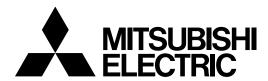

# Mitsubishi Electric Industrial Robot

CR800 series controller CR750/CR751 series controller

# **Ethernet Function Instruction Manual**

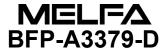

■ Revision History

| ■ Revision Histo |                        |                                                                                                    |
|------------------|------------------------|----------------------------------------------------------------------------------------------------|
| Print Date       | Instruction Manual No. | Revision Content                                                                                                    |
| 2015-03-18       | BFP-A3379              | •First print                                                                                                    |
| 2017-04-28       | BFP-A3379-A            | •Descriptions about the CR800 controller have been added.                                                                                                    |
| 2017-11-10       | BFP-A3379-B            | •Descriptions about FR Series CC-Link IE Filed Network Basic function have been added.                                                                                                    |
| 2018-02-01       | BFP-A3379-C            | •The CR800-Q controller was added.                                                                                                    |
| 2020-10-30       | BFP-A3379-D            | <ul> <li>Amended the precautions regarding the prevention of unauthorized access.</li> <li>Corrected mistakes in the table in section 3.6.5 "Support of robot I/O signals and link devices".</li> <li>Added precautions regarding subnet masks to section 2.2.2 "Details o parameters".</li> </ul> |
|                  |                        |                                                                                                    |
|                  |                        |                                                                                                    |
|                  |                        |                                                                                                    |
|                  |                        |                                                                                                    |

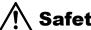

# **Safety Precautions**

Always read the following precautions and the separate "Safety Manual" before starting use of the robot to learn the required measures to be taken.

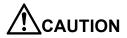

All teaching work must be carried out by an operator who has received special training.

(This also applies to maintenance work with the power source turned ON.)

→Enforcement of safety training

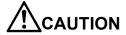

For teaching work, prepare a work plan related to the methods and procedures of operating the robot, and to the measures to be taken when an error occurs or when restarting. Carry out work following this plan.

(This also applies to maintenance work with the power source turned ON.)

→Preparation of work plan

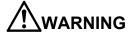

Prepare a device that allows operation to be stopped immediately during teaching work.

(This also applies to maintenance work with the power source turned ON.)

→Setting of emergency stop switch

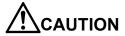

During teaching work, place a sign indicating that teaching work is in progress on the start switch, etc.

(This also applies to maintenance work with the power source turned ON.)

→Indication of teaching work in progress

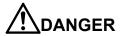

Provide a fence or enclosure during operation to prevent contact of the operator and robot.

→Installation of safety fence

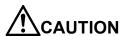

Establish a set signaling method to the related operators for starting work, and follow this method.

→Signaling of operation start

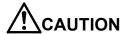

As a principle turn the power OFF during maintenance work. Place a sign indicating that maintenance work is in progress on the start switch, etc.

→Indication of maintenance work in progress

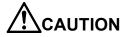

Before starting work, inspect the robot, emergency stop switch and other related devices, etc., and confirm that there are no errors.

→Inspection before starting work

The points of the precautions given in the separate "Safety Manual" are given below. Refer to the actual "Safety Manual" for details.

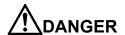

When automatic operation of the robot is performed using multiple control devices (GOT, programmable controller, push-button switch), the interlocking of operation rights of the devices, etc. must be designed by the customer.

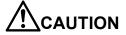

Use the robot within the environment given in the specifications. Failure to do so could lead to faults or a drop of reliability. (Temperature, humidity, atmosphere, noise environment, etc.)

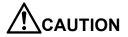

Transport the robot with the designated transportation posture. Transporting the robot in a non-designated posture could lead to personal injuries or faults from dropping.

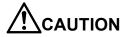

Always use the robot installed on a secure table. Use in an instable posture could lead to positional deviation and vibration.

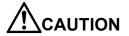

Wire the cable as far away from noise sources as possible. If placed near a noise source, positional deviation or malfunction could occur.

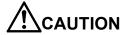

Do not apply excessive force on the connector or excessively bend the cable. Failure to observe this could lead to contact defects or wire breakage.

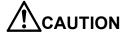

Make sure that the workpiece weight, including the hand, does not exceed the rated load or tolerable torque. Exceeding these values could lead to alarms or faults.

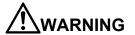

Securely install the hand and tool, and securely grasp the workpiece. Failure to observe this could lead to personal injuries or damage if the object comes off or flies off during operation.

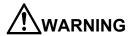

Securely ground the robot and controller. Failure to observe this could lead to malfunctioning by noise or to electric shock accidents.

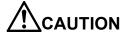

Indicate the operation state during robot operation. Failure to indicate the state could lead to operators approaching the robot or to incorrect operation.

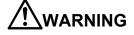

When carrying out teaching work in the robot's movement range, always secure the priority right for the robot control. Failure to observe this could lead to personal injuries or damage if the robot is started with external commands.

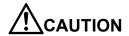

Keep the jog speed as low as possible, and always watch the robot. Failure to do so could lead to interference with the workpiece or peripheral devices.

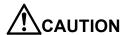

After editing the program, always confirm the operation with step operation before starting automatic operation. Failure to do so could lead to interference with peripheral devices because of programming mistakes, etc.

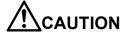

Make sure that if the safety fence entrance door is opened during automatic operation, the door is locked or that the robot will automatically stop. Failure to do so could lead to personal injuries.

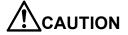

Never carry out modifications based on personal judgments, non-designated maintenance parts. Failure to observe this could lead to faults or failures.

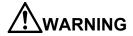

When the robot arm has to be moved by hand from an external area, do not place hands or fingers in the openings. Failure to observe this could lead to hands or fingers catching depending on the posture.

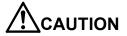

Do not stop the robot or apply emergency stop by turning the robot controller's main power OFF. If the robot controller main power is turned OFF during automatic operation, the robot accuracy could be adversely affected. Also a dropped or coasted robot arm could collide with peripheral devices.

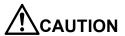

Do not turn OFF the robot controller's main power while rewriting the robot controller's internal information, such as a program and parameter. Turning OFF the robot controller's main power during automatic operation or program/parameter writing could break the internal information of the robot controller.

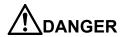

Do not connect the Handy GOT when using the GOT direct connection function of this product. Failure to observe this may result in property damage or bodily injury because the Handy GOT can automatically operate the robot regardless of whether the operation rights are enabled or not.

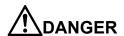

Do not connect the Handy GOT to a programmable controller when using an iQ Platform compatible product with the CR750-Q/CR751-Q/CR800-R/CR800-Q controller. Failure to observe this may result in property damage or bodily injury because the Handy GOT can automatically operate the robot regardless of whether the operation rights are enabled or not.

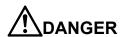

Do not remove the SSCNET III cable while power is supplied to the multiple CPU system or the servo amplifier when using an iQ Platform compatible product with the CR750-Q/CR751-Q/CR800-R/CR800-Q controller. Do not look directly at light emitted from the tip of SSCNET III connectors or SSCNET III cables of the Motion CPU or the servo amplifier. Eye discomfort may be felt if exposed to the light. (Reference: SSCNET III employs a Class 1 or equivalent light source as specified in JIS C 6802 and IEC60825-1 (domestic standards in Japan).)

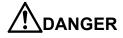

Do not remove the SSCNET III cable while power is supplied to the controller. Do not look directly at light emitted from the tip of SSCNET III connectors or SSCNET III cables. Eye discomfort may be felt if exposed to the light. (Reference: SSCNET III employs a Class 1 or equivalent light source as specified in JIS C 6802 and IEC60825-1 (domestic standards in Japan).)

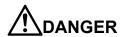

Attach the cap to the SSCNET III connector after disconnecting the SSCNET III cable. If the cap is not attached, dirt or dust may adhere to the connector pins, resulting in deterioration connector properties, and leading to malfunction.

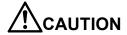

Make sure there are no mistakes in the wiring. Connecting differently to the way specified in the manual can result in errors, such as the emergency stop not being released. In order to prevent errors occurring, please be sure to check that all functions (such as the teaching box emergency stop, customer emergency stop, and door switch) are working properly after the wiring setup is completed.

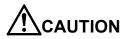

Use the network equipments (personal computer, USB hub, LAN hub, etc.) confirmed by manufacturer. The thing unsuitable for the FA environment (related with conformity, temperature or noise) exists in the equipments connected to USB. When using network equipment, measures against the noise, such as measures against EMI and the addition of the ferrite core, may be necessary. Please fully confirm the operation by customer. Guarantee and maintenance of the equipment on the market (usual office automation equipment) cannot be performed.

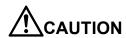

To maintain the security (confidentiality, integrity, and availability) of the robot and the system against unauthorized access, DoS<sup>\*1</sup> attacks, computer viruses, and other cyberattacks from unreliable networks and devices via network, take appropriate measures such as firewalls, virtual private networks (VPNs), and antivirus solutions. Mitsubishi Electric shall have no responsibility or liability for any problems involving robot trouble and system trouble by unauthorized access, DoS attacks, computer viruses, and other cyberattacks.

\*1 DoS: A denial-of-service (DoS) attack disrupts services by overloading systems or exploiting vulnerabilities, resulting in a denial-of-service (DoS) state.

# Contents

| 1. Before use                                                                               | 1-1                |
|---------------------------------------------------------------------------------------------|--------------------|
| 1.1. How to use the instruction manual                                                      | 1-1                |
| 1.1.1. Content of instruction manual                                                        | 1-1                |
| 1.2. Terms used in the instruction manual                                                   | 1-1                |
| 1.3. Confirmation of product                                                                | 1-2                |
| 1.4. Ethernet function                                                                      | 1-2                |
| 1.4.1. Function of Ethernet                                                                 | 1-2                |
| 2. Preparation before use                                                                   | 2-1                |
| 2.1. Connection of Ethernet cable                                                           | 2-1                |
| 2.2. Parameter setting                                                                      | 2-3                |
| 2.2.1. Parameter list                                                                       | 2-3                |
| 2.2.2. Details of parameters                                                                | 2-5                |
| 2.2.3. Parameter setting example 1 (When the Support Software is used)                      | 2-8                |
| 2.2.4. Parameter setting example 2-1 (When the data link function is used: When the control | ler is the server) |
|                                                                                             | 2-9                |
| 2.2.5. Parameter setting example 2-2 (When the data link function is used: When the control | ler is the client) |
|                                                                                             | 2-10               |
| 2.2.6. Parameter setting example 3 (for using the real-time external control function)      | 2-11               |
| 2.3. Connection confirmation                                                                | 2-12               |
| 2.3.1. Checking the connection with the Windows ping command                                | 2-12               |
| 3. Description of functions                                                                 | 3-1                |
| 3.1. Controller communication function                                                      | 3-2                |
| 3.1.1. Connecting the controller and personal computer                                      | 3-2                |
| 3.1.2. Setting the personal computer network                                                | 3-2                |
| 3.1.3. Setting the controller parameters                                                    | 3-2                |
| 3.1.4. Setting the personal computer support software communication                         | 3-3                |
| 3.1.5. Communication                                                                        | 3-4                |
| 3.2. Data link function                                                                     | 3-5                |
| 3.2.1. MELFA-BASIC V/VI Commands                                                            | 3-5                |
| 3.2.2. Using data link function                                                             | 3-9                |
| 3.2.3. Ending                                                                               | 3-12               |
| 3.3. Real-time external control function                                                    | 3-13               |
| 3.3.1. Explanation of command                                                               | 3-15               |
| 3.3.2. Explanation of communication data packet                                             | 3-17               |
| 3.3.3. Using real-time external control function                                            | 3-21               |
| 3.3.4. Ending                                                                               | 3-23               |
| 3.4. Real-time monitor function                                                             | 3-24               |
| 3.4.1. Overview                                                                             | 3-24               |

| 3.4.2. Supported version                                      | 3-25 |
|---------------------------------------------------------------|------|
| 3.4.3. Setup                                                  | 3-26 |
| 3.4.4. Start of monitor / End of monitor                      | 3-28 |
| 3.4.5. Explanation of communication data packet               | 3-29 |
| 3.4.6. Data type ID                                           | 3-32 |
| 3.4.7. Parameters                                             | 3-33 |
| 3.4.8. Error                                                  | 3-33 |
| 3.5. SLMP Connection                                          | 3-34 |
| 3.5.1. Function Overview                                      | 3-34 |
| 3.5.2. Supported version                                      | 3-34 |
| 3.5.3. Specifications                                         | 3-34 |
| 3.5.4. Parameters                                             | 3-34 |
| 3.5.5. SLMP Communication Procedure                           | 3-35 |
| 3.5.6. Message Format                                         | 3-37 |
| 3.5.7. Commands                                               | 3-45 |
| 3.5.8. End Code                                               | 3-80 |
| 3.6. CC-Link IE Field Network Basic function                  | 3-81 |
| 3.6.1. Overview                                               | 3-81 |
| 3.6.2. Supported version                                      | 3-82 |
| 3.6.3. Specifications                                         | 3-82 |
| 3.6.4. Parameters                                             | 3-83 |
| 3.6.5. Support of robot I/O signals and link devices          | 3-84 |
| 3.6.6. Setup procedure                                        | 3-85 |
| 4. Appendix                                                   | 4-1  |
| 4.1. Error list                                               | 4-1  |
| 4.2. Sample program                                           | 4-2  |
| 4.2.1. Sample program of data link                            | 4-2  |
| 4.2.2. Sample program for real-time external control function | 4-14 |
|                                                               |      |

# 1. Before use

This chapter describes the confirmation items and cautionary items which must be read before practical use of the Ethernet.

#### 1.1. How to use the instruction manual

#### 1.1.1. Content of instruction manual

Through the following configuration, this document introduces the Ethernet function. As for the functions available in the standard robot controller and the operation method, please refer to the "Instruction Manual" provided with the robot controller.

Table 1.1 Content of the instruction manual

| Chapter | Title                    | Content                                                                                                    |
|---------|--------------------------|----------------------------------------------------------------------------------------------------|
|         | Before use               | In addition to the using method of the instruction manual, the confirmation items and cautionary items are introduced to use the Ethernet function.                                                                                                    |
| 2       | Preparation before use   | The preparatory work is introduced to use the Ethernet function. Referring to the chapter, apply the cabling and wiring and confirm the other setting items.                                                                                                    |
| 3       | Description of functions | Using the system configured in "2. Preparation before use" in this manual, it introduces a series of the operating methods from the start-up to the stop. Referring to each introduction, understand the basic operating method. The following items will be introduced.  • Controller communication function (connection with computer support software RT ToolBox2/3)  • Data link function (transmit values/text strings with the robot commands Open/Print/Input)  • Real-time external control function (operation control using motion control cycles from a computer)  • Real-time monitoring function (monitor the current position and more in real time via a computer)  • SLMP connection (read from and write to a robot controller device by using SLMP)  • CC-Link IE Field Network Basic function (send and receive transmissions by using FA network) |
| 4       | Appendix                 | Since the added errors when indexing the terms or using the Ethernet function are herein described, refer to this chapter as necessary.                                                                                                    |

### 1.2. Terms used in the instruction manual

The following terms are used in this document.

(1) Ethernet function

The robot controller has various network functions that use the Ethernet.

(2) Network personal computer

The personal computer is a commercially available one which provides the network function, integrating the Ethernet interface card. Windows XP / Windows 7 / Windows 8 / Windows 10 are applicable as the operating system.

(3) MELFA-BASIC V/VI command

This is a type of robot language.

# 1.3. Confirmation of product

The standard configuration of the product supplied by the customer is as follows. Confirm the configuration.

In addition to the standard robot system configuration, the following is necessary. These devices are separately procured

by the customer.

| No. | Part name                                                  | Туре                                    | Qty.      |
|-----|------------------------------------------------------------|-----------------------------------------|-----------|
| 1)  | Network personal computer                                  | Personal computer operated by Windows   | 1 or more |
|     | (Network interface is necessary.)                          | XP / Windows 7 / Windows 8 /            |           |
|     |                                                            | Windows10.                              |           |
|     |                                                            | Computer with TCP/IP network functions, |           |
|     |                                                            | such as Linux OS (Operation is not      |           |
|     |                                                            | verified.)                              |           |
| 2)  | Ethernet cable                                             | Cable                                   | 1 or more |
|     | (Select the straight cable or cross cable depending on the |                                         |           |
|     | connection system.)                                        |                                         |           |

Prepare the following as necessary.

| 3) | Hub (Necessary if it is used in the LAN environment.)     | (Goods on the market)                   | 1 |
|----|-----------------------------------------------------------|-----------------------------------------|---|
| 4) | Robot controller programming aiding tool corresponding to | (An optional) Personal computer Support | 1 |
|    | Windows for Robot controller of our company               | Software                                |   |
| 5) | Application for network communication program production  | (Goods on the market) Microsoft.        | 1 |
|    | corresponding to Windows                                  | Visual Studio etc.                      |   |

## 1.4. Ethernet function

#### 1.4.1. Function of Ethernet

The Ethernet installed as a standard on the robot controller has the following functions.

- (1) The connections with 100BASE-TX (for CR750/CR751/CR800-R/CR800-Q) and with 1000BASE-T (for CR800-D) are supported.
- (2) TCP/IP protocol is used to allow the communication with the personal computer on the Ethernet.
- (3) The sampling program (corresponding to Microsoft Visual Basic Express 2008/Visual C++ Express 2008) of the personal computer is equipped.

The following is provided as the samples. (Refer to Chapter 4 Appendix.)

• The data link function is used to transmit and receive the variables of personal computer and robot (characters and numerical values). (OPEN/INPUT#/PRINT#)

Here, approve that the result of the operation of the application which the customer produces on the basis of the sample is out of the responsibility with our company.

#### (4) The Ethernet functions are described below.

Refer to the section "3. Description of functions" for details on each function.

| No. | Outline of function                                                                                                    | Remarks                                                                                                    | Reference page                                                                        |
|-----|----------------------------------------------------------------------------------------------------|----------------------------------------------------------------------------------------------------|---------------------------------------------------------------------------------------|
| 1)  | Controller communication function  Data can be communicated with the robot controller via  Ethernet. (Program upload/download, status monitor, etc.)  Personal computer support software (optional) is available as an application.                                                                                                    | * Communication with up to 16 clients is possible.                                                                                                    | Chapter 1 General<br>Chapter 2 General<br>Chapter 3.1<br>Chapter 4.1                  |
| 2)  | Data link function  The value and position data can be linked between the robot program and personal computer using MELFA-BASIC V/VI language (OPEN/PRINT/INPUT command).                                                                                                    | * By changing the communication open destination COM No., communication with applications in up to 8 clients is possible.                                                   | Chapter 1 General<br>Chapter 2 General<br>Chapter 3.2<br>Chapter 4.1<br>Chapter 4.2.1 |
| 3)  | Real-time external control function  The position command data can be retrieved and operated at the robot motion control cycle unit. Joint, XYZ or motor pulse can be designated for the position data. It is also possible to monitor the input/output signals or output the signals simultaneously.  Control is started with the MXT command (MELFA-BASIC V/VI language). | * The user must create an application program on the personal computer side to control the robot.  * Communication is carried out one-on-one.  * UDP communication is used. | Chapter 1 General<br>Chapter 2 General<br>Chapter 3.3<br>Chapter 4.1<br>Chapter 4.2.2 |
| 4)  | Real-time monitoring function  The current position, speed at the tip of the arm, and other measurements can be monitored by a PLC or computer in real time at the robot motion control cycle unit.                                                                                                    | * Use UDP.                                                                                                    | Chapter 1 General<br>Chapter 2 General<br>Chapter 3.4<br>Chapter 4.1                  |
| 5)  | SLMP connection  The server functions of SLMP communications can be used from the robot controller. Data can be read from and written to a robot controller device from a PLC or computer via the Ethernet.                                                                                                    | * Supported by CR800<br>series only. Not supported<br>by CR750/CR751 series.                                                                                                | Chapter 1 General<br>Chapter 2 General<br>Chapter 3.5<br>Chapter 4.1                  |
| 6)  | CC-Link IE Field Network Basic function CC-Link IE Field Network Basic slave stations are supported, and the signals and registers of robot controllers can be input and output via regular communications (cyclic correspondence) with a PLC, computer, or other master station.                                                                                           | * Supported by CR800 series only. Not supported by CR750/CR751 series.                                                                                                    | Chapter 1 General<br>Chapter 2 General<br>Chapter 3.6<br>Chapter 4.1                  |

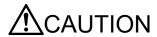

These functions can all be used simultaneously, but be aware that when the network handles large loads, communications slow down and may not reflect real-time information.

#### 1 Before use

\* The personal computer used to communicate with the robot controller must be located on the same network. Communication cannot be carried out over firewalls (from internet) or over gateways (from different adjacent network, etc.). Consider operation with a method that communicates via a server (i.e., HTTP server, etc.) connected to the same network as the robot controller. Pay special attention to safety and response in this case.

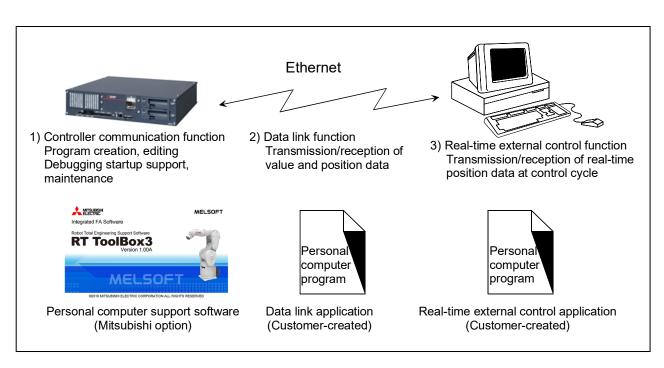

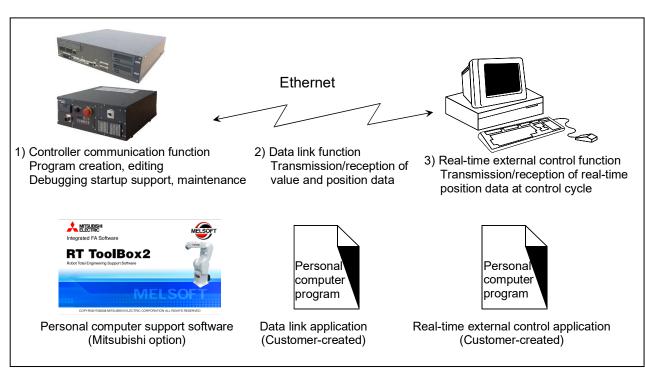

# 2. Preparation before use

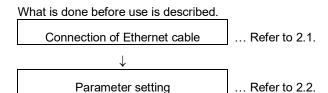

# 2.1. Connection of Ethernet cable

As shown below, connect the Ethernet cable to the connector.

When the hub is used, use the straight cable. Or when the personal computer and controller are connected to each other one to one, use the cross cable.

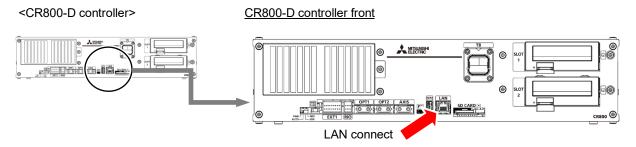

#### <CR800-R controller>

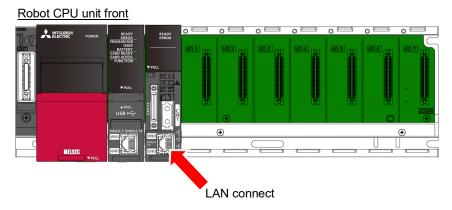

### <CR800-Q controller>

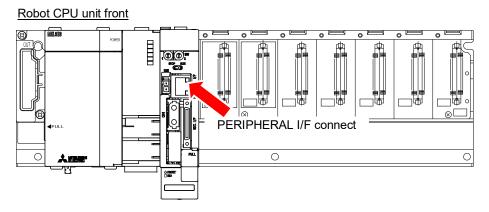

## 2 Preparation before use

## <CR750 controller>

### CR750 controller back

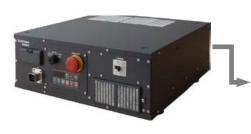

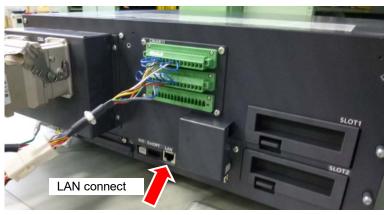

<CR751 controller>

CR751 controller front

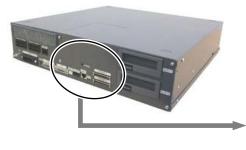

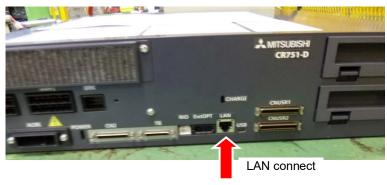

<CR750-Q/CR751-Q controller>

### Robot CPU unit front

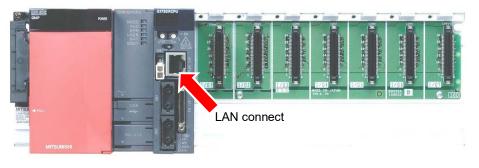

# 2.2. Parameter setting

Before use, it is necessary to set the following parameters. The parameters which are set on the robot controller are shown in the following list. For the method to set the parameter, refer to the instruction manual of the controller.

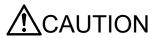

After changing the parameters, turn the power supply of the controller from OFF to ON. Unless this is done, the changed parameters will not become valid.

#### 2.2.1. Parameter list

The parameters are listed below. For details of the parameters, refer to "2.2.2. Details of parameters".

O ... Setting is necessary

- ... Setting is unnecessary

#### **Parameter list**

|                                                                                                 |                                                                                                    |                          | i didilic                                                                                       |                                   |                    |                                  |                                     |      |                      |
|-------------------------------------------------------------------------------------------------|----------------------------------------------------------------------------------------------------|--------------------------|-------------------------------------------------------------------------------------------------|-----------------------------------|--------------------|----------------------------------|-------------------------------------|------|----------------------|
| Parameter name                                                                                  | Details                                                                                                    | Number<br>of<br>elements | Default value                                                                                   | Controller communication function | Data link function | Real-time<br>control<br>function | Real-time<br>monitoring<br>function | SLMP | CC-Link<br>IEF Basic |
| NETIP                                                                                           | IP address of robot controller                                                                                                    | Character string 1       | "192.168.0.20"                                                                                  | 0                                 | 0                  | 0                                | 0                                   | 0    | -                    |
| NETMSK                                                                                          | Sub-net-mask                                                                                                    | Character string 1       | "255.255.255.0"                                                                                 | 0                                 | 0                  | 0                                | 0                                   | 0    | -                    |
| NETPORT                                                                                         | Port No. Range 0 to 32767 For function expansion (reserved), Correspond to OPT 11-19 of COMDEV  (OPT11) (OPT12) (OPT13) (OPT14) (OPT15) (OPT16) (OPT17) (OPT17)                                         | Numerical<br>value 10    | 10000,<br>10001,<br>10002,<br>10003,<br>10004,<br>10005,<br>10006,<br>10007,<br>10008,<br>10009 | 0                                 | 0                  | 0                                | -                                   | -    | -                    |
| CPRCE11<br>CPRCE12<br>CPRCE13<br>CPRCE14<br>CPRCE15<br>CPRCE16<br>CPRCE17<br>CPRCE18<br>CPRCE19 | Protocol 0: No-procedure 1: Procedure, 2: Data link (1: Procedure has currently no function.) Correspond to OPT 11-19 of COMDEV (OPT11) (OPT12) (OPT13) (OPT14) (OPT15) (OPT16) (OPT17) (OPT18) (OPT19) | Numerical<br>value 9     | 0<br>0<br>0<br>0<br>0<br>0<br>0                                                                 | -                                 | 0                  | -                                | -                                   | -    | -                    |

## 2 Preparation before use

| Parameter name | Details                                                                                                    | Number of elements     | Default value                                                                                                    | Controller communication function | Data link<br>function | Real-time<br>control<br>function | Real-time<br>monitoring<br>function | SLMP | CC-Link<br>IEF Basic |
|----------------|----------------------------------------------------------------------------------------------------|------------------------|----------------------------------------------------------------------------------------------------|-----------------------------------|-----------------------|----------------------------------|-------------------------------------|------|----------------------|
| COMDEV         | Definition of device corresponding to COM1: to 8 Definition of device corresponding to COM1:, Definition of device corresponding to COM2:, Definition of device corresponding to COM3:, Definition of device corresponding to COM4:, Definition of device corresponding to COM5:, Definition of device corresponding to COM6:, Definition of device corresponding to COM7:, Definition of device corresponding to COM8: . When the data link is applied, setting is necessary. OPT11 to OPT19 are allocated. | Character<br>string 8  | , , , , , , , , , , , , , , , , , , , ,                                                                                                    | -                                 | 0                     | -                                | -                                   | -    | -                    |
| NETMODE        | Server designation<br>(1: Server, 0: Client)<br>(OPT11)<br>(OPT12)<br>(OPT13)<br>(OPT14)<br>(OPT15)<br>(OPT16)<br>(OPT17)<br>(OPT18)<br>(OPT19)                                                                                                    | Numerical<br>value 9   | 1,<br>1,<br>1,<br>1,<br>1,<br>1,<br>1,                                                                                                    | -                                 | 0                     | -                                | -                                   | -    | -                    |
| NETHSTIP       | The IP address of the data communication destination server.  * It is valid if specified as the client by NETMODE only.  (OPT11) (OPT12) (OPT13) (OPT14) (OPT15) (OPT16) (OPT17) (OPT17) (OPT17)                                                                                                    | Character<br>string 9. | 192.168.0.2,<br>192.168.0.3,<br>192.168.0.4,<br>192.168.0.5,<br>192.168.0.6,<br>192.168.0.7,<br>192.168.0.8,<br>192.168.0.9,<br>192.168.0.10 | -                                 | 0                     | -                                | -                                   | -    | -                    |
| MXTTOUT        | Timeout time for executing real-time external control command (CR750/CR751 series: 7.11 msec, CR800 series: 3.5 msec (*If user mechanical is set, approx. 7.11 msec), Set -1 to disable timeout)                                                                                                    | Value 1<br>(0-32767)   | -1                                                                                                    | -                                 | -                     | 0                                | -                                   | -    | -                    |
| NETGW          | Gateway address                                                                                                    | Character string 1     | 192.168.0.254                                                                                                    | 0                                 | 0                     | 0                                | 0                                   | 0    | -                    |
| MONMOD<br>E    | Real-time monitoring function, enable/disable                                                                                                    | Numerical<br>value 1   | 1                                                                                                    | -                                 | -                     | -                                | 0                                   | -    | -                    |
| MONPORT        | Real-time monitoring function, port number (Inbound, outbound)                                                                                                    | Numerical<br>value 2   | 12000, 0                                                                                                    | -                                 | -                     | -                                | 0                                   | -    | -                    |

#### 2.2.2. Details of parameters

The parameters are herein described in details.

(1) NETIP (IP address of robot controller)

If the controller and network personal computer are directly connected to each other one-to-one, it is allowed to set default value (a random value) but if it is connected to the local area network (LAN), IP address must be set as instructed by the manager of customer's LAN system.

If any IP addresses are overlapped, the function will not properly operate. Therefore, take care to prevent it from being overlapped with another during setting.

The personal computer used for communication with the robot controller.

#### (2) NETMSK (sub-net-mask)

The format of the sub-net-mask is composed of 4 numbers of 0 to 255 and the dot (.) between the numbers.

For example, it is set as 255.255.255.0 or 255.255.0.0.

as instructed by the manager of customer's LAN system.

If the robot controller subnet mask is not correct, the high-performance teaching pendants (R56TB/R57TB) will not communicate via Ethernet. Set the subnet mask so that the robot controller IP address and the high-performance teaching pendant IP address are not on the same network.

- •Robot controller Ethernet IP address: 192.168.0.20 (initial value)
- •Robot controller subnet mask: 255.255.255.0 (initial value)
- ·High-performance teaching pendant communication IP address: 192.168.100.1 (initial value)
- •High-performance teaching pendant IP address: 192.168.100.50 (initial value)

Good example: 192.168.0.20 and 192.168.100.1 (on different networks).

•Subnet mask: 255.255.192.0 (network range is 192.168.0 to 192.168.63.255)

Bad example: 192.168.0.20 and 192.168.100.1 (on the same network).

- •Subnet mask: 255.255.128.0 (network range is 192.168.0 to 192.168.127.255)

#### (3) NETPORT (port No.)

The port No. of the robot controller is set. The port No. is like the name of the mail.

For the nine elements, the port numbers are each expressed with a value.

The first element (element No. 1) is used for real-time control.

The second to ninth elements (elements No. 2 to 9) are used for the support software or data link.

Normally, the default value does not need to be changed. Make sure that the port numbers are not duplicated.

#### (4) CRRCE11 to 19 (protocol)

When using the data link function, the setup is necessary.

Sets the protocol (procedure) for communication. The protocol has three kinds of no-procedure, procedure and data link.

- 0... No-procedure: The protocol is applied to use the personal computer Support Software .
- 1... Procedure: Reserved. (Since it is not any function, don't set it by mistake.)
- 2... Data link: The protocol is used to use OPEN/INPUT/PRINT commands for communication.

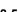

The IP address of the robot controller is set. IP address is like the address of the mail.

The format of IP address is composed of 4 numbers of 0 to 255 and the dot (.) between the numbers.

For example, it is set as 192.168.0.1 or 10.97.11.31.

Set the sub-net-mask of the robot controller. Among the IP addresses, the sub-net-mask is set to define the sub-net-work.

As usual, it is allowed to set default value. If it is connected to the local area network (LAN), the sub-net-mask must be set

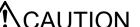

•Subnet mask: 255.255.0.0 (network range is 192.168.0 to 192.168.255.255)

#### (5) COMDEV (Definition of devices corresponding to COM1: to 8)

When using the data link function, the setup is necessary.

Definition of device corresponding to COM1: to 8 is set. COM1: to 8 is used for OPEN command of the robot program.

Be sure to set it only when the data link is specified on setting of the protocol (CPRCE11 to 19).

The setting values of the Ethernet function correspond to the port Nos. which are set at the parameter NETPORT.

\* In the following parameters NETOPORT (n) and COMDEV(n), n indicates the element No. of that parameter.

| n | The device name set up by COMDEV(n) | Port number                              |  |  |  |  |
|---|-------------------------------------|------------------------------------------|--|--|--|--|
| 1 | OPT11                               | The port number specified by NETPORT(2)  |  |  |  |  |
| 2 | OPT12                               | The port number specified by NETPORT(3)  |  |  |  |  |
| 3 | OPT13                               | The port number specified by NETPORT(4)  |  |  |  |  |
| 4 | OPT14                               | The port number specified by NETPORT(5)  |  |  |  |  |
| 5 | OPT15                               | The port number specified by NETPORT(6)  |  |  |  |  |
| 6 | OPT16                               | The port number specified by NETPORT(7)  |  |  |  |  |
| 7 | OPT17                               | The port number specified by NETPORT(8)  |  |  |  |  |
| 8 | OPT18                               | The port number specified by NETPORT(9)  |  |  |  |  |
| 9 | OPT19                               | The port number specified by NETPORT(10) |  |  |  |  |

For example, if the port No. specified at NETPORT(3) is allocated to the data link of COM:3, the following will be applied.

COMDEV(3) = OPT13 \* OPT13 is set at 3rd element of COMDEV.

CPRCE13 = 2 \* Set up as a data link.

#### (6) NETMODE (server specification)

Set up, when using the data link function.

Set the TCP/IP communication in the data link function of the robot controller as the server or the client.

It is necessary to change with the application of the equipment connected to the robot controller.

#### (7) NETHSTIP (The IP address of the server of the data communication point)

Set up, when using the robot controller as a client by the data link function.

Specify the IP address of the partner server which the robot controller connects by the data link function.

Set up, when only set the robot controller to the client by server specification of NETMODE.

#### (8) MXTTOUT (Timeout setting for executing real-time external control command)

This is changed when using real-time external control command and setting the timeout time for communication with the robot controller.

Set a multiple of the control cycle (refer to the following).

| Controller         | Control cycle                                                    |
|--------------------|------------------------------------------------------------------|
| CR750/CR751 series | Approx. 7.11 msec                                                |
| CR800 series       | Approx. 3.5 msec (*If user mechanical is set, approx. 7.11 msec) |

When the real-time external control command is executed, the timeout time during which no communication data is received by the robot controller from the personal computer is counted up. If the count reaches the value set in MXTTOUT, the operation will stop with the error (#7820). For example, to generate an error when there is no communication for approx. 7 seconds, set 1000 for the CR750/CR751 series, and 2000 for the CR800 series (1000 when user mechanical is set).

This setting is set to -1 (timeout disabled) as the default.

#### (9) NETGW (Gateway address)

Specify the gateway address to communicate with the PC of on other network.

(10) MONPORT (Real-time monitoring function, port number)

Specify the inbound port number and the outbound port number of the real-time monitoring function. (0 to65535)

First element: Inbound port number

Second element: Outbound port number

Take note that 0 is a special value for the second element, which replies to the sender port number that is set in the UDP header information of the packet data start that the robot controller has received.

When the Ethernet communication device is a Windows application, if the outbound port number is not designated on the application side, it remains the initial value of 0.

To explicitly specify the port number to reply to, the value must be set on the Ethernet communication device. (Example: 12000, 12001)

(11) MONMODE (Real-time monitoring function, enable/disable)

Switch to enable or disable real-time monitoring.

0: Disable

1: Enable

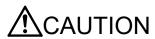

If you change a port number from its initial value, be sure that it does not overlap with any other port numbers. If there is any overlap, an error will occur when the controller starts, and it will not work properly.

#### 2.2.3. Parameter setting example 1 (When the Support Software is used)

The setting example to use the Support Software is shown below.

Set the parameters for the robot controller, and the network for the personal computer OS being used.

Conditions for example 1

| IP address of robot controller  | 192.168.0.20 |
|---------------------------------|--------------|
| IP address of personal computer | 192.168.0.10 |
| Port No. of robot controller    | 10001        |

Set the robot controller parameters as shown below.

If the default settings are to be used, the parameters do not need to be changed.

Parameter setting for example 1

| Parameter | Before/after change | Parameter value          |  |
|-----------|---------------------|--------------------------|--|
| NETIP     | Before              | 192.168.0.20             |  |
| NETIP     | After               | 192.168.0.20 (unchanged) |  |
| NETPORT   | Before              | 10001                    |  |
| NETPORT   | After               | 10001 (unchanged)        |  |

Next, set the personal computer IP address to 192.168.0.10. Set this value on the Network Properties screen.

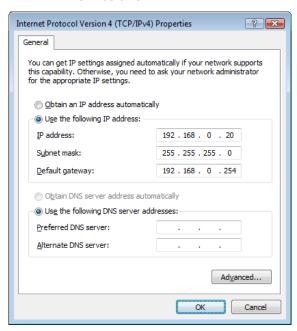

The personal computer IP address is set with the Windows TCP/IP Property Network setting (property in network computer). Because the set-up screen differs with versions of Windows, refer to the manuals enclosed with Windows, etc., for details on setting this address.

#### 2.2.4. Parameter setting example 2-1

#### (When the data link function is used: When the controller is the server)

Shows the example of the setting, when the controller is server by the data link function.

#### Conditions for example 2-1

| Robot controller IP address           | 192.168.0.20 |
|---------------------------------------|--------------|
| Personal computer IP address          | 192.168.0.10 |
| Robot controller port No.             | 10003        |
| Communication line No.                |              |
| <for melfa-basic="" v="" vi=""></for> |              |
| OPEN command COM No.                  | COM3:        |

Parameter setting for example 2-1

| r didition obtaining for example 2 i |                     |                                                                         |
|--------------------------------------|---------------------|-------------------------------------------------------------------------|
| Parameter                            | Before/after change | Parameter value                                                         |
| NETIP                                | Before              | 192.168.0.20                                                            |
| INCIIF                               | after               | 192.168.0.20 (unchanged)                                                |
|                                      | Before              | 10000,10001,10002,10003,10004,10005,10006,10007,10008,10009             |
| NETPORT                              | after               | 10000,10001,10002,10003,10004,10005,10006,10007,10008,10009 (unchanged) |
| CPRCE13                              | Before              | 0                                                                       |
| OFNOETS                              | after               | 2                                                                       |
| COMDEV                               | Before              | 1111111                                                                 |
| COMIDE                               | after               | , , OPT13, , , , ,                                                      |

Next, set the personal computer IP address to 192.168.0.10. Set this value on the Network Properties screen.

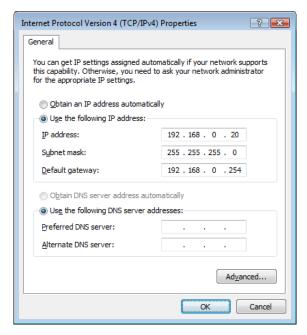

The personal computer IP address is set with the Windows TCP/IP Property Network setting (property in network computer). Because the set-up screen differs with versions of Windows, refer to the manuals enclosed with Windows, etc., for details on setting this address.

#### 2.2.5. Parameter setting example 2-2

#### (When the data link function is used: When the controller is the client)

Shows the example of the setting, when the controller is client by the data link function.

#### Conditions for example 2-2

| Robot controller IP address           | 192.168.0.20 |
|---------------------------------------|--------------|
| Personal computer IP address          | 192.168.0.10 |
| Robot controller port No.             | 10003        |
| Communication line No.                |              |
| <for melfa-basic="" v="" vi=""></for> |              |
| OPEN command COM No.                  | COM3:        |

Parameter setting for example 2-2

| Parameter | Before/after change | Parameter value                                                            |  |  |
|-----------|---------------------|----------------------------------------------------------------------------|--|--|
| NETIP     | Before              | 192.168.0.20                                                               |  |  |
| NETIP     | After               | 192.168.0.20 (unchanged)                                                   |  |  |
|           | Before              | 10000,10001,10002,10003,10004,10005,10006,10007,10008,10009                |  |  |
| NETPORT   | After               | 10000,10001,10002,10003,10004,10005,10006,10007,10008,10009<br>(unchanged) |  |  |
| CPRCE13   | Before              | 0                                                                          |  |  |
| CPRCETS   | After               | <u>2</u>                                                                   |  |  |
| COMDEV    | Before              | 1111111                                                                    |  |  |
| COMIDE    | After               | , , <u>OPT13</u> , , , , ,                                                 |  |  |
| NETMODE   | Before              | 1,1,1,1,1,1,1,1                                                            |  |  |
| NETWODE   | After               | 1,1, <u>0</u> ,1,1,1,1,1                                                   |  |  |
|           | Before              | 192.168.0.2, 192.168.0.3, 192.168.0.4, 192.168.0.5, 192.168.0.6,           |  |  |
| NETHSTIP  | Deloie              | 192.168.0.7, 192.168.0.8, 192.168.0.9, 192.168.0.10                        |  |  |
| NETHOTI   | After               | 192.168.0.2, 192.168.0.3, <u>192.168.0.2,</u> 192.168.0.5, 192.168.0.6,    |  |  |
|           |                     | 192.168.0.7, 192.168.0.8, 192.168.0.9, 192.168.0.10                        |  |  |

Next, set the personal computer IP address to 192.168.0.10. Set this value on the Network Properties screen.

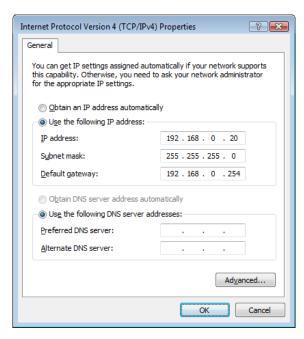

The personal computer IP address is set with the Windows TCP/IP Property Network setting (property in network computer). Because the set-up screen differs with versions of Windows, refer to the manuals enclosed with Windows, etc., for details on setting this address.

#### 2.2.6. Parameter setting example 3 (for using the real-time external control function)

An example of the settings for using the real-time external control function is shown below.

#### Conditions for example 3

| Robot controller IP address  | 192.168.0.20 |
|------------------------------|--------------|
| Personal computer IP address | 192.168.0.10 |
| Robot controller port No.    | 10000        |

#### Parameter setting for example 3

| Parameter | Before/after change | Parameter value                                             |
|-----------|---------------------|-------------------------------------------------------------|
| NETIP     | Before              | 192.168.0.20                                                |
| NETIP     | after               | 192.168.0.20 (unchanged)                                    |
|           | Before              | 10000,10001,10002,10003,10004,10005,10006,10007,10008,10009 |
| NETPORT   | after               | 10000,10001,10002,10003,10004,10005,10006,10007,10008,10009 |
|           |                     | (unchanged)                                                 |
| MXTTOUT   | Before              | -1                                                          |
| IVIXTIOUT | after               | -1 (unchanged)                                              |

Next, set the personal computer IP address to 192.168.0.10. Set this value on the Network Properties screen.

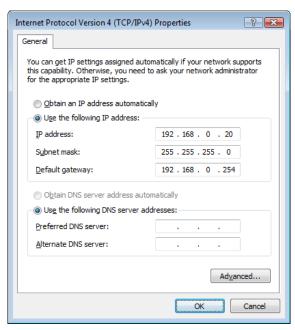

The personal computer IP address is set with the Windows TCP/IP Property Network setting (property in network computer). Refer to the manuals enclosed with Windows, etc., for details on setting this address.

# 2.3. Connection confirmation

Before use, confirm the following items again.

#### Connection confirmation

| No. | Confirmation item                                                                                            | Check |
|-----|----------------------------------------------------------------------------------------------------|-------|
| 1   | Is the teaching pendant securely fixed?                                                                      |       |
| 2   | Is the Ethernet cable properly connected between the controller and personal computer? (Refer to 2.1 in this |       |
|     | manual.)                                                                                                    |       |
| 3   | Is any proper Ethernet cable used?                                                                           |       |
|     | (This cross cable is used to connect the personal computer and controller one-on-one. When using a hub       |       |
|     | with LAN, use a straight cable.)                                                                             |       |
| 4   | Is the parameter of the controller properly set? (Refer to 2.2 in this manual.)                              |       |
| 5   | Is the power supply of the controller turned off once after the parameter set?                               |       |

#### 2.3.1. Checking the connection with the Windows ping command

The method for checking the connection with the Windows ping command is shown below.

Start up the "MS-DOS Prompt " from the Windows " Start " - " Programs " menu, and designate the robot controller IP address as shown below.

If the communication is normal, "Reply from ... " will appear as shown below.

If the communication is abnormal, " Request time out " will appear.

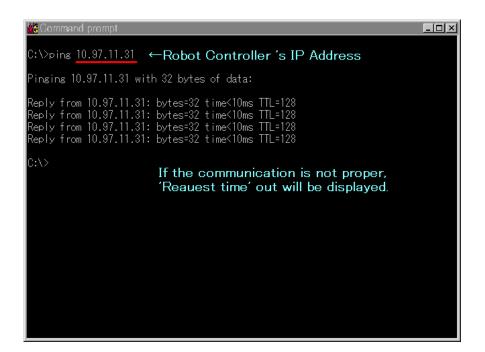

# 3. Description of functions

This chapter explains the methods for using the six Ethernet option functions with a system in which the controller and network personal computer are connected with a one-on-one cross cable.

| (1) Using the controller communication function       | Refer to Chapter 3.1 |
|-------------------------------------------------------|----------------------|
| (2) Using the data link function                      | Refer to Chapter 3.2 |
| (3) Using the real-time external control function     | Refer to Chapter 3.3 |
| (4) Using the real-time monitoring function           | Refer to Chapter 3.4 |
| (5) Using SLMP                                        | Refer to Chapter 3.5 |
| (6) Using the CC-Link IE Field Network Basic function | Refer to Chapter 3.6 |

### 3.1. Controller communication function

The operations for communicating with the personal computer support software are explained in this section.

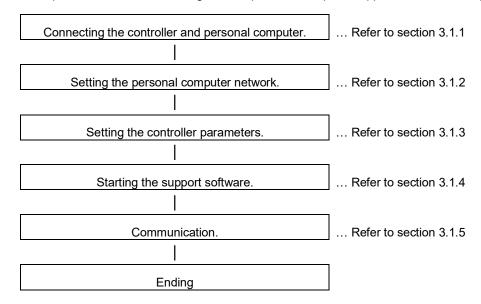

#### 3.1.1. Connecting the controller and personal computer

Connect the controller and the personal computer with the following Ethernet cable.

| Controller             | Ethernet cable               |
|------------------------|------------------------------|
| CR750/CR751 series     | 100BASE-TX compatible cable  |
| CR800-R/CR800-Q series | 100BASE-TX compatible cable  |
| CR800-D series         | 1000BASE-TX compatible cable |

Refer to the connection described in section "2.1 Ethernet cable".

#### 3.1.2. Setting the personal computer network

Refer to section "2.2.3 Example of setting the parameters 1 (for using the support software)" and set the network.

#### 3.1.3. Setting the controller parameters

Turn ON the robot controller power, and set the parameters as shown below.

If the default settings are to be used, the parameters do not need to be changed.

| Name of parameter to change | Before/after<br>changes | Parameter value                                             |
|-----------------------------|-------------------------|-------------------------------------------------------------|
| NETIP                       | Before                  | 192.168.0.20                                                |
|                             | After                   | 192.168.0.20 (Default value)                                |
| NETPORT                     | Before                  | 10000,10001,10002,10003,10004,10005,10006,10007,10008,10009 |
|                             | After                   | 10000,10001,10002,10003,10004,10005,10006,10007,10008,10009 |
|                             |                         | (Default value)                                             |

After setting the parameters, turn the robot controller power OFF and ON.

Refer to the instruction manual enclosed with the robot controller for details on setting the parameters.

#### 3.1.4. Setting the personal computer support software communication

Start the personal computer support software and make the communication settings. Set the communication method to TCP/IP, and the IP Address to 192.168.0.20.

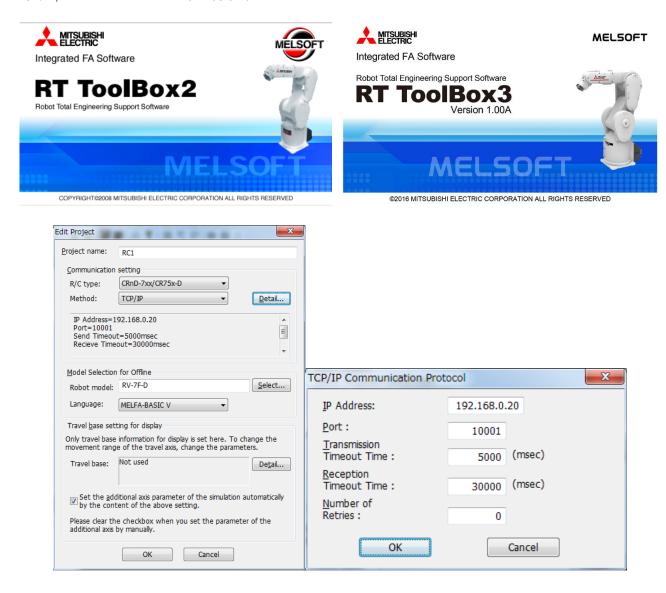

#### 3.1.5. Communication

Communicate with the personal computer support software. Communication can be carried out with the Ethernet TCP/IP.

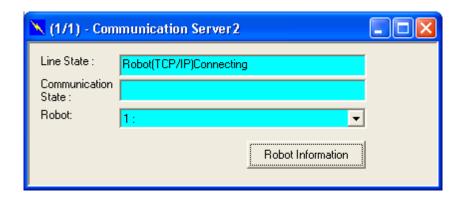

Refer to the instruction manual enclosed with the personal computer support software for details on using the personal computer support software.

If communication is not possible, refer to section "2.3 Checking the connection" and check the state.

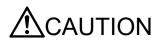

When the robot controller power is turned OFF and ON, the connection will be disconnected and communication will be disabled.

In this case, end the application software on the personal computer once, and then restart.

### 3.2. Data link function

OPEN/PRINT/INPUT of the robot language can be used in the Ethernet.

For each robot language, refer to the instruction manual appended to the robot controller.

[Statement example] To set port No. 10003 as communication destination and open as #1

Set parameter COMDEV (element No. 3) to OPT13, NETPORT to 10003.

1 OPEN "COM3:" AS #1 'Set port No.
2 INPUT #1, C1\$ 'Read
3 PRINT #1, "Reply", C1\$ 'Writing
4 CLOSE #1 'Line closing

5 HLT 'Stop

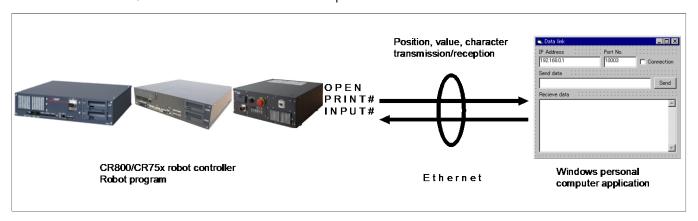

The data link function of the Ethernet has the two kinds shown below.

\* Uses the robot controller as the server.

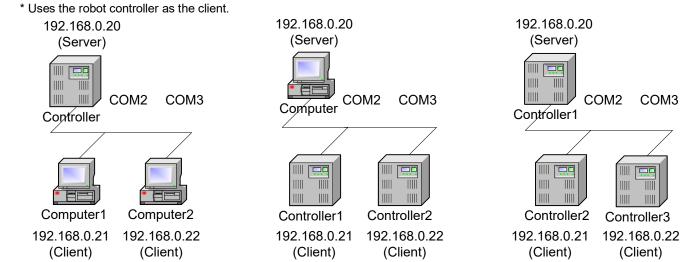

Two or more clients are not connectable with the one line number COMn.

Change the line number, when using the robot controller as the server and connecting two or more clients.

#### 3.2.1. MELFA-BASIC V/VI Commands

This section describes the robot language (MELFA-BASIC V/VI).

For more information about OPEN, CLOSE, INPUT# and PRINT# used for data linking, refer to the INSTRUCTION MANUAL Detailed explanations of functions and operations.

#### M OPEN

#### [Function]

Indicates whether or not the file has been opened.

#### [Format]

<Numeric variable> = M OPEN [(<file number>)]

#### [Terminology]

<Numeric variable>
Specify a numeric variable to be assigned.

<File number> Specify a file number constant between 1 and 8 for the communication line that

was opened by the OPEN instruction. If omitted, 1 is set. If 9 or higher is

specified, an error occurs when executed.

#### [Reference Program]

1 ' Client Program -----

2 M1=0

3 M TIMER(1)=0

4 \*LOPEN:OPEN "COM2:" AS #1

5 IF M\_TIMER(1)>10000.0 THEN \*LERROR 6 IF M\_OPEN(1)<>1 THEN GOTO \*LOPEN

7 DEF ACT 1,M\_OPEN(1)=0 GOSUB \*LHLT2

8 ACT 1=1

9 \*LOOP:M1=M1+1

10 IF M1<10 THEN C1\$="MELFA" ELSE C1\$="END"

11 PRINT #1,C1\$ 12 INPUT #1,C2\$

13 IF C1\$="END" THEN \*LHLT

14 GOTO \*LOOP 15 \*LHLT:CLOSE #1

16 HLT 17 END

18 \*LERROR:ERROR 9100

19 CLOSE #1 20 HLT

**21 END** 

22 ERROR 9101

23 \*LHLT2:CLOSE #1

24 HLT 25 END 'Resets the timer to 0.

'Opens the line.

'Jumps when 10 seconds elapses. 'Loops if no connection is made.

'Monitors the down state of the server using an interrupt.

'Starts monitoring.

'Sends END after sending the "MELFA" string nine times.

'Sends a character string. 'Receives a character string.

'Jumps to CLOSE after sending "END."

Loops.

'Closes the line.
'Halts the program.

'Ends.

'Generates error 9100 if no connection can be made to the

server.

'Generates error 9101 if the server is down during

processing.

## [Explanation]

(1) This command is used in a combination with the OPEN instruction. The following lists the meanings and values for the types of the files specified by the OPEN instruction.

| Type of file to be opened      | Meaning                                                                                                    |                    | Value                                                                                                    |
|--------------------------------|----------------------------------------------------------------------------------------------------|--------------------|----------------------------------------------------------------------------------------------------|
| File                           | Indicates whether or not the file has been opened.  1 is always returned after executing the OPEN instruction. |                    | 1: Already opened1: The file number is undefined (not opened).                                                                                                    |
| Communication line<br>Ethernet | Indicates whether or not connection is made with the                                                           | For server setting | Client is already connected.     Client is not connected.     The file number is undefined (not opened).                                                                                                    |
|                                | counterpart.                                                                                                   | For client setting | 1: Already connected to the server. (Connection has been made.)  0: Not connected to the server. (Connection has not been made. Equivalent to when the server is down after being opened.)  -1: The file number is undefined. (When the file has not been opened, or has been opened while the server is down.) |

[Related Instruction] OPEN

[Related Parameters]

COMDEV, CPRE\*\*, NETMODE

#### C COM

#### [Function]

Sets the parameters for the line to be opened by the OPEN instruction. This is used when the communication destination is changed frequently.

- \* Character string type
- \* Only for a client with the Ethernet option.

#### [Format]

C COM (<communication line number>) = "ETH: <server side IP address> [, <port number>]"

#### [Terminology]

ETH: An identifier to indicate that the target is an Ethernet

<Communication line number> The number of the COM to be specified by the OPEN instruction (The line type is

assigned by the COMDEV parameter.) Specify 1 through 8.

<Server side IP address> Server side IP address (May be omitted.)

<Port number> Port number on the server side (If omitted, the set value of the NETPORT parameter is

used.)

#### [Reference Program]

Example when OPT12 is set in the second element of the COMDEV parameter

1 C\_COM(2)="ETH:192.168.0.10,10010" 'Set the IP address of the communication destination server

corresponding to communication line COM2

2 \*LOPEN1:OPEN "COM2:" AS #1 'As 192.168.0.10 and the port number as 10010, and then open the line.

3 IF M\_OPEN(1)<>1 THEN \*LOPEN1 Loops if unable to connect to the server.

4 PRINT #1, "HELLO" 'Sends a character string.
5 INPUT #1, C1\$ 'Receives a character string.

6 CLOSE #1 Closes the line.

7 C\_COM(2)="ETH:192.168.0.11,10011" 'Set the IP address of the communication destination server

corresponding to communication line COM2

8 \*LOPEN2:OPEN "COM2:" AS #1 'As 192.168.0.11 and the port number as 10011, and then open the line.

10 PRINT #1, C1\$ 'Sends a character string.

11 INPUT #1, C2\$ 'Receives a character string.
12 CLOSE #1 'Closes the line.

13 HLT 'Halts the program.

14 END 'Ends.

#### [Description]

- (1) It is not necessary to use this command when the communication counterpart of the robot controller is specified with the NETHSTIP and NETPORT parameters and the specified communication counterpart will not be changed at all.
- (2) Currently, this function is valid only for a client of a data link with the Ethernet.
- (3) Because the communication parameters of the OPEN instruction are set, it is necessary to execute this command before the OPEN instruction.
- (4) When the power is turned on, the set values specified by the NETHSTIP and NETPORT parameters are used. When this command is executed, the values specified by the parameters of this command are changed temporarily. They are valid until the power is turned off. When the power is turned on again, the values revert to the original values set by the parameters.
- (5) If this command is executed after the OPEN instruction, the current open status will not change. In such a case, it is necessary to close the line with the CLOSE instruction once, and then execute the OPEN instruction again.
- (6) If an incorrect syntax is used, an error occurs when the program is executed, not when the program is edited.

#### [Related Parameters]

NETHSTIP, NETPORT

#### 3.2.2. Using data link function

This section explains the operations for starting the sample program given in "4.2.1 Sample program for data link function" and communicating with a system in which the controller and network personal computer are connected with a one-on-one cross cable.

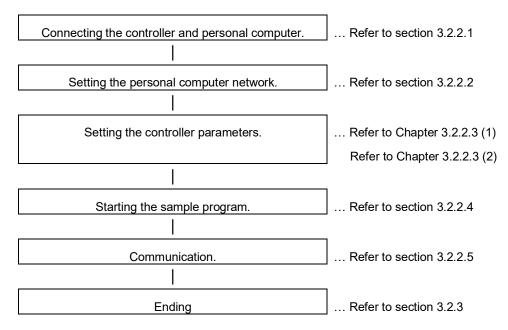

#### 3.2.2.1. Connect the controller and personal computer.

Connect the controller and personal computer with a cross cable.

Refer to the connection described in section "2.1 Ethernet cable".

#### 3.2.2.2. Setting the personal computer network.

Set one of the following clauses as reference corresponding to the customer's system configuration. (The controller is the server or the client)

- 2.2.4 Parameter setting example 2-1 (When the data link function is used: When the controller is the server.)
- 2.2.5 Parameter setting example 2-2 (When the data link function is used: When the controller is the client.)

#### 3.2.2.3. Setting the controller parameters.

The contents of the setting of parameter differ, when the robot controller is specified as server and client of TCP/IP connection.

Turn ON the robot controller power, and set the parameters as shown below.

The NETIP/NETPORT parameters do not need to be changed when using the default values.

After setting the parameters, turn the robot controller power OFF and ON.

Refer to the instruction manual enclosed with the robot controller for details on setting the parameters.

#### (1) When the controller is specified as the server

| Parameter | Before/after change | Parameter value                                                         |
|-----------|---------------------|-------------------------------------------------------------------------|
| NETIP     | Before              | 192.168.0.20                                                            |
|           | After               | 192.168.0.20 (unchanged)                                                |
| NETPORT   | Before              | 10000,10001,10002,10003,10004,10005,10006,10007,10008,10009             |
|           | After               | 10000,10001,10002,10003,10004,10005,10006,10007,10008,10009 (unchanged) |
| CPRCE13   | Before              | 0                                                                       |
|           | After               | 2                                                                       |
| COMDEV    | Before              | ,,,,,,                                                                  |
|           | After               | ,, OPT13,,,,,                                                           |

#### (2) When the controller is specified as the client

| Parameter | Before/after change | Parameter value                                                                                                    |  |
|-----------|---------------------|----------------------------------------------------------------------------------------------------|--|
| NETIP     | Before              | 192.168.0.20                                                                                                    |  |
|           | After               | 192.168.0.20 (unchanged)                                                                                                    |  |
| NETPORT   | Before              | 10000,10001,10002,10003,10004,10005,10006,10007,10008,10009                                                                    |  |
|           | After               | 10000,10001,10002,10003,10004,10005,10006,10007,10008,10009 (unchanged)                                                        |  |
| CPRCE13   | Before              | 0                                                                                                    |  |
|           | After               | <u>2</u>                                                                                                    |  |
| COMDEV    | Before              | ,,,,,,                                                                                                    |  |
|           | After               | , , <u>OPT13</u> , , , , ,                                                                                                    |  |
| NETMODE   | Before              | 1,1,1,1,1,1,1,1                                                                                                    |  |
|           | After               | 1,1, <u>0</u> ,1,1,1,1,1                                                                                                    |  |
| NETHSTIP  | Before              | 192.168.0.2, 192.168.0.3, 192.168.0.4, 192.168.0.5, 192.168.0.6,                                                               |  |
|           |                     | 192.168.0.7, 192.168.0.8, 192.168.0.9, 192.168.0.10                                                                            |  |
|           | After               | 192.168.0.2, 192.168.0.3, <u>192.168.0.2,</u> 192.168.0.5, 192.168.0.6,<br>192.168.0.7, 192.168.0.8, 192.168.0.9, 192.168.0.10 |  |

### 3.2.2.4. Starting the sample program

The test program is an example for establishing a data link between the robot and personal computer. COM3 is used. (1) Using the teaching pendant or personal computer support software, register the following robot program with an appropriate program name.

#### <Robot program>

#### 1) Example for MELFA-BASIC V

| 1 OPEN "COM3:" AS #1        | ' Open as communication line COM3              |
|-----------------------------|------------------------------------------------|
| 2 PRINT #1,"START"          | ' Send START character string                  |
| 3 *LOOP:INPUT #1,DATA       | ' Wait for reception of value in DATA variable |
| 4 IF DATA<0 THEN GOTO *LEND | ' If DATA is negative, jump to line 7 and end  |
| 5 PRINT #1,"DATA=";DATA     | ' Reply DATA = value                           |
| 6 GOTO *LOOP                | ' Jump to line 3 and repeat                    |
| 7 *LEND:PRINT #1,"END"      | ' Send END character string                    |
| 8 END                       | ' End                                          |

## (2) Start the personal computer data link program

Refer to section "4.2.1 Sample program for data link function" and create the execution file. (The created execution file will be sample.exe.)

Start Windows Explorer, and double-click on sample.exe.

Set the IP address and port No., click on the connection check box, and open the communication line with the controller.

If the Send button is not validated, check that the IP address matches NETIP set with the controller.

If the button is still not validated, refer to section "2.3 Checking the connection", and check the connection cable or restart the controller and sample.exe.

### (3) Start the robot program.

Press the START button on the robot controller's operating panel, and start the robot program.

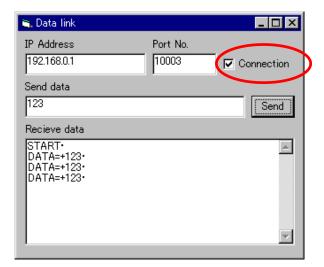

#### 3.2.2.5. Communication

(1) When the robot controller program is started, first the following data will be sent to the personal computer.

"START"(CR)

(CR) indicates the CR code.

(2) When the personal computer receives the data, the characters will appear in the received data area.

START•

(3) Send value data from the personal computer.

For example, input the value data 123 in the transmission data area, and click on the Send button with the mouse.

(4) When the robot controller receives the value data in the DATA variable, it will reply data to the personal computer.

DATA=123 will appear in the personal computer's received data area.

If communication cannot be carried out correctly, refer to section "2.3 Checking the connection" in this manual.

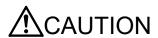

When the robot controller power is turned OFF and ON, the connection will be disconnected and communication will be disabled.

In this case, end the application software on the personal computer once, and then restart.

## 3.2.3. Ending

- (1) Press the END button on the robot controller operating panel, and enter cycle operation.
- (2) Input the value -1 from the personal computer, and end the program.
- (3) End the personal computer's sample program.
- (4) Turn OFF the robot controller's power.

## 3.3. Real-time external control function

The robot motion movement control can retrieve the position command at real-time in cycle units, and move to the commanded position. It is also possible to monitor the input/output signals or output the signals simultaneously.

Using the robot language MXT command, real-time communication (command/monitor) is carried out with communication.

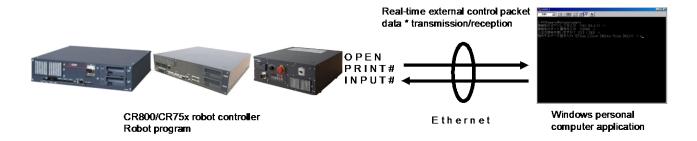

Motion movement control cycle (CR750/CR751 series: approx. 7.1 ms,

CR800 series: approx. 3.5 ms (If user mechanical is set, approx. 7.1 ms))

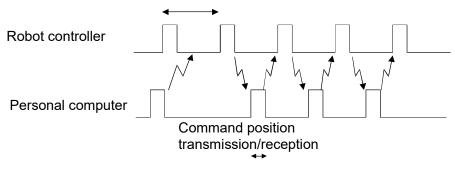

Command value calculation

The following table lists the position command data for giving the target move position from the personal computer to the robot for each hour of the motion operation control cycle, and the monitor data types from the robot.

For more information about communication data, see Section 3.3.1, "Command Explanation" and Section 3.3.2,

"Communication Data Packet Explanation" in this document.

| Position command data type      | Monitor data type                                                       |
|---------------------------------|-------------------------------------------------------------------------|
| [1] Rectangular coordinate data | [1] Rectangular coordinate data                                         |
| [2] Joint coordinate data       | [2] Joint coordinate data                                               |
| [3] Motor pulse coordinate data | [3] Motor pulse coordinate data                                         |
|                                 | [4] Rectangular coordinate data (command value after filter processing) |
|                                 | [5] Joint coordinate data (command value after filter processing)       |
|                                 | [6] Motor pulse coordinate data (after filter processing)               |
|                                 | [7] Rectangular coordinate data (encoder feedback value)                |
|                                 | [8] Joint coordinate data (encoder feedback value)                      |
|                                 | [9] Motor pulse coordinate data (encoder feedback value)                |
|                                 | [10] Current command (%)                                                |
|                                 | [11] Current feedback (%)                                               |

\* Flow of real-time external control Robot controller side Personal Robot program start Application program start Ethernet initialization, socket creation, etc. Creation of transmission Robot program start packet data Robot program start Transmission of packet data Automatically Execute process only Communication repeated until end when command is issued End command received? packet data command is received Packet data Reception of packet data transmission Application program end Robot program end

### 3.3.1. Explanation of command

Either the MELFA-BASIC V command languages can be used with the real-time external control function.

Note that the meanings of the arguments differ for the MELFA-BASIC V commands. (Refer to following format and terminology.)

Refer to section "3.3.2 Explanation of communication data packet" for details on the structure of the communication data packet used with this function.

## MXT (Move External)

#### [Function]

The absolute position data is retrieved from an external source at each controller control time, and the robot is directly moved. The controller control time is approx. 7.11 msec with the CR750/CR751 series, and approx. 3.5 msec with the CR800 series (approx. 7.11 msec when user mechanical is set).

### [Format]

MXT <File No.>, <Reply position data type> [, <Filter time constant>]

### [Terminology]

<File No.> Describe a number between 1 and 8 assigned with the OPEN command.

If the communication destination is not designated with the OPEN command, an

error will occur, and communication will not be possible.

In addition, data received from a source other than the communication destination

will be ignored.

<Replay position data type> Designate the type of the position data to be received from the personal computer.

A XYZ/joint/motor pulse can be designated.

0: XYZ coordinate data

1: Joint coordinate data

2: Motor pulse coordinate data

<Filter time constant> Designate the filter time constant (msec). If 0 is designated, the filter will not be

applied. (0 will be set when omitted.) A filter is applied on the reception position

data, an obtuse command value is created and output to the servo.

#### [Reference Program]

1 OPEN "ENET:192.168.0.2" AS #1 'Ethernet communication destination IP address

2 MOV P1 'Move to P1

3 MXT1,1,50 'Move with real-time external control with filter time constant set to

50msec

4 MOV P1 'Move to P1 5 HLT 'Halt program

### [Explanation]

- \* When the MXT command is executed, the position command for movement control can be retrieved from the personal computer connected on the network. (One-on-one communication)
- \* One position command can be retrieved and operated at the operation control time. The operation control time is approx.
- 7.11 msec with the CR750/CR751 series, and approx. 3.5 msec with the CR800 series (approx. 7.11 msec when user mechanism is set).
- \* Operation of MXT command
  - 1) When this command is executed with the controller, the controller enters the command value reception enabled state.
  - 2) When the controller receives the command value from the personal computer, it will output the received command value to the servo within the next control process cycle.
  - 3) After the command value is sent to the servo, the controller information, such as the current position is sent from the controller to the personal computer.
  - 4) A reply is made from the controller to the personal computer only when the command value from the personal computer is sent to the controller.
  - 5) If the data is not received, the current position is maintained.
  - 6) When the real-time external command end command is received from the personal computer, the MXT command is ended.
  - 7) When the operation is stopped from the operating panel or external input, the MXT command will be halted, and the transmission/reception will also be halted until restart.
- \* The timeout is designated with the parameter MXTTOUT.
- \* One randomly designated (head bit, bit width) input/output signal can be transmitted and received simultaneously with the position data.
- \* A personal computer with sufficient processing speed must be used to command movement in the movement control time.

## 3.3.2. Explanation of communication data packet

The structure of the communication data packet used with the real-time external control function is explained in this section. The same communication data packet for real-time external control is used for commanding the position and for monitoring. The contents differ when transmitting (commanding) from the personal computer to the controller and when receiving (monitoring) from the controller to the personal computer.

Create an application referring to the communication data packet structure described in the following table and section "4.2.2. Sample program for real-time external control function". Note that the following table shows the data types in the C language.

## (1) Communication data packet.

| Name                   | Data type      | Explanation                                                               |
|------------------------|----------------|---------------------------------------------------------------------------|
| Command                | unsigned short | Designate the validity of the real-time external command, and the end.    |
|                        | (2-byte)       | 0 // Real-time external command invalid                                   |
|                        |                | 1 // Real-time external command valid                                     |
|                        |                | 255 // Real-time external command end                                     |
| Transmission data type | unsigned short | When transmitting (commanding) from the personal computer to the          |
| designation            | (2-byte)       | controller, designate the type of position data transmitted from the      |
| SendType               |                | personal computer.                                                        |
|                        |                | There is no data at the first transmission.                               |
|                        |                | 0 // No data                                                              |
|                        |                | 1 // XYZ data                                                             |
|                        |                | 2 // Joint data                                                           |
|                        |                | 3 // Motor pulse data                                                     |
|                        |                | 2) When receiving (monitoring) from the controller to the personal        |
|                        |                | computer, indicate the type of position data replied from the controller. |
|                        |                | 0 // No data                                                              |
|                        |                | 1 // XYZ data                                                             |
|                        |                | 2 // Joint data                                                           |
|                        |                | 3 // Motor pulse data                                                     |
|                        |                | 4 // XYZ data (Position after filter process)                             |
|                        |                | 5 // Joint data (Position after filter process)                           |
|                        |                | 6 // Motor pulse data (Position after filter process)                     |
|                        |                | 7 // XYZ data (Encoder feedback value)                                    |
|                        |                | 8 // Joint data (Encoder feedback value)                                  |
|                        |                | 9 // Motor pulse data (Encoder feedback value)                            |
|                        |                | 10 // Current command [%]                                                 |
|                        |                | 11 // Current feedback [%]                                                |
|                        |                | * It is the same as RecvType. You may use whichever.                      |
|                        |                |                                                                           |

| Name            | Data type           | Explanation                                                                 |  |  |
|-----------------|---------------------|-----------------------------------------------------------------------------|--|--|
| Reply data type | unsigned short      | 1) When transmitting (commanding) from the personal computer to the         |  |  |
| designation     | (2-byte)            | controller, designate the type of data replied from the controller.         |  |  |
| RecvType        |                     | 0 // No data                                                                |  |  |
|                 |                     | 1 // XYZ data                                                               |  |  |
|                 |                     | 2 // Joint data                                                             |  |  |
|                 |                     | 3 // pulse data                                                             |  |  |
|                 |                     | 4 // XYZ data (Position after filter process)                               |  |  |
|                 |                     | 5 // Joint data (Position after filter process)                             |  |  |
|                 |                     | 6 // Motor pulse data (Position after filter process)                       |  |  |
|                 |                     | 7 // XYZ data (Encoder feedback value)                                      |  |  |
|                 |                     | 8 // Joint data (Encoder feedback value)                                    |  |  |
|                 |                     | 9 // Motor pulse data (Encoder feedback value)                              |  |  |
|                 |                     | 10 // Current command [%]                                                   |  |  |
|                 |                     | 11 // Current feedback [%]                                                  |  |  |
|                 |                     | 2) When receiving (monitoring) from the controller to the personal          |  |  |
|                 |                     | computer, indicate the type of position data replied from the controller.   |  |  |
|                 |                     | 0 // No data                                                                |  |  |
|                 |                     | 1 // XYZ data                                                               |  |  |
|                 |                     | 2 // Joint data                                                             |  |  |
|                 |                     | 3 // Motor pulse data                                                       |  |  |
|                 |                     | 4 // XYZ data (Position after filter process)                               |  |  |
|                 |                     | 5 // Joint data (Position after filter process)                             |  |  |
|                 |                     | 6 // Motor pulse data (Position after filter process)                       |  |  |
|                 |                     | 7 // XYZ data (Encoder feedback value)                                      |  |  |
|                 |                     | 8 // Joint data (Encoder feedback value)                                    |  |  |
|                 |                     | 9 // Motor pulse data (Encoder feedback value)                              |  |  |
|                 |                     | 10 // Current command [%]                                                   |  |  |
|                 |                     | 11 // Current feedback [%]                                                  |  |  |
|                 |                     | * It is the same as RecvType. You may use whichever.                        |  |  |
| Reservation     | unsigned short      |                                                                             |  |  |
| reserve         | (2byte)             | Not used.                                                                   |  |  |
| Position data   | POSE, JOINT or      | 1) When transmitting (commanding) from the personal computer to the         |  |  |
| Pos / jnt / pls | PULSE (40-byte)     | controller, designate the command position data transmitted from the        |  |  |
|                 |                     | personal computer.                                                          |  |  |
|                 | * Refer to strdef.h | Set this to the same data type as that designated for the transmission data |  |  |
|                 | in the sample       | type designation.                                                           |  |  |
|                 | program for         |                                                                             |  |  |
|                 | details on each     | 2) When receiving (monitoring) from the controller to the personal          |  |  |
|                 | data structure.     | computer, this indicates the position data replied from the controller.     |  |  |
|                 |                     | The data type is shown in SendType (= RecvType ) .                          |  |  |
|                 |                     | The contents of data are common to command/monitor.                         |  |  |
|                 |                     | POSE // XYZ type [mm/rad]                                                   |  |  |
|                 |                     | JOINT // Joint type [rad]                                                   |  |  |
|                 |                     | PULSE // Motor pulse type [the pulse] or Current type [%].                  |  |  |
|                 |                     |                                                                             |  |  |

| Name                                                         | Data type                                                          | Explanation                                                                                                    |  |  |
|--------------------------------------------------------------|--------------------------------------------------------------------|----------------------------------------------------------------------------------------------------|--|--|
| Transmission input/output signal data designation SendIOType | unsigned short<br>(2-byte)                                         | When transmitting (commanding) from the personal computer to the controller, designate the data type of the input/output signal transmitted from the personal computer.  Designate "No data" when not using this function.                                                                                                    |  |  |
|                                                              |                                                                    | 2) When receiving (monitoring) from the controller to the personal computer, this indicates the data type of the input/output signal replied from the controller.                                                                                                    |  |  |
|                                                              |                                                                    | The contents of the data are common.  0  // No data  1  // Output signal 2  // Input signal                                                                                                    |  |  |
| Reply input/output<br>signal data designation<br>RecvIOType  | unsigned short<br>(2-byte)                                         | 1) When transmitting (commanding) from the personal computer to the controller, designate the data type of the input/output signal replied from the controller.  Designate "No data" when not using this function.  0  // No data 1  // Output signal 2  // Input signal                                                                                                    |  |  |
|                                                              |                                                                    | When receiving (monitoring) from the controller to the personal computer, Not used.                                                                                                    |  |  |
| Input/output signal data<br>BitTop<br>BitMask<br>IoData      | unsigned short<br>unsigned short<br>unsigned short<br>(2-byte x 3) | 1) When transmitting (commanding) from the personal computer to the controller, designate the output signal data transmitted from the personal computer.  2) When receiving (monitoring) from the controller to the personal computer, this indicates the input/output signal data replied from the controller.                                                                                                    |  |  |
|                                                              |                                                                    | The contents of the data are common.  BitTop; // Head bit No. of input or output signal BitMask; // Bit mask pattern designation (valid only for commanding)  IoData; // Input or output signal data value (for monitoring) Output signal data value (for commanding)  * Data is 16-bit data                                                                                                    |  |  |
| Timeout time counter value Tcount                            | unsigned short<br>(2-byte)                                         | 1) When transmitting (commanding) from the personal computer to the controller, Not used.  2) When receiving (monitoring) from controller to personal computer, if the timeout time parameter MXTTOUT is a value other than -1, this indicates the No. of times communication with the controller was not possible. When the No. of times is counted and reaches the maximum value, the value will return to the minimum value 0, and the count will be repeated. This is set to 0 when the MXT command is started. |  |  |
| Counter value for communication data Ccount                  | unsigned long<br>(4-byte)                                          | When transmitting (commanding) from the personal computer to the controller.      When receiving (monitoring) from controller to personal computer, this indicates the No. of communication times.                                                                                                    |  |  |

| Name                                                        | Data type                                    | Explanation                                                                                  |  |
|-------------------------------------------------------------|----------------------------------------------|----------------------------------------------------------------------------------------------|--|
| Reply data-type<br>specification addition<br>1<br>RecvType1 | unsigned short<br>(2-byte)                   | It is the same as reply data-type specification (RecvType).  Do not use it for instructions. |  |
| Reservation 1 reserve1                                      | unsigned short<br>(2-byte)                   | Not used.                                                                                    |  |
| Data addition 1<br>pos / jnt / pls                          | Any of<br>POSE/JOINT/PU<br>LSE.<br>(40-byte) | It is the same as data of pos/jnt/pls.  Do not use it for instructions.                      |  |
| Reply data-type<br>specification addition<br>2<br>RecvType2 | unsigned short<br>(2-byte)                   | It is the same as reply data-type specification (RecvType).  Do not use it for instructions. |  |
| Reservation 2<br>Reserve2                                   | unsigned short<br>(2-byte)                   | Not used.                                                                                    |  |
| Data addition 2<br>pos / jnt / pls                          | Any of<br>POSE/JOINT/PU<br>LSE.<br>(40-byte) | It is the same as data of pos/jnt/pls.  Do not use it for instructions.                      |  |
| Reply data-type<br>specification addition<br>3<br>RecvType3 | unsigned short<br>(2-byte)                   | It is the same as reply data-type specification (RecvType).  Do not use it for instructions. |  |
| Reservation 3<br>Reserve3                                   | unsigned short<br>(2-byte)                   | Not used.                                                                                    |  |
| Data addition 3<br>pos / jnt / pls                          | Any of<br>POSE/JOINT/PU<br>LSE.<br>(40-byte) | It is the same as data of pos/jnt/pls.  Do not use it for instructions.                      |  |

### 3.3.3. Using real-time external control function

This section explains the operations for starting the sample program given in "4.2.2 Sample program for real-time external control function" and communicating with a system in which the controller and network personal computer are connected with a one-on-one cross cable.

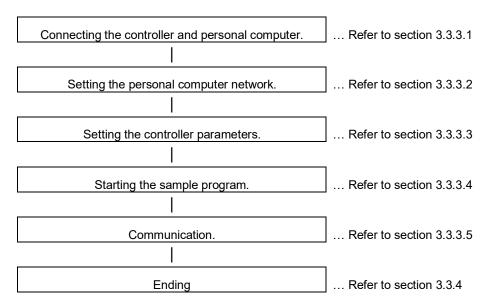

### 3.3.3.1. Connecting the controller and personal computer

Connect the controller and personal computer with a cross cable.

Refer to the connection described in section "2.1 Ethernet cable".

### 3.3.3.2. Setting the personal computer network

Refer to section "2.2.6 Example of setting the parameters 3 (for using the real-time external control function)" and set the network.

### 3.3.3.3. Setting the controller parameters

Turn ON the robot controller power, and set the parameters as shown below.

If the default settings are to be used, the parameters do not need to be changed.

After setting the parameters, turn the robot controller power OFF and ON.

Refer to the instruction manual enclosed with the robot controller for details on setting the parameters.

| Name of parameter to change | Before/after changes | Parameter value                                                             |  |
|-----------------------------|----------------------|-----------------------------------------------------------------------------|--|
| NETIP                       | Before               | 192.168.0.20                                                                |  |
| INCTIF                      | After                | 192.168.0.20 (Default value)                                                |  |
|                             | Before               | 10000,10001,10002,10003,10004,10005,10006,10007,10008,10009                 |  |
| NETPORT                     | After                | 10000,10001,10002,10003,10004,10005,10006,10007,10008,10009 (Default value) |  |
| MXTTOUT                     | Before               | -1                                                                          |  |
| IVIXTTOUT                   | After                | -1 (Default value)                                                          |  |

### 3.3.3.4. Starting the sample program

The test program is an example of communicating in real-time between the robot and personal computer. The XYZ position data X axis or joint position data J1 axis is commanded from the personal computer to the robot and controlled. (1) Using the teaching pendant or personal computer support software, register the following robot program with an appropriate program name.

## <Robot program>

### 1) Example for MELFA-BASIC V

| 1 OPEN "ENET:192.168.0. 20" AS #1 | ' Designate personal computer side IP address as Ethernet in file No. 1    |
|-----------------------------------|----------------------------------------------------------------------------|
| 2 MOV P1                          | ' Move to default position P1 (teach random position as P1)                |
| 3 MXT1,0                          | ' Move according to command value issued from file No. 1                   |
|                                   | Current XYZ position is replied from controller to personal computer       |
| 4 MOV P1                          | ' After external control mode ends, move to default position P1 with joint |
|                                   | interpolation                                                              |
| 5 HLT                             | ' Halt                                                                     |
| 6 END                             | ' End                                                                      |

#### (2) Start the robot program.

Press the START button on the robot controller's operating panel, and start the robot program.

The robot will move to the default position P1, and real-time external control will be executed with the MXT command.

(3) Start the personal computer's real-time external control sample program.

Refer to section "4.2.2 Sample program for real-time external control function" and create the execution file. (The created execution file will be sample.exe.)

Start Windows Explorer, and double-click on sample.exe.

#### 3.3.3.5. Moving the robot

Specify and input the following values for the numerical value displayed on the screen according to the message of the sample program.

\*The IP address (192.168.0.20) of the robot controller of the connection point

\*The port number (10001)

\*The data type of command

\*The data type of monitoring, etc.

Fit the data type of command to the argument of the MXT command of the robot program

Key operation is as follows. For details, refer to the sample program.

| Key      | Contents                                                |  |
|----------|---------------------------------------------------------|--|
| Z or X . | The robot moves.                                        |  |
| С        | The instruction value is set to 0 and the robot stops.  |  |
| D        | Each time the MOVE key is pressed, change the display / |  |
|          | un-displaying of the monitor data                       |  |
| ENTER    | End the MXT command.                                    |  |

If the amount of instructions becomes too large or the movement range of the robot is exceeded, an error is generated and the robot controller stops. In this case, reset the robot controller.

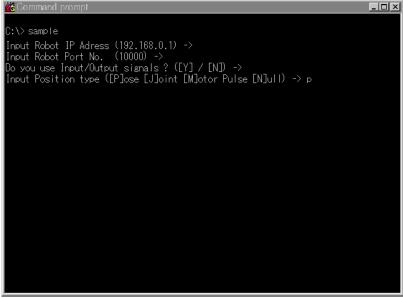

If communication cannot be carried out correctly, refer to section "2.3 Checking the connection", and check the connection cable or restart the controller and sample.exe.

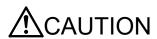

When the robot controller power is turned OFF and ON, the connection will be disconnected and communication will be disabled.

In this case, end the application software on the personal computer once, and then restart.

## 3.3.4. Ending

- (1) Press the END button on the robot controller operating panel, and enter cycle operation.
- (2) End the personal computer's sample program.

When the [ENTER] key is pressed, the MXT command will end, the robot will return to the default position, and the robot program will stop.

The sample program will also end.

(3) Turn OFF the robot controller's power.

## 3.4. Real-time monitor function

## 3.4.1. Overview

In using such communication equipment as PLC and personal computers, this function is used to monitor orthogonal and joint position data of the current position of the robot controller in real-time using Ethernet UDP communication.

## 3.4.1.1. CR800 series

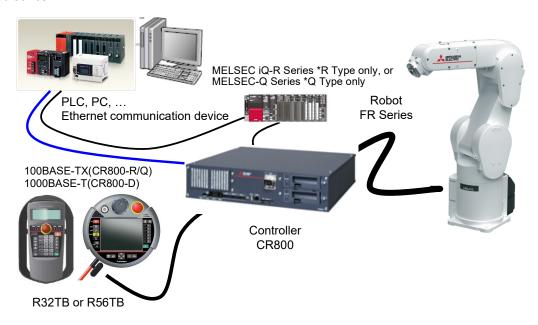

System configuration (Example)

## 3.4.1.2. CR75n series

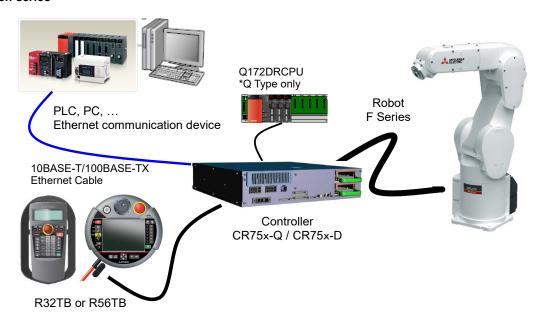

System configuration (Example)

## 3.4.2. Supported version

| Controller type | Version | Remarks                                                  |
|-----------------|---------|----------------------------------------------------------|
| CR75x-Q         | Ver.R3n | RT2 Oscillograph function corresponding Ver.R4b or later |
| CR75x-D         | Ver.S3n | RT2 Oscillograph function corresponding Ver.R4b or later |

The CR800 controller is supported by all the software versions.

### 3.4.3. Setup

It is a set-up procedure of example conditions.

#### 3.4.3.1. CR800 series

List conditional example

| IP address of Robot controller    | 192.168.0.20 |                                          |
|-----------------------------------|--------------|------------------------------------------|
| IP address of PC                  | 192.168.0.2  |                                          |
| Port number for Real-time monitor | 12000, 12001 | Receive port = 12000 , Send port = 12001 |

### (1) Connecting the controller and personal computer

Connect the Ethernet cable to the connector of the controller. When the hub is used, use the straight cable. Or when the personal computer and controller are connected to each other one to one, use the cross cable.

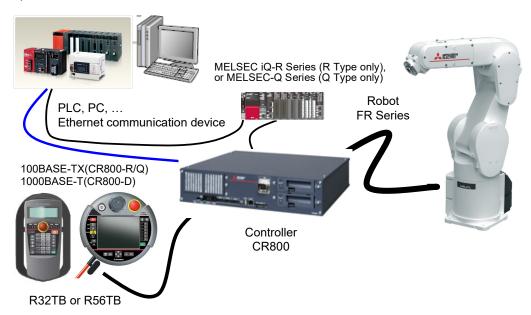

### (2) Setting the controller parameters

Set the parameters of the robot controller as shown in Table. For more information about parameters, see 3.4.7.

Parameter setting example

| Parameter | Before/after change Parameter value |                                                                                  |
|-----------|-------------------------------------|----------------------------------------------------------------------------------|
| NETIP     | before                              | 192.168.0.20 (D type Robot controller)<br>192.168.0.10 (R type Robot controller) |
|           | after                               | Same as above (unchanged)                                                        |
|           | before                              | 0                                                                                |
| MONMODE   | after                               | 1                                                                                |
| MONDORT   | before                              | 12000, 0                                                                         |
| MONPORT   | after                               | 12000, 12001* Only when a change is required                                     |

### (3) Setting the personal computer

To suit your network, please perform the communication settings. Please specify the UDP protocol of Ethernet communication.

Set the same inbound port number for the Ethernet communication device to receive data as the value of the second element of the MONPORT parameter set on the robot controller.

#### 3.4.3.2. CR75n series

## Example of conditions

| IP address of Robot controller    | 192.168.0.20 (D type Robot controller) |                                          |  |
|-----------------------------------|----------------------------------------|------------------------------------------|--|
| IP address of PC                  | 192.168.0.2                            |                                          |  |
| Port number for Real-time monitor | 12000, 12001                           | Receive port = 12000 , Send port = 12001 |  |

### (1) Connecting the controller and personal computer

Connect the Ethernet cable to the connector of the controller. When the hub is used, use the straight cable. Or when the personal computer and controller are connected to each other one to one, use the cross cable.

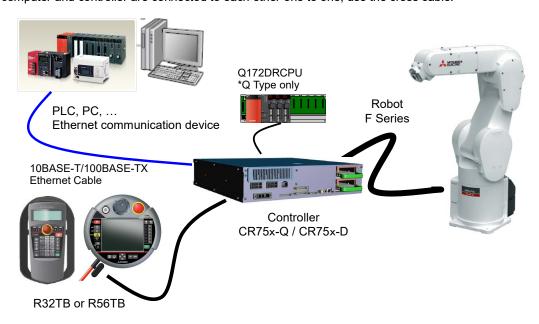

#### (2) Setting the controller parameters

Set the parameters of the robot controller as shown in Table. For more information about parameters, see 3.4.7.

Parameter setting example

| Parameter | Before/after change | Parameter value                                                                   |
|-----------|---------------------|-----------------------------------------------------------------------------------|
| NETIP     | before              | 192.168.0.20 (D type Robot controller)<br>192.168.100.1 (Q type Robot controller) |
|           | after               | Same as above (Default value)                                                     |
|           | before              | 0                                                                                 |
| MONMODE   | after               | 1                                                                                 |
| MONDODT   | before              | 12000, 0                                                                          |
| MONPORT   | after               | 12000, 12001* Only when a change is required                                      |

#### (3) Setting the personal computer

To suit your network, please perform the communication settings. Please specify the UDP protocol of Ethernet communication.

Set the same inbound port number for the Ethernet communication device to receive data as the value of the second element of the MONPORT parameter set on the robot controller.

### 3.4.4. Start of monitor / End of monitor

Explain start of monitor and end of the monitor.

#### (1) Start of monitor

Set the data type ID as a starting packet data, set data output start (1) on the command, you want to monitor the return data type 1-4 In addition, it sends to the robot controller.

If the start packet data is accepted normally, the robot controller continuously sends reply packet data (output data) to the Ethernet communication device by every control cycle of the robot controller (refer to the following).

| Controller         | Control cycle (*1)                                               |  |
|--------------------|------------------------------------------------------------------|--|
| CR750/CR751 series | Approx. 7.11 msec                                                |  |
| CR800 series       | Approx. 3.5 msec (*If user mechanical is set, approx. 7.11 msec) |  |

<sup>\*1</sup> Because it depends on the performance of the communication path and the communication device, the period is not guaranteed.

#### (2) End of monitor

It will be sent to the robot controller by setting the data output end (255) to the command end packet data. If accepted, the robot controller to exit the sending of the reply packet data.

If you want to change the type of output data on the monitor the way, it sends a start packet data.

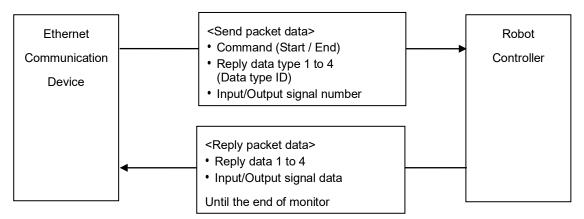

About communication device

- Communication device is the only one. It is not possible to communicate with the other device of two or more.
- It is disconnected from the communication device in communication first, and then communicates with a corresponding later

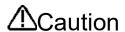

The data output from the robot, for that is sent (UDP) communication via Ethernet without the retransmission process, because there is the case that such noise environments, such as the transmission of data or a wrong data dropout occurs, the guarantee of data is not possible. Use the data output from the robot only for monitoring. When the data needs to be used for control, check the data for consistency on the receiving side by comparing the data with the previous value of the communication data counter or the monitoring counter of the robot information (refer to section 3.4.4). If the check shows the data is incorrect, take appropriate measures, such as stopping the equipment safely, before use.

## 3.4.5. Explanation of communication data packet

It describes the structure of the communication packet data to be used in real-time monitoring function. To the robot controller, I will use the same packet structure on both send and receive from Ethernet communication device. Storage method of data is little-endian. Real data in 32-bit real number is IEEE754 standard method. Data packet size is 196 bytes fixed.

Table 3-1 Data packet

| Name                                                   | Data type                                                                                                    | Explanation                                                                                                    | Address            |
|--------------------------------------------------------|----------------------------------------------------------------------------------------------------|----------------------------------------------------------------------------------------------------|--------------------|
| Command                                                | unsigned short                                                                                                    | Specifies the start or end of the real-time monitoring function.  1 // Start of the real-time monitor                                                                                                    | 0-1                |
| Communa                                                | 2 byes                                                                                                    | 255 // End of the real-time monitor                                                                                                    | 0.                 |
| Not used(reserve)                                      | 2 byes                                                                                                    | Not used                                                                                                    | 2-3                |
| Reply data type 1                                      | unsigned short<br>2 byes                                                                                                    | Communication device → Robot controller     Specifies the <data id="" type=""> of the data that you want to monitor.      Robot controller → Communication device     Echo back of send 1)     *Data type ID see [3.4.6 Data type ID]</data>                                                                                                    | 4-5                |
| Not used(reserve)                                      | 2 byes                                                                                                    | Not used                                                                                                    | 6-7                |
| Reply data 1                                           | Data structure POSE, JOINT, PULSE, ROBMON, FORCE or FLOAT8 40 bytes  * Each data structure is described in Table Table 3-2, Table 3-3 Table 3-4, Table 3-5 Table 3-6, Table 3-7 | 1) E Communication device → Robot controller Not used. Set to zero.  2) Robot controller → Communication device The output data sent back from the controller. Data type is seeing in the return data type.  *Data structure POSE // XYZ type [mm/rad] JOINT // Joint type [rad] PULSE // Motor pulse type [pulse] or Current type[%] FORCE // Force sensor type ROBMON // Robot movement information FLOAT8 // General purpose, float×8 | 8-47               |
| Input signal number of the top  * Ver.R4b/S4b or later | unsigned short<br>2 byes                                                                                                    | Communication device → Robot controller Input signal number of the top (0 to 32767)      Robot controller → Communication device Echo back of send 1)                                                                                                    | 48-49              |
| Output signal number of the top                        | unsigned short<br>2 byes                                                                                                    | 1) Communication device → Robot controller Output signal number of the top (0 to 32767)  2) Robot controller → Communication device                                                                                                    | 50-51              |
| * Ver.R4b/S4b or later                                 |                                                                                                    | Echo back of send 1)                                                                                                    |                    |
| Input signal data  * Ver.R4b/S4b or later              | R4b/S4b or later R4b/S4b or later  2) Robot controller → Communication device                                                                                                   |                                                                                                    | 52-53              |
| Output signal data  * Ver.R4b/S4b or later             | or later 4 byes 2) Robot controller → Communication device                                                                                                    |                                                                                                    | 56-57              |
| Communication data counter                             | unsigned long<br>4 byes                                                                                                    | Output signal data(0x00000000-0xfffffff)  1) Communication device → Robot controller Not used. Set to zero.  2) Robot controller → Communication device The number of communications. To return to the minimum value 0 and the maximum value by integrating.                                                                                                    |                    |
| Reply data type 2                                      | unsigned short<br>2 byes                                                                                                    | Same Reply data type 1                                                                                                    | 64-65              |
| Not used(reserve)                                      | 2 byes                                                                                                    | Not used                                                                                                    | 66-67              |
| Reply data 2                                           | POSE, JOINT, PULSE,<br>ROBMON,<br>FORCE or FLOAT8 40 bytes                                                                                                    | Same Reply data 1                                                                                                    |                    |
| Reply data type 3                                      | unsigned short<br>2 byes                                                                                                    | Same Reply data type 1                                                                                                    | 108-109            |
| Not used (reserve)                                     | 2 byes                                                                                                    | Not used                                                                                                    | 110-111            |
| Reply data 3                                           | POSE, JOINT, PULSE,<br>ROBMON,<br>FORCE or FLOAT8 40 bytes                                                                                                    | Same Reply data 1                                                                                                    | 112-151            |
| Reply data type 4                                      | unsigned short 2 byes                                                                                                    | Same Reply data type 1                                                                                                    | 152-153            |
| Not used (reserve)  Reply data 4                       | 2 byes POSE, JOINT, PULSE, ROBMON, FORCE or FLOAT8 40 bytes                                                                                                    | Not used Same Reply data 1                                                                                                    | 154-155<br>156-195 |

Table 3-2 POSE (XYZ) data structure

| X element             | 4 bytes float   |                                                                                      |
|-----------------------|-----------------|--------------------------------------------------------------------------------------|
| Y element             | 4 bytes float   |                                                                                      |
| Z element             | 4 bytes float   |                                                                                      |
| A element             | 4 bytes float   |                                                                                      |
| B element             | 4 bytes float   | XYZ data [mm / rad], 40 bytes                                                        |
| C element             | 4 bytes float   | * Data type 1 and 7 is unit of radians.  Data type 1001 and 1007 is unit of degrees. |
| L1 element            | 4 bytes float   |                                                                                      |
| L2 element            | 4 bytes float   |                                                                                      |
| FL1(Structure flag 1) | 4 bytes<br>long |                                                                                      |
| FL2(Structure flag 2) | 4 bytes<br>long |                                                                                      |

# Table 3-3 JOINT data structure

| J1 element | 4 bytes float |                                                                                      |
|------------|---------------|--------------------------------------------------------------------------------------|
| J2 element | 4 bytes float |                                                                                      |
| J3 element | 4 bytes float |                                                                                      |
| J4 element | 4 bytes float | Joint data [rad], 32 bytes                                                           |
| J5 element | 4 bytes float | * Data type 2 and 8 is unit of radians.  Data type 1002 and 1008 is unit of degrees. |
| J6 element | 4 bytes float |                                                                                      |
| J7 element | 4 bytes float |                                                                                      |
| J8 element | 4 bytes float |                                                                                      |
| Not used   | 8 bytes       | Not used. Value is zero.                                                             |

Table 3-4 PULSE (Pulse/%) data structure

|            |                 | 1 0 2 0 2 (1 0 1 0 0 1 7 0) 1 1 1 1 1 1 1 1 1 1 1 1 1 1 1 1 1 1 |
|------------|-----------------|-----------------------------------------------------------------|
| M1 element | 4 bytes<br>long |                                                                 |
| M2 element | 4 bytes long    |                                                                 |
| M3 element | 4 bytes long    |                                                                 |
| M4 element | 4 bytes<br>long | Materials data as sument data (0.40/ sata). 20 hatas            |
| M5 element | 4 bytes<br>long | Motor pulse data or current data [0.1% rate] , 32 bytes         |
| M6 element | 4 bytes<br>long |                                                                 |
| M7 element | 4 bytes<br>long |                                                                 |
| M8 element | 4 bytes<br>long |                                                                 |
| Not used   | 8 bytes         | Not used. Value is zero.                                        |

Table 3-5 FORCE (N/Nm) data structure

|            |                  | · · · · · · · · · · · · · · · · · · ·  |
|------------|------------------|----------------------------------------|
| F1 element | 4 bytes float    |                                        |
| F2 element | 4 bytes float    |                                        |
| F3 element | 4 bytes<br>float | Former agreemed at the Night 20 hadron |
| F4 element | 4 bytes float    | Force sensor data[N, Nm] , 32 bytes    |
| F5 element | 4 bytes<br>float |                                        |
| F6 element | 4 bytes<br>float |                                        |
| Not used   | 16 bytes         | Not used. Value is zero.               |

## Table 3-6 ROBMON (Robot information) data structure

| Tool point speed (feedback)      | 4 bytes<br>float     | Speed of a tool center point (feedback) [mm/s]                                                                                                    |  |
|----------------------------------|----------------------|----------------------------------------------------------------------------------------------------|--|
| Remaining distance<br>(feedback) | 4 bytes<br>float     | The remaining distance to the target position (in mm) while the robot is moving (feedback).                                                                       |  |
| Tool point speed (command)       | 4 bytes float        | Speed of a tool center point (command) Same as status variable values "M_RSpd"                                                                                    |  |
| Remaining distance (command)     | 4 bytes<br>float     | The remaining distance to the target position (in mm) while the robot is moving (command).  Same as status variable values "M_RDst".                              |  |
| Gap of command and feedback      | 4 bytes<br>float     | The gap of a command position and a feedback position. Same as status variable values "M_Fbd".                                                                    |  |
| Transport factor (command)       | 2 bytes<br>integer   | Speed of a tool center point (feedback)                                                                                                    |  |
| Acceleration state (command)     | 2 bytes<br>integer   | The current acceleration/deceleration status. (command) [0=Stopped,1=Accelerating, 2= Constant speed, 3= Decelerating] Same as status variable values "M AclSts". |  |
| Step number                      | 2 bytes<br>integer   | Step number (Only slot 1), (1-32767)                                                                                                    |  |
| Program name                     | 6 bytes<br>character | Program name (Only slot 1) Max Program name is 6 characters                                                                                                    |  |
| Controller temperature           | 2 bytes<br>integer   | Controller temperature [0.1°C]                                                                                                    |  |
| Not used                         | 2 bytes              | Not used.                                                                                                    |  |
| Monitoring counter               | 4 bytes<br>long      | After power-on, +1 is counted from 0 in an operation control cycle unit (64/9 (*1)). The counting repeats in the range of 0 to 4294967295.                        |  |

<sup>(\*1)</sup> CR750/CR751 series: approx. 7.111 ms, CR800 series: approx. 3.5 ms (If user mechanical is set, approx. 7.1 ms)

Table 3-7 FLOAT8 (short real) data structure

|          | Table 3-7 FLOATO (SHOIL Teal) data structure |                              |  |  |  |
|----------|----------------------------------------------|------------------------------|--|--|--|
| float 1  | 4 bytes                                      |                              |  |  |  |
|          | float                                        |                              |  |  |  |
| float 2  | 4 bytes                                      |                              |  |  |  |
|          | float                                        |                              |  |  |  |
| float 3  | 4 bytes                                      |                              |  |  |  |
|          | float                                        |                              |  |  |  |
| float 4  | 4 bytes                                      |                              |  |  |  |
|          | float                                        | float (about real) 22 bytes  |  |  |  |
| float 5  | 4 bytes                                      | float (short real), 32 bytes |  |  |  |
|          | float                                        |                              |  |  |  |
| float 6  | 4 bytes                                      |                              |  |  |  |
|          | float                                        |                              |  |  |  |
| float 7  | 4 bytes                                      |                              |  |  |  |
|          | float                                        |                              |  |  |  |
| float 8  | 4 bytes                                      |                              |  |  |  |
|          | float                                        |                              |  |  |  |
| Not used | 8 bytes                                      | Not used. Value is zero.     |  |  |  |

## 3.4.6. Data type ID

The type of data that can be monitored in real-time monitor function.

|      | Table 3-8 Data type ID                                          |                  |                  |
|------|-----------------------------------------------------------------|------------------|------------------|
| ID   | Contents                                                        | Data structure   | Ver.             |
| 0    | no data                                                         | _                |                  |
| 1    | XYZ position (Command) *Angle in radians                        | POSE             |                  |
| 2    | Joint position (Command) *Angle in radians                      | JOINT            | ]                |
| 3    | Motor pulse position (Command)                                  | PULSE (Long×8)   |                  |
| 7    | XYZ position (Feedback) *Angle in radians                       | POSE             | R3n/S3n or       |
| 8    | Joint position (Feedback) *Angle in radians                     | JOINT            | later            |
| 9    | Motor pulse position (Feedback)                                 | PULSE (Long×8)   |                  |
| 10   | Current command [0.1% rate]                                     | PULSE (Long×8)   |                  |
| 11   | Current feedback [0.1% rate]                                    | PULSE (Long×8)   |                  |
| 12   | Robot information                                               | ROBMON           |                  |
|      |                                                                 |                  |                  |
| 13   | Position droop                                                  | PULSE (Long×8)   |                  |
| 14   | Speed (Command) [rpm]                                           | PULSE (Long×8)   |                  |
| 15   | Speed (Feedback) [rpm]                                          | PULSE (Long×8)   | 1                |
| 16   | Axis load level [%]                                             | FLOAT8(Float×8)  |                  |
| 17   | Encoder temperature [°C]                                        | PULSE (Long×8)   | D41 /041         |
| 18   | Encoder misscount                                               | PULSE            | R4b/S4b or       |
| 19   | Motor voltage [V]                                               | PULSE (Long×8)   | later            |
| 20   | Regeneration level [%]                                          | PULSE (Long×8)   | 1                |
| 21   | Tolerable command + [0.1% rate]                                 | PULSE (Long×8)   |                  |
| 22   | Tolerable command - [0.1% rate]                                 | PULSE (Long×8)   |                  |
| 23   | RMS current [0.1% rate]                                         | PULSE (Long×8)   |                  |
|      |                                                                 |                  |                  |
| 101  | Force sensor current position xyz[N]abc[Nm]                     | FORCE (Float×8)  |                  |
| 102  | Force sensor original data (after offset cancel) xyz[N]abc[Nm]  | FORCE (Float×8)  |                  |
| 103  | Force sensor original data (before offset cancel) xyz[N]abc[Nm] | FORCE (Float×8)  | D2=/C2= ==       |
| 104  | Position command of the force sensor correction                 | POSE             | R3n/S3n or later |
| 111  | COL presumed torque [0.1% rate]                                 | PULSE (Long×8)   | latei            |
| 112  | COL threshold + [0.1% rate]                                     | PULSE (Long×8)   |                  |
| 113  | COL threshold - [0.1% rate]                                     | PULSE (Long×8)   |                  |
|      |                                                                 |                  |                  |
| 1001 | XYZ position (Command) *Angle in degrees                        | POSE             |                  |
| 1002 | Joint position (Command) *Angle in degrees                      | JOINT            |                  |
| 1007 | XYZ position (Feedback) *Angle in degrees                       | POSE             | ]                |
| 1008 | Joint position (Feedback) *Angle in degrees                     | JOINT            | R4b/S4b or       |
| 1010 | Current command [Arms]                                          | FLOAT8 (Float×8) | later            |
| 1011 | Current feedback [Arms]                                         | FLOAT8 (Float×8) | 1.0101           |
| 1012 | Tolerable command + [Arms]                                      | FLOAT8 (Float×8) | 1                |
| 1013 | Tolerable command - [Arms]                                      | FLOAT8 (Float×8) | ]                |
| 1014 | RMS current [Arms]                                              | FLOAT8 (Float×8) |                  |

## 3.4.7. Parameters

Table 3-9 Parameter

| Parameter                        | Parameter name | No. of<br>arrays | Details explanation                                                                                                    | Factory setting |
|----------------------------------|----------------|------------------|----------------------------------------------------------------------------------------------------|-----------------|
|                                  | MONMODE        | Integer 1        | Switch to enable or disable real-time monitoring function 0: Disable 1: Enable                                                                                                    | 1               |
| Ethernet<br>real-time<br>monitor | MONPORT        | Integer 2        | Specify the receive port number and the send port number of real-time monitor function. (0 to 65535)  First element: Receive port number Second element: Send port number  Second element: 0 is special value, reply to the sender port number that is set to UDP header information in the packet data start the robot controller has received | 12000, 0        |

## 3.4.8. Error

Table 3-10 Error

| Error number | Error cause and measures |                                                                                                    |  |  |  |
|--------------|--------------------------|----------------------------------------------------------------------------------------------------|--|--|--|
|              | Error<br>message         | NETPORT/MONPORT parameter error                                                                                                    |  |  |  |
|              | Cause                    | The element of NETPORT(1) and MONPORT(1/2) overlap.                                                                                                    |  |  |  |
| L.7810       | Measures                 | Please set not to overlap to another port number.                                                                                                    |  |  |  |
|              | Detail                   | UDP port number to be used for real-time monitoring function and real-time external control is duplicated. That you cannot use the same port number, please change to a different port number. |  |  |  |

## 3.5. SLMP Connection

#### 3.5.1. Function Overview

Please note that the functions listed here apply only to the CR800 series, and not the CR750/CR751 series.

SLMP is a common protocol for seamless communication between applications. Users do not have to be concerned with network layers or boundaries. SLMP communications are available among devices that can transfer messages by SLMP (programmable controllers, personal computers, HMIs and others). (For the details of the SLMP compatibility of external devices, refer to the Instruction Manual of external devices.)

The CR800 Series supports the SLMP communication server function.

## 3.5.2. Supported version

| Controller type | Version      | Remarks                               |
|-----------------|--------------|---------------------------------------|
| CR800-R         | All versions | CR75x-Q and CR75x-D are not supported |
| CR800-D         |              |                                       |
| CR800-Q         | A2 or later  |                                       |

## 3.5.3. Specifications

The following section describes the specifications of the SLMP-compatible device and SLMP communication.

### 3.5.3.1. SLMP Specifications

The SLMP specifications for the message sent by an external device or with the communication protocol support function are as follows.

| Item | Communication data code       | Description                                                                                   | Reference               |
|------|-------------------------------|-----------------------------------------------------------------------------------------------|-------------------------|
| SLMP | · ASCII code<br>· Binary code | This is the same message format as that for MC protocol QnA-compatible 3E frame and 4E frame. | 3.5.6.1 Request Message |

Compared to communication with ASCII code, communication with binary code involves approximately half the amount of communication data.

#### 3.5.4. Parameters

Specify settings with the following parameters.

| Parameter name | No. of arrays<br>No. of<br>characters | Description                                                 | Factory setting |
|----------------|---------------------------------------|-------------------------------------------------------------|-----------------|
| SLMPPORT       | Integer 1                             | Set the SLMP server communication port No. (1024 to 65535)  | 45237           |
| SLMPCP         | Integer 1                             | Set the SLMP server communication protocol.  0: TCP  1: UDP | 1               |
| SLMPNWNO       | Integer 1                             | Set the SLMP network number. (1 to 239)                     | 1               |
| SLMPNDID       | Integer 1                             | Set the SLMP station number. (1 to 120)                     | 1               |

## 3.5.5. SLMP Communication Procedure

An external device and an SLMP-compatible device communicate as follows.

#### 3.5.5.1. Using TCP/IP

The following is the communication procedure when performing SLMP communication with TCP/IP.

With TCP/IP, connections are established when updating, and whether data is received normally or not is checked to ensure reliability of data. However, the line load is high as compared to UDP/IP.

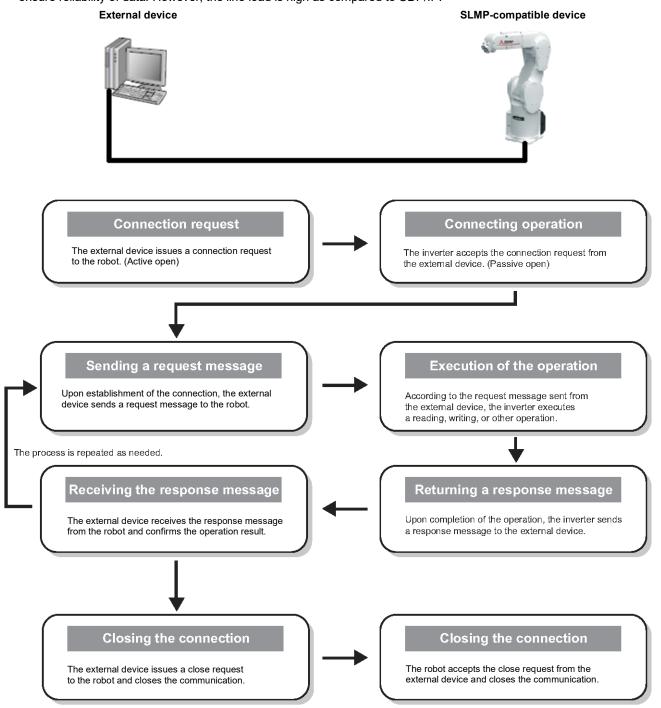

## 3.5.5.2. Using UDP/IP

The following is the communication procedure when performing SLMP communication with UDP/IP.

With UDP/IP, connections are not established when communication is executed, and whether data is received normally or not is not checked. Therefore, the line load is low. However, data is less reliable as compared to TCP/IP.

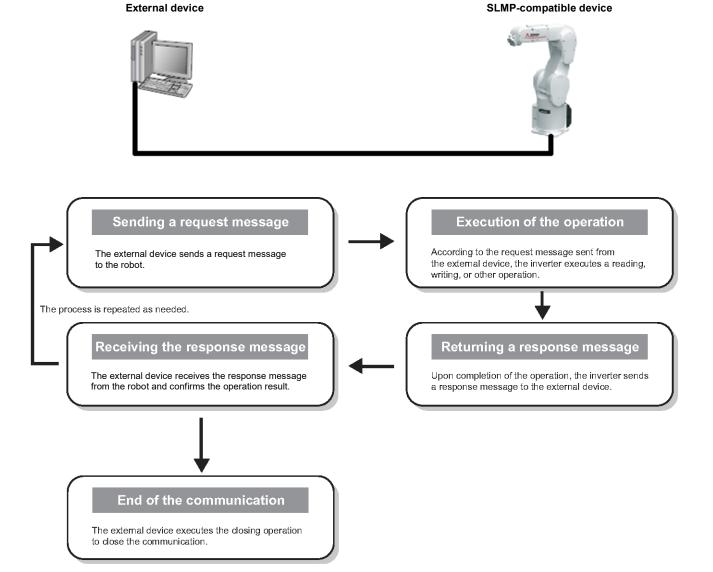

### 3.5.6. Message Format

The following section describes the SLMP message format.

### 3.5.6.1. Request Message

The following is the format of a request message sent from an external device to an SLMP-compatible device.

|  | Header | Subheader | network | Destination station No. |  | Destination<br>multidrop<br>station No. | Request data<br>length | Monitoring timer | Request data | Footer |  |
|--|--------|-----------|---------|-------------------------|--|-----------------------------------------|------------------------|------------------|--------------|--------|--|
|--|--------|-----------|---------|-------------------------|--|-----------------------------------------|------------------------|------------------|--------------|--------|--|

#### ■ Header

This is the header for TCP/IP or UDP/IP. The header is added by the external device before transmission. Note that the header is normally added automatically by the external device.

#### ■ Subheader

This will differ depending on whether a serial No. is added.

The serial No. is an arbitrary number for message recognition added at the external device. When a serial No. is added and a request message sent, the same serial No. is added to the response message. Serial Nos. are used when multiple request messages are sent from an external device to the same SLMP-compatible device.

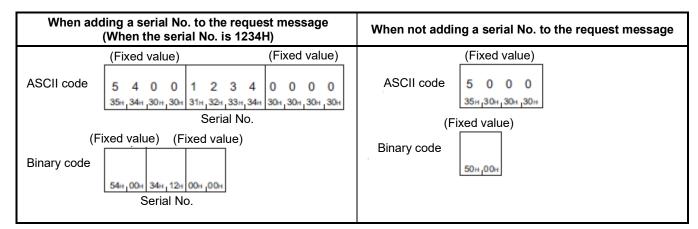

- Use and manage serial Nos. at the external device side.
- When transmitting the message in ASCII code, the serial No. is stored in the order from higher-order byte to lower-order byte.
- When transmitting the message in binary code, the serial No. is stored in the order from lower-order byte to higher-order byte.

■ Request destination network No., request destination station No.

Specify the access destination network No. and station No. Specify the network No. and station No. in hexadecimal. Send the request destination network No. and request destination station No. in the order from higher-order byte to lower-order byte.

Network No. range
 Host station: 00H

Other station: 01H to EFH (1 to 239)

· Station No. range

Host station: FFH (when the network No. is 00H)

Other station: 01H to 78H (1 to 120)

## Example

When 1AH(26) is specified as the request destination network No.

ASCII code 1 A 31H,41H

Binary code 1AH

When 1AH(26) is specified as the request destination station No.

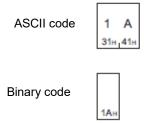

The host station has a network No. of 00H and a station No. of FFH. Other stations have other values. The request data addressed to the own station is received regardless of the network No. and station No. settings.

Furthermore, the request data addressed to the other stations is received when the SLMPNWNO and SLMPNDID settings are the same.

Destination unit I/O No.
 Specify the access destination unit (fixed to 03FFH).

## Example

When 03FFH is specified as the request destination unit I/O No.

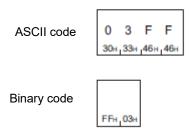

- When performing data communication in ASCII code
   Send data in the order higher-order byte to lower-order byte.
- When performing data communication in binary code
   Send data in the order lower-order byte to higher-order byte.
- Request destination multidrop station No.
   Specify the access destination multidrop station (fixed to 00H).

## Example

When 0 is specified as the request destination multidrop station No.

| ASCII code  | 0<br>30н | 0 |
|-------------|----------|---|
| Binary code | 00н      |   |

## ■ Request data length

Specify the data length from the monitoring timer to the request data in hexadecimal. (Units: bytes)

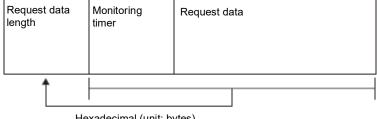

Hexadecimal (unit: bytes)

## Example

When the request data length is 24 bytes

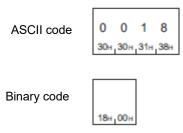

- When performing data communication in ASCII code Send data in the order from higher-order byte to lower-order byte.
- When performing data communication in binary code Send data in the order from lower-order byte to higher-order byte.

# ■ Monitoring timer

Not used (fixed to 0000H)

## Example

When 10H specified for monitoring timer

## 3.5.6.2. Response Message Format

The following is the format of a response message sent from an SLMP-compatible device to an external device.

## (Normal completion)

| Header |  | l 1 | Destination unit I/O No. | Response data<br>length | End code | Response data | Footer |
|--------|--|-----|--------------------------|-------------------------|----------|---------------|--------|
|        |  |     |                          |                         |          |               |        |

### (Failed completion)

| Header | Subheader | Destination<br>network<br>No. | Destination<br>station<br>No. | Destinatio<br>I/O No. | r                             |                                           | Response data<br>length |                                             |         |            |        |
|--------|-----------|-------------------------------|-------------------------------|-----------------------|-------------------------------|-------------------------------------------|-------------------------|---------------------------------------------|---------|------------|--------|
|        |           |                               | End o                         | xode                  | Network<br>No.<br>(responding | Station<br>No.<br>ng (respond<br>station) | Destination u           | nit Destination<br>multidrop<br>station No. | Command | Subcommand | Footer |
|        |           |                               |                               |                       |                               |                                           |                         |                                             |         |            |        |

- \* The following items contain the same information described in <u>section 3.5.6.1</u> of this manual.
- Request destination network No.
- Request destination station No.
- Request destination unit I/O No.
- Request destination multidrop station No.

■ Header

Contains the Ethernet header.

### ■ Subheader

Contains the subheader for the request message.

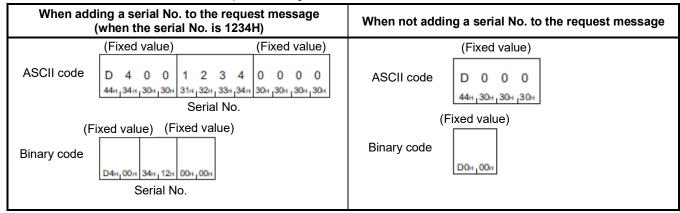

- When performing data communication in ASCII code
   Serial Nos. are stored in the order from higher-order byte to lower-order byte.
- When performing data communication in binary code
   Serial Nos. are stored in the order from lower-order byte to higher-order byte.

### Response data length

The data length from the end code to the response data (successful completion) or error information (failed completion) is stored in hexadecimal. (Units: bytes)

(Normal completion)

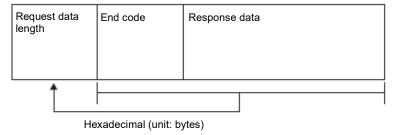

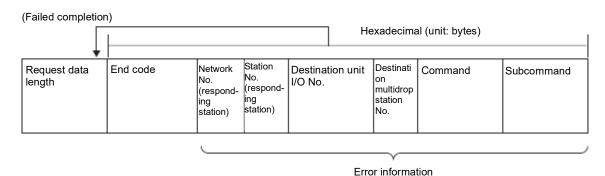

Example

When the response data length is 22 bytes

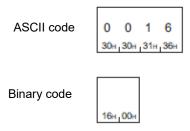

- When performing data communication in ASCII code
   Send data in the order from higher-order byte to lower-order byte.
- When performing data communication in binary code
   Send data in the order from lower-order byte to higher-order byte.

### ■ End code

The command processing result is stored.

The value "0" is stored for normal completion. An error code is stored for abnormal completion. (See <u>section 3.5.8</u> of this manual.)

| Successful completion                         | Failed completion (0400H)             |
|-----------------------------------------------|---------------------------------------|
| ASCII code 0 0 0 0 0 30×1,30×1,30×1,30×1,30×1 | ASCII code 0 4 0 0 30x, 34x, 30x, 30x |
| Binary code 00₀,00⋅                           | Binary code                           |

• When performing data communication in ASCII code

The command processing result is stored in the order from higher-order byte to lower-order byte.

When performing data communication in binary code
 The command processing result is stored in the order from lower-order byte to higher-order byte.

## ■ Response data

When the command is completed successfully, data such as the read data corresponding to the command is stored. Refer to the "Response data" section in the command description for details on response data.

#### ■ Error information

The command and the subcommand, etc. for which an error occurred are stored.

## 3.5.7. Commands

The following section describes SLMP commands.

Refer to section 3.5.6 of this manual for details on message formats for other than the command sections.

- Request message format
- (1) 3.5.6.1 Request Message
- (2) Request data contains both commands and subcommands. Refer to section 3.5.7.2 onward in this manual for details.

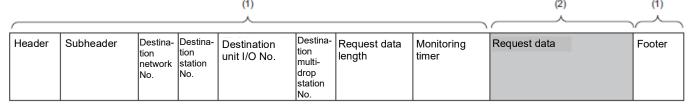

- Response message format
  - Normal completion
- (1) 3.5.6.2 Response Message Format
- (2) Refer to section 3.5.7.2 onward in this manual.

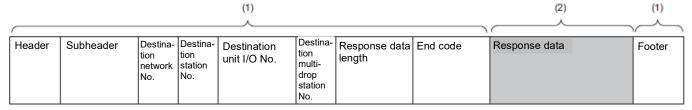

Failed completion

Refer to section 3.5.6.2 onward in this manual.

## 3.5.7.1. List of Commands

The following is a list of commands. The following "Subcommands" will differ depending on the device specified. Refer to section 3.5.7.2 onward in this manual.

|           | tem             | Command | S b a a manual and | Decemention                                                                                                    | Deference                            |  |
|-----------|-----------------|---------|--------------------|----------------------------------------------------------------------------------------------------|--------------------------------------|--|
| Category  | Operation       | Command | Subcommand         | Description                                                                                                    | Reference                            |  |
| Device    | Read            | 0401    | 00□1<br>00□3       | The value is read in bit devices (with consecutive device numbers) in 1-bit units.                                                                                                    | 3.5.7.2.2 Read                       |  |
|           |                 |         | 00□0<br>00□2       | <ul> <li>The value is read in bit devices (with consecutive device numbers) in 16-bit units.</li> <li>The value is read in word devices (with consecutive device numbers) in 1-word units.</li> </ul>                                                                                                    |                                      |  |
|           | Write           | 1401    | 00□1<br>00□3       | The value is written to bit devices (with consecutive device numbers) in 1-bit units.                                                                                                    | 3.5.7.2.3 Write                      |  |
|           |                 |         | 00□0<br>00□2       | <ul> <li>The value is written to bit devices (with consecutive device numbers) in 16-bit units.</li> <li>The value is written to word devices (with consecutive device numbers) in 1-word units.</li> </ul>                                                                                                    |                                      |  |
|           | Read<br>Random  | 0403    | 00□0<br>00□2       | The value is read in the devices with the specified numbers. The devices with non-consecutive numbers can be specified. The value is read from the word devices in 1-word or 2-word units.                                                                                                    | 3.5.7.2.4 Read<br>Random             |  |
|           | Write<br>Random | 1402    | 00□1<br>00□3       | The value is written to the bit devices with the specified device numbers (each set of 1 bits has a device number). The devices with non-consecutive numbers can be specified.                                                                                                    | 3.5.7.2.5 Write<br>Random            |  |
|           |                 |         | 00□0<br>00□2       | <ul> <li>The value is written to the bit devices with the specified device numbers (each set of 16 bits has a device number). The devices with non-consecutive numbers can be specified.</li> <li>The value is written to the word devices with the specified device numbers (each word or each set of two words has a device number). The devices with non-consecutive numbers can be specified.</li> </ul> |                                      |  |
| Self Test |                 | 0619    | 0000               | Performs a test to determine whether communication with external devices is normal.                                                                                                    | 3.5.7.3 Self Test<br>(Loopback Test) |  |

# 3.5.7.2. Device (Device Access)

The following section describes commands used to perform device reading and writing.

#### 3.5.7.2.1. Data Used in Commands

#### Device code

Access destination devices are specified in request data with the following device codes.

For subcommands 0001 and 0000, specify the device code enclosed in parentheses ().

|                                       |                   | 1                    | e code         | device code encio                               | •           |                                  |
|---------------------------------------|-------------------|----------------------|----------------|-------------------------------------------------|-------------|----------------------------------|
| Device                                | Category          | ASCII Binary code *1 |                | Device No                                       | o. range    | Remarks                          |
| Special relay (SM)                    | Bit               | SM**<br>(SM)         | 0091H<br>(91H) | SM0 to<br>SM4095                                | Decimal     | _                                |
| Special register (SD)                 | Word              | SD**<br>(SD)         | 00A9H<br>(A9H) | SD0 to<br>SD4095                                | Decimal     | _                                |
| Input (X)                             | Bit               | X***<br>(X*)         | 009CH<br>(9CH) | R type:<br>X0 to XFFF<br>D type:<br>X0 to X1FFF | Hexadecimal | _                                |
| Output (Y)                            |                   | Y***<br>(Y*)         | 009DH<br>(9DH) | R type:<br>Y0 to YFFF<br>D type:<br>Y0 to Y1FFF | Hexadecimal | _                                |
| Internal relay<br>(M)                 |                   | M***<br>(M*)         | 0090H<br>(90H) | M0 to M18431                                    | Decimal     | Cannot be specified with D type. |
| Data register (D)                     | Word D***<br>(D*) |                      | 00A8H<br>(A8H) | D0 to D5119                                     | Decimal     | _                                |
| CPU buffer<br>memory access<br>device | See section       | n 3.5.7.2.6 (        | of this manu   | Cannot be specified with D type.                |             |                                  |

<sup>\*1:</sup> When performing data communication in ASCII code, specify device codes with 4 digits for subcommands 00□3 and 00□2. For device codes with 3 digits or less, add an asterisk (\*) (ASCII code: 2AH) or a space (ASCII code: 20H) after the device code.

Specify device codes with 2 digits for subcommands 00□1 and 00□0. For device codes with 1 digit, add an asterisk (\*) (ASCII code: 2AH) or a space (ASCII code: 20H) after the device code.

When performing data communication in ASCII code
 Use device codes by converting them to ASCII code (2 or 4 digits), and send them in the order higher-order byte to lower-order byte. Use codes in upper case characters for letters of the alphabet.

With subcommands 0003, 0002 and 0001, 0000, the number of digits converted to ASCII code will differ.

| Subcommand   | Number of digits                  | Example                                             |
|--------------|-----------------------------------|-----------------------------------------------------|
| 0003<br>0002 | Conversion to 4 ASCII code digits | If input (X) (4 digits) *1  X * * * 58H,2AH,2AH,2AH |
| 0001<br>0000 | Conversion to 2 ASCII code digits | If input (X) (2 digits) *1  X * 58H   2AH           |

<sup>\*1:</sup> Send input relay device codes in order from "X". Note that asterisks (\*) from the second character onward may also be specified with a space (code: 20H).

When performing data communication in binary code
 Use numerical values (1 or 2 bytes), and send data in the order lower-order byte to higher-order byte.
 With subcommands 0003, 0002 and 0001, 0000, the data size of the numerical values will differ.

| Subcommand   | Number of digits | Example                |
|--------------|------------------|------------------------|
| 0003<br>0002 | 2 bytes          | If input (X) (2 bytes) |
| 0001<br>0000 | 1 byte           | If input (X) (1 byte)  |

• First device No. (device No.)

Specify the device No. for reading/writing data. When consecutive devices are specified, specify the first device No. Specify the first device No. in decimal or hexadecimal depending on the device type.

When performing data communication in ASCII code
 Use device Nos. by converting them to ASCII code (6 or 8 digits), and send them in the order higher-order byte to lower-order byte.

With subcommands 0003, 0002 and 0001, 0000, the number of digits converted to ASCII code will differ.

|              | ,                                 | i, coco, are riamber of algue converted to recommend and an                                  |  |  |  |  |  |  |  |  |
|--------------|-----------------------------------|----------------------------------------------------------------------------------------------|--|--|--|--|--|--|--|--|
| Subcommand   | Number of digits                  | Example                                                                                      |  |  |  |  |  |  |  |  |
| 0003<br>0002 | Conversion to 8 ASCII code digits | If device No. is 1234 (8 digits) 11  0 0 0 0 1 2 3 4  30H, 30H, 30H, 30H, 31H, 32H, 33H, 34H |  |  |  |  |  |  |  |  |
| 0001<br>0000 | Conversion to 6 ASCII code digits | If device No. is 1234 (6 digits) 1  0                                                        |  |  |  |  |  |  |  |  |

<sup>\*1:</sup> Send in order from 0. The higher-order digit 0 can also be specified with a space (code: 20H).

• When performing data communication in binary code

Use numerical values (3 or 4 bytes), and send data in the order from lower-order byte to higher-order byte. When the device No. is a decimal device, convert it to a hexadecimal value and send.

With subcommands 0003, 0002 and 0001, 0000, the data size of the numerical values will differ.

| Subcommand   | Number of digits | Example                                                      |                                                |  |  |  |  |  |  |
|--------------|------------------|--------------------------------------------------------------|------------------------------------------------|--|--|--|--|--|--|
| 0003<br>0002 | 4 bytes          | If internal relay M1234, link relay B1234 (4 bytes) *1 M1234 | B1234                                          |  |  |  |  |  |  |
| 0001         | 3 bytes          | If internal relay M1234, link relay B1234 (3 bytes) *2       | 34H, 12H, 00H, 00H                             |  |  |  |  |  |  |
| 0000         |                  | M1234                                                        | В1234<br>34н <sub>1</sub> 12н <sub>1</sub> 00н |  |  |  |  |  |  |

<sup>\*1:</sup> The device number for internal relay M1234 is in decimal, and must therefore be converted to hexadecimal. This will be 000004D2H, and should be sent in the order D2H, 04H, 00H, 00H. This will be 00001234H for link relay B1234, and should be sent in the order 34H, 12H, 00H, 00H.

<sup>\*2:</sup> The device number for internal relay M1234 is in decimal, and must therefore be converted to hexadecimal. This will be 0004D2H, and should be sent in the order D2H, 04H, 00H. This will be 001234H for link relay B1234, and should be sent in the order 34H, 12H, 00H.

Number of devices

Specify the number of devices for reading/writing data.

• When performing data communication in ASCII code

Use the number of devices by converting them to 4 ASCII code digits (hexadecimal), and send them in the order from higher-order byte to lower-order byte. Use codes in upper case characters when specifying letters of the alphabet.

Example

Number of devices: 5 / 20

5 devices

| 0   | 0   | 0   | 5   |
|-----|-----|-----|-----|
| 30н | 30н | 30н | 35н |

20 devices

• When performing data communication in binary code

Use a 2-byte numerical value to indicate the number of processing devices, and send in the order from lower-order byte to higher-order byte.

Example

Number of devices: 5 / 20

5 devices

05н , 00н

20 devices

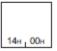

#### Read data / write data

The value read from the device is stored for reading. The value to be written to the device is stored for writing. The data arrangement will differ depending on the bit unit (subcommand:  $00\Box 1$ ,  $00\Box 3$ ) or word unit (subcommand:  $00\Box 0$ ,  $00\Box 2$ ).

#### • In bit units (subcommand: 00□1, 00□3)

When performing data communication in ASCII code, send data for the number of specified devices from the specified start device in the order from higher-order byte to lower-order byte. The ON state is denoted as "31H" (1), and the OFF state is denoted as "30H" (0). Use codes in upper case characters when specifying letters of the alphabet.

# Example

ON/OFF state of five devices starting from M10

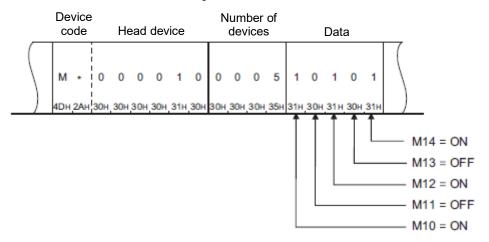

When performing data communication in binary code, specify a single device with 4 bits, and send data for the number of specified devices from the specified start device in the order from higher-order byte to lower-order byte. The ON state is denoted as "1", and the OFF state is denoted as "0".

#### Example

ON/OFF state of five devices starting from M10

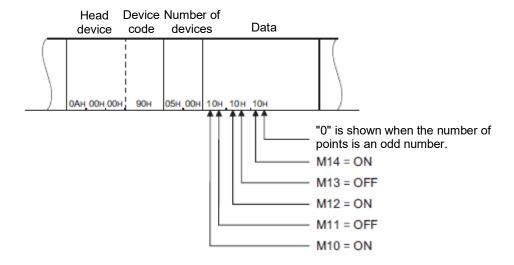

• In word units (subcommand: 00□0, 00□2)

When performing data communication in ASCII code, send data with 1 word in 4-bit units in the order from higher-order byte to lower-order byte. Data is expressed in hexadecimal.

Use codes in upper case characters when specifying letters of the alphabet.

#### Example

ON/OFF state of 32 devices starting from M16

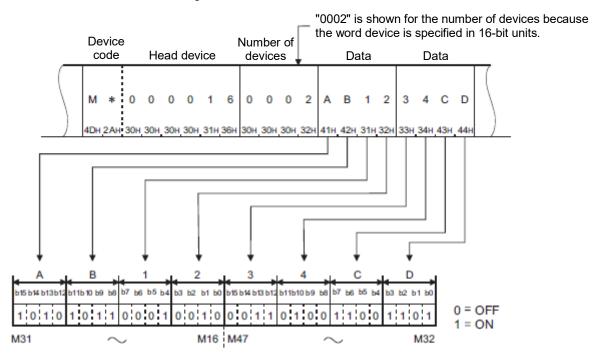

# Example

#### Data stored in D350/D351

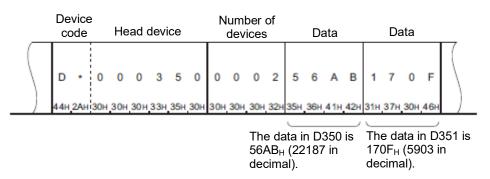

When word devices for reading data contain other than integers (real numbers, character strings), stored values are read as integer values.

- When D0 to D1 contains a real number (0.75), D0 = 0000H, and D1 = 3F40H.
- When D2 to D3 contains a character string ("12AB"), D2 = 3231H, and D3 = 4241H.

When bit devices are handled in word units when performing data communication in binary code, a single device is specified with a 1 bit as shown in the following example. Data is stored in the order from lower-order byte (bit 0 to bit 7) to higher-order byte (bit 8 to bit 15).

#### Example

ON/OFF state of 32 devices starting from M16

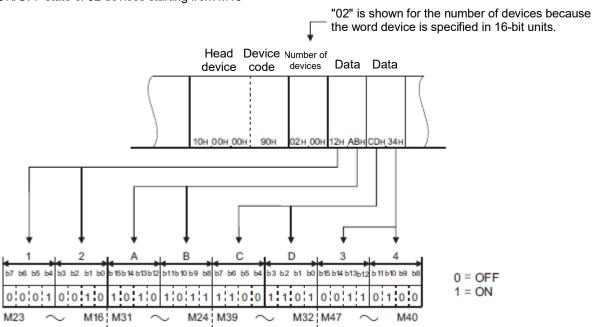

When word devices are used, 1 word is specified in 16 bits as follows. Data is stored in the order from lower-order byte (bit 0 to bit 7) to higher-order byte (bit 8 to bit 15).

When reading, do so after replacing values stored in the response data with higher/lower-order bytes at the user side. When writing, store request data after replacing the values to be written with higher/lower-order bytes at the user side.

# Example

Data stored in D350/D351

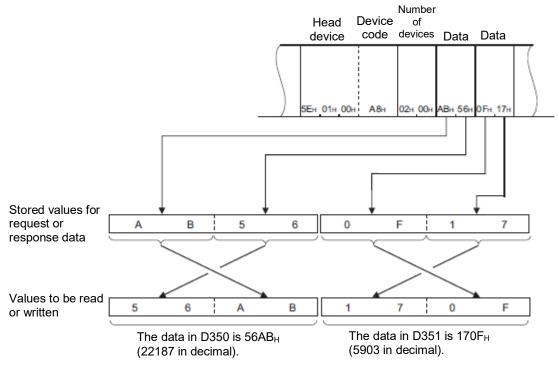

When word devices for reading data contain other than integers (real numbers, character strings), stored values are read as integer values.

- When D0 to D1 contains a real number (0.75), D0 = 0000H, and D1 = 3F40H.
- When D2 to D3 contains a character string ("12AB"), D2 = 3231H, and D3 = 4241H.

#### Precautions

When performing data communication with ASCII data, process as follows when passing character strings from external devices to the CPU module.

The procedure for converting data received by SLMP-compatible devices from external devices to binary code data, and writing it to a specified device is described below.

- 1. Expand character strings sent from external devices to 2-byte code per one character.
- 2. Rearrange the character strings expanded to 2-byte code per one character, and send them to the SLMP-compatible device.
- 3. Write the data sent to the SLMP-compatible device to the specified device.

The following is an example of a case where a character string ("18AF") received from an external device is converted to binary code data, and written to D0 to D1.

1. Expand the character string ("18AF") sent from the external device to 2-byte code per one character.

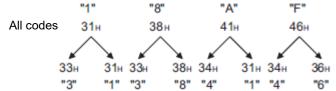

2. Rearrange the character strings expanded to 2-byte code per one character, and send them to the SLMP-compatible device.

3. Write the "38314641" data sent to the SLMP-compatible device to D0 to D1.

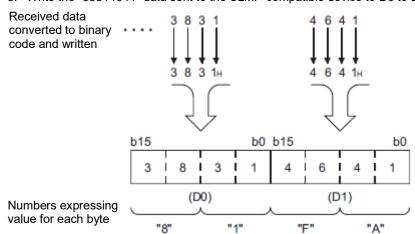

Number of devices for bit access

This is the data required to specify the number of devices accessed in bit units.

When performing data communication in ASCII code
 Convert the number of devices to 2 ASCII code digits (hexadecimal), and send them in the order from higher-order byte to lower-order byte. Use codes in upper case characters if specifying letters of the alphabet.

Example

Number of devices: 5 / 20

5 devices 20 devices

0 5
30H, 35H

1 4
31H, 34H

When performing data communication in binary code
 Convert the number of devices to hexadecimal and send.

Example

Number of devices: 5 / 20

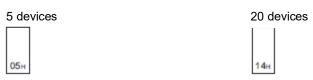

# 3.5.7.2.2. Read (Command: 0401)

Read the data from devices.

#### ■ Request data

**ASCII** 

|     | 0   | 4   | 0   | 1   | Subco | mmaı | nd | Device , | First device No. | l  | lumb<br>devi | f |
|-----|-----|-----|-----|-----|-------|------|----|----------|------------------|----|--------------|---|
| - 1 | 30H | 34H | 30H | 31H | 1     | I    | ı  |          |                  | Li | - 1          | l |

#### Binary

|                      | Sub-<br>command |  | Number<br>of devices |
|----------------------|-----------------|--|----------------------|
| 01H <sub>1</sub> 04H |                 |  |                      |

#### Subcommand

| ltom                            | Subcommand *1                              |                            |  |  |  |  |  |  |  |  |  |  |  |
|---------------------------------|--------------------------------------------|----------------------------|--|--|--|--|--|--|--|--|--|--|--|
| Item                            | ASCII code                                 | Binary code                |  |  |  |  |  |  |  |  |  |  |  |
| When reading data in bit units  | 0 0 0 1 or 0 0 8 1 30H 30H 30H 31H         | Or 81H , 00H               |  |  |  |  |  |  |  |  |  |  |  |
|                                 | 0 0 0 3 or 0 0 8 3 30H,30H,30H,33H         | or 83H, 00H                |  |  |  |  |  |  |  |  |  |  |  |
| When reading data in word units | 0 0 0 0 or 0 0 8 0 30H 30H 30H 30H 30H 30H | ог<br>00н <sub>1</sub> 00н |  |  |  |  |  |  |  |  |  |  |  |
|                                 | 0 0 0 2 or 0 0 8 2 30H,30H,30H,32H         | or 82H, 00H                |  |  |  |  |  |  |  |  |  |  |  |

<sup>\*1:</sup> Use subcommand 008□ if accessing a link direct device, module access device, or CPU buffer memory access device. When the subcommand is set to 008□, the message format will differ. (Reading, writing by specifying device extension)

# Device code Specify the type of device to be read.

First device No.
 Specify the first number of the device to be read.

# • Number of devices

Specify the number of devices to be read.

| Item                            | Number of devices |                   |  |  |  |  |  |  |
|---------------------------------|-------------------|-------------------|--|--|--|--|--|--|
| item                            | ASCII code        | Binary code       |  |  |  |  |  |  |
| When reading data in bit units  | 1 to 3584 devices | 1 to 7168 devices |  |  |  |  |  |  |
| When reading data in word units | 1 to 960 devices  |                   |  |  |  |  |  |  |

# ■ Response data

The value read from the device is stored in hexadecimal. The data order will differ depending on whether it is in ASCII code or binary code.

- Communication example (when reading data in bit units)
  Read M100 to M107.
  - When performing data communication in ASCII code (Request data)

|     |     |     |     | Sı  | npcoi | nma | nd  |     | Device code First device No. |     |     |     |     |     |     | Number of devices |     |     |     |  |
|-----|-----|-----|-----|-----|-------|-----|-----|-----|------------------------------|-----|-----|-----|-----|-----|-----|-------------------|-----|-----|-----|--|
| 0   | 4   | 0   | 1   | 0   | 0     | 0   | 1   | М   | *                            | 0   | 0   | 0   | 1   | 0   | 0   | 0                 | 0   | 0   | 8   |  |
| 30н | 34н | 30н | 31н | 30н | 30н   | 30н | 31н | 4Он | 2Ан                          | 30н | 30н | 30н | 31н | 30н | 30н | 30н               | 30н | 30н | 38н |  |

# (Response data)

• When performing data communication in binary code (Request data)

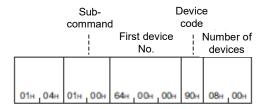

# (Response data)

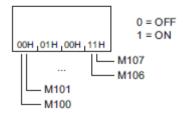

- Communication example (when reading data in word units (bit device))
  - Read M100 to M131 (data for two words). (Request data)

|   |     |     |                 |     | Sı  | ıbcon | nmar | nd  |     | Device code First device No. |     |     |     |     |     |     | Number of devices |     |     |     |  |
|---|-----|-----|-----------------|-----|-----|-------|------|-----|-----|------------------------------|-----|-----|-----|-----|-----|-----|-------------------|-----|-----|-----|--|
|   | 0   | 4   | 0               | 1   | 0   | 0     | 0    | 0   | М   | *                            | 0   | 0   | 0   | 1   | 0   | 0   | 0                 | 0   | 0   | 2   |  |
| 3 | 30н | 34н | 30 <sub>H</sub> | 31н | 30н | 30н   | 30н  | 30н | 4Он | 2Ан                          | 30н | 30н | 30н | 31н | 30н | 30н | 30н               | 30н | 30н | 32н |  |

# (Response data)

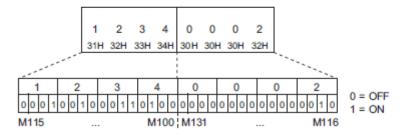

 When performing data communication in binary code (Request data)

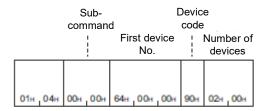

#### (Response data)

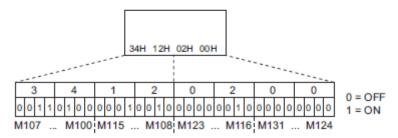

■ Communication example (when reading data in word units (word device)) Read values D100 to D102.

Here D100 = 4660 (1234H), D101 = 2 (2H), and D102 = 7663 (1DEFH).

• When performing data communication in ASCII code (Request data)

|                            | Subcommand | Device<br>code | First device No.                 | Number of devices |
|----------------------------|------------|----------------|----------------------------------|-------------------|
| 0 4 0 1<br>30h 34h 30h 31h | 0 0 0 0    |                | 0 0 1 0 0<br>30H 30H 31H 30H 30H | 0 0 0 3           |

# (Response data)

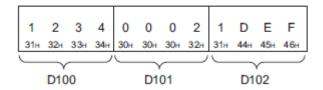

• When performing data communication in binary code (Request data)

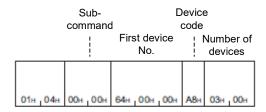

# (Response data)

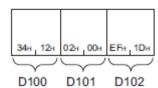

# 3.5.7.2.3. Write (Command: 1401)

Write the data to devices.

#### ■ Request data

ASCII

| 1   | 4   | 0   | 1   | Subcommand Device code | First device No. | Number of devices | Write data |
|-----|-----|-----|-----|------------------------|------------------|-------------------|------------|
| 31H | 34H | 30H | 31H |                        |                  |                   |            |

# Binary

|  | Sub-<br>command |  | code | Number<br>of<br>devices | Write data |
|--|-----------------|--|------|-------------------------|------------|
|--|-----------------|--|------|-------------------------|------------|

#### Subcommand

| Item                              | Subcommand <sup>3</sup>                    | <b>'1</b>            |
|-----------------------------------|--------------------------------------------|----------------------|
| item                              | ASCII code                                 | Binary code          |
| When writing data in bit units    | 0 0 0 1 or 0 0 8 1 30H 30H 30H 31H         | 01H 1 00H 81H 1 00H  |
|                                   | 0 0 0 3 or 0 0 8 3 30H, 30H, 30H, 33H, 33H | or 83H,00H           |
| When writing values in word units | 0 0 0 0 or 0 0 8 0 30H, 30H, 30H, 30H, 30H | 00н 1 00н 80н 1 00н  |
|                                   | 0 0 0 2 or 0 0 8 2<br>30H, 30H, 30H, 32H   | 02H 100H or 82H 100H |

<sup>\*1:</sup> Use subcommand 008□ if accessing a link direct device, module access device, or CPU buffer memory access device. When the subcommand is set to 008□, the message format will differ. (Reading, writing by specifying device extension)

# • Device code

Specify the type of device to be written.

#### • First device No.

Specify the first number of the device to be written.

#### • Number of devices

Specify the number of devices to be written.

| Item                            | Number o          | of devices        |
|---------------------------------|-------------------|-------------------|
| item                            | ASCII code        | Binary code       |
| When writing data in bit units  | 1 to 3584 devices | 1 to 7168 devices |
| When writing data in word units | 1 to 960 devices  |                   |

#### Write data

Specify the value to be written to all the devices specified in "Number of devices" in the request data.

#### ■ Request data

There is no Write command response data.

■ Communication example (when writing data in bit units)

Write values to M100 to M107.

 When performing data communication in ASCII code (Request data)

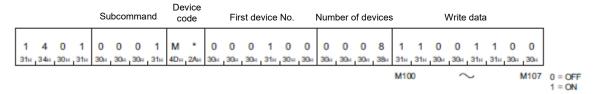

 When performing data communication in binary code (Request data)

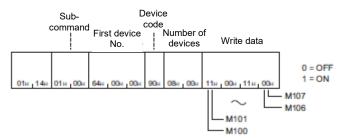

■ Communication example (when writing data in word units (bit device))

Write values to M100 to M131 (data for two words).

• When performing data communication in ASCII code (Request data)

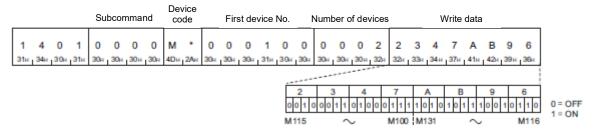

• When performing data communication in binary code (Request data)

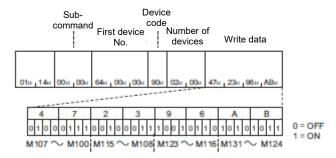

- Communication example (when writing data in word units (word device))
  Write 6549 (1995H) for D100, 4610 (1202H) for D101, and 4400 (1130H) for D102.
  - When performing data communication in ASCII code (Request data)

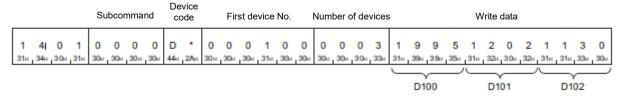

 When performing data communication in binary code (Request data)

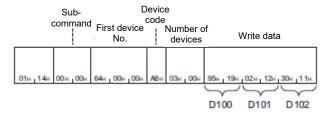

#### 3.5.7.2.4. Read Random (Command: 0403)

The value is read in the devices with the specified numbers. The devices with non-consecutive numbers can be specified.

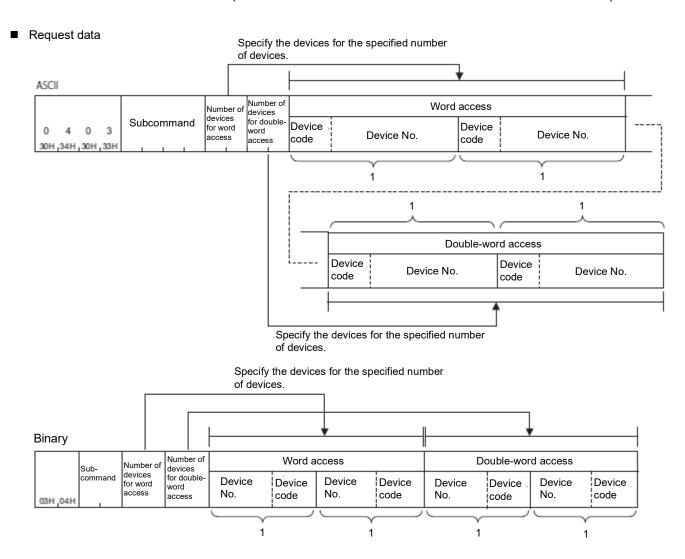

#### • Subcommand

|                |          | Subcommand *1      |                   |
|----------------|----------|--------------------|-------------------|
|                | ASCII co | ode                | Binary code       |
| 0 0 0          | 0 or     | 0 0 8 0            | Or 80H 1 0 0H     |
| 30H 30H 30H    | 30н      | 30H, 30H, 38H, 30H |                   |
| 0 0 0          | 2 or     | 0 0 8 2            | 02H 100H 82H 100H |
| 30H, 30H, 30H, | 32H      | 30H, 30H, 38H, 32H |                   |

<sup>\*1:</sup> Use subcommand 008□ if accessing a link direct device, module access device, or CPU buffer memory access device. When the subcommand is set to 008□, the message format will differ. (Reading, writing by specifying device extension)

Number of word access devices, number of double-word access devices
 Specify the number of devices to be read with 1 byte (binary code) or 2 bytes (2 digits) (ASCII code).

| Subcommand | Item                                     | Description                                                                                                    |
|------------|------------------------------------------|----------------------------------------------------------------------------------------------------|
| 0002       | Number of devices for word access        | Specify the number of devices for 1 word access.  The applicable units are 16-bit units for bit devices, and 1-word units for word devices. |
|            | Number of devices for double-word access | Specify the number of devices for 2 word access. The applicable units are 32-bit units for bit devices, and 2-word units for word devices.  |
| 0000       | Number of devices for word access        | Specify the number of devices for 1 word access. The applicable units are 16-bit units for bit devices, and 1-word units for word devices.  |
|            | Number of devices for double-word access | Specify the number of devices for 2 word access. The applicable units are 32-bit units for bit devices, and 2-word units for word devices.  |

# • Device code, device number

Specify devices to be read in the order word access, double-word access.

| Item               | Description                                                                                                    |
|--------------------|----------------------------------------------------------------------------------------------------|
| Word access        | Specify devices based on the number set in the request data for word access. It is not necessary to specify devices when "0" is set.        |
| Double-word access | Specify devices based on the number set in the request data for double-word access. It is not necessary to specify devices when "0" is set. |

# ■ Response data

Values for read devices are stored in hexadecimal. The data order will differ depending on whether it is in ASCII code or binary code.

| Data in the device word a | •           | Data in the devi   | ces specified for ord access |  |  |  |  |
|---------------------------|-------------|--------------------|------------------------------|--|--|--|--|
| Word a                    | ccess       | Double-word access |                              |  |  |  |  |
| Read data 1               | Read data 2 | Read data 1        | Read data 2                  |  |  |  |  |

#### ■ Communication example

With word access, read D0, D1, M100 to M115, and X20 to X2F, and with double-word access, read D1500 to D1501, Y160 to Y17F, and M1111 to M1142.

Here D0 = 6549 (1995H), D1 = 4610 (1202H), D1500 = 20302 (4F4EH), and D1501 = 19540 (4C54H).

 When performing data communication in ASCII code (Request data)

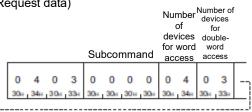

|   | _    | evic                             | -     | D | evic      | e N      | 0. | <br>   | vice<br>ode | <br>De | evic | e N | Ο. |        | vice<br>de | De   | evice | e No | ٥. | Dev  |     |          | De       | evic     | e No     | ٥                    |          |   |
|---|------|----------------------------------|-------|---|-----------|----------|----|--------|-------------|--------|------|-----|----|--------|------------|------|-------|------|----|------|-----|----------|----------|----------|----------|----------------------|----------|---|
|   | - D  | •<br>н <sub>1</sub> 2 <b>Л</b> н | 0     | 0 | 0<br>,30H | 0<br>304 |    |        | N<br>4EH    |        |      |     |    |        |            |      |       |      |    |      | 2А: | 0<br>304 | 0<br>30н | 0<br>30H | 0<br>304 | 2<br>32 <sub>1</sub> | 0<br>304 | - |
| i | <br> | evic                             | <br>e |   |           |          |    | <br>De | vice        | <br>   |      |     |    | <br>De | vice       | <br> |       |      |    | <br> |     |          |          |          |          |                      |          | J |

|  | De\<br>co | vice<br>de |                 | De | evic | e No | Э. |          | <br>evice<br>ode | ! | D | evic | e N | 0. |   | <br>vice<br>de |          | De       | evice                | e No      | ).                   |          |
|--|-----------|------------|-----------------|----|------|------|----|----------|------------------|---|---|------|-----|----|---|----------------|----------|----------|----------------------|-----------|----------------------|----------|
|  | D<br>444. | •<br>2Ан   | <b>0</b><br>30н |    |      |      |    | 0<br>30H |                  |   |   |      |     |    | _ | 2Ан            | 0<br>304 | 0<br>30H | 1<br>31 <sub>H</sub> | 1<br>,31н | 1<br>31 <sub>H</sub> | 1<br>31н |

# (Response data)

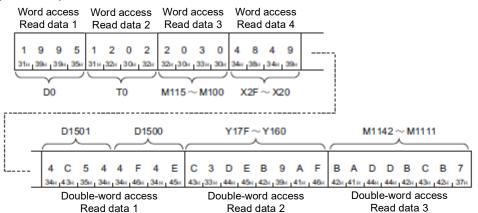

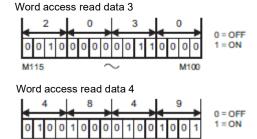

X20

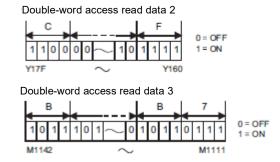

• When performing data communication in binary code

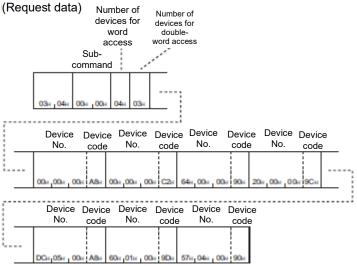

#### (Response data)

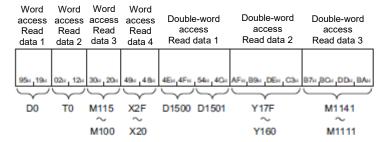

#### Word access read data 3

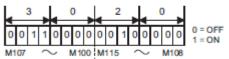

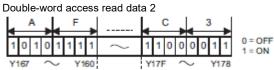

#### Word access read data 4

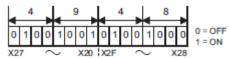

Double-word access read data 3

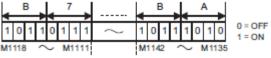

## 3.5.7.2.5. Write Random (Command: 1402)

The value is written in the devices with the specified numbers. The devices with non-consecutive numbers can be specified.

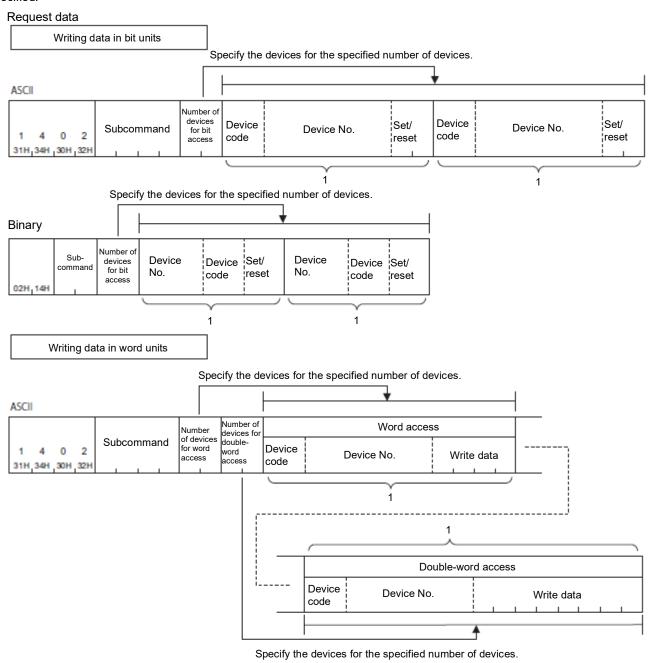

oposity and domest is: and opesition maintain or domestic

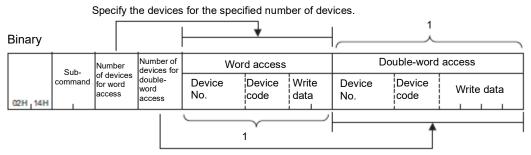

Specify the devices for the specified number of devices.

#### • Subcommand

| Item                            | Subcommand *1                              |                                                 |
|---------------------------------|--------------------------------------------|-------------------------------------------------|
| item                            | ASCII code                                 | Binary code                                     |
| When writing data in bit units  | 0 0 0 1 Or 0 0 8 1 30H 30H 30H 30H 38H 31H | ог<br>01н <sub>1</sub> 00н 81н <sub>1</sub> 00н |
|                                 | 0 0 0 3 or 0 0 8 3 30H,30H,30H,33H         | or 83H,00H                                      |
| When writing data in word units | 0 0 0 0 O O O O O O O O O O O O O O O O    | ог<br>00н 1 00н<br>80н 1 00н                    |
|                                 | 0 0 0 2 or 0 0 8 2 30H, 30H, 30H, 32H      | or 82H,00H                                      |

<sup>\*1:</sup> Use subcommand 008 if accessing a link direct device, module access device, or CPU buffer memory access device. When the subcommand is set to 008 if, the message format will differ. (Reading, writing by specifying device extension)

• Number of devices for bit access, Number of devices for word access, Number of devices for double-word access Specify the number of target devices.

| Subcommand   | Item                                     | Description                                                                                                    |  |  |  |  |  |  |  |
|--------------|------------------------------------------|----------------------------------------------------------------------------------------------------|--|--|--|--|--|--|--|
| 0003<br>0002 | Number of devices for bit access         | Specify the number of bit devices in 1-bit units.                                                                                           |  |  |  |  |  |  |  |
|              | Number of devices for word access        | Specify the number of devices for 1 word access. The applicable units are 16-bit units for bit devices, and 1-word units for word devices.  |  |  |  |  |  |  |  |
|              | Number of devices for double-word access | Specify the number of devices for 2 word access. The applicable units are 32-bit units for bit devices, and 2-word units for word devices.  |  |  |  |  |  |  |  |
| 0001<br>0000 | Number of devices for bit access         | Specify the number of bit devices in 1-bit units.                                                                                           |  |  |  |  |  |  |  |
|              | Number of devices for word access        | Specify the number of devices for 1 word access.  The applicable units are 16-bit units for bit devices, and 1-word units for word devices. |  |  |  |  |  |  |  |
|              | Number of devices for double-word access | Specify the number of devices for 2 word access. The applicable units are 32-bit units for bit devices, and 2-word units for word devices.  |  |  |  |  |  |  |  |

• Device code, Device No., Write data

Specify devices to be written.

When writing data in bit units, specify bit devices.

Specify write data in hexadecimal.

| Item               | Description                                                                                                    |
|--------------------|----------------------------------------------------------------------------------------------------|
| Word access        | Specify devices based on the number set in the request data for word access. It is not necessary to specify devices when "0" is set.        |
| Double-word access | Specify devices based on the number set in the request data for double-word access. It is not necessary to specify devices when "0" is set. |

# • Set/reset

Specify ON/OFF for bit devices.

|             |              | Data to        | be written      |                                                            |
|-------------|--------------|----------------|-----------------|------------------------------------------------------------|
| Item        | Subcommand   | When turned ON | When turned OFF | Remarks                                                    |
| ASCII code  | 0003<br>0002 | "0001"         | "0000"          | Send 4 digits in order from "0"                            |
|             | 0001<br>0000 | "01"           | "00"            | Send 2 digits in order from "0"                            |
| Binary code | 0003<br>0002 | 0100H          | 0000H           | Either of the 2-byte numerical values on the left is sent. |
|             | 0001<br>0000 | 01H            | 00H             | Either of the 1-byte numerical values on the left is sent. |

# ■ Response data

There is no Write Random command response data.

■ Communication example (when writing data in bit units)

Turn M50 OFF, and turn Y2F ON.

• When performing data communication in ASCII code

| ( | Rec      | lues     | t da      | ta)      | Sı       | ıbcoı    | mma | and      | dev<br>for | nber<br>of<br>ices<br>bit<br>ess |          | vice<br>ode |          | [        | Devid    | ce No    | 0.       |          | Se       |                 |          | evice<br>ode |          | D        | evic     | e No     | ο.       |          | Se<br>res       | et/<br>set |
|---|----------|----------|-----------|----------|----------|----------|-----|----------|------------|----------------------------------|----------|-------------|----------|----------|----------|----------|----------|----------|----------|-----------------|----------|--------------|----------|----------|----------|----------|----------|----------|-----------------|------------|
|   | 1<br>31н | 4<br>34н | 0<br>,30н | 2<br>324 | 0<br>30н | 0<br>30H | 0   | 1<br>31н | 0<br>30+   | 2<br>324                         | M<br>4Da | *<br>2Ан    | 0<br>304 | 0<br>304 | 0<br>304 | 0<br>304 | 5<br>35н | 0<br>304 | 0<br>304 | 30 <sub>1</sub> | Y<br>594 | <b>2</b>     | 0<br>30н | 0<br>304 | 0<br>30н | 0<br>304 | 2<br>32+ | F<br>464 | <b>0</b><br>30н | 1<br>31н   |

When performing data communication in binary code

(Request data) Number of devices for Device Set/ Device Set/ reset code bit access code reset Sub-Device No. Device No. command 02н 14н 01н 00н

■ Communication example (when writing data in word units)

Write values to devices as follows.

Data 1

| Item               | Device to be written                         |
|--------------------|----------------------------------------------|
| Word access        | D0, D1, M100 to M115, X20 to X2F             |
| Double-word access | D1500 to D1501, Y160 to Y17F, M1111 to M1142 |

When performing data communication in ASCII code

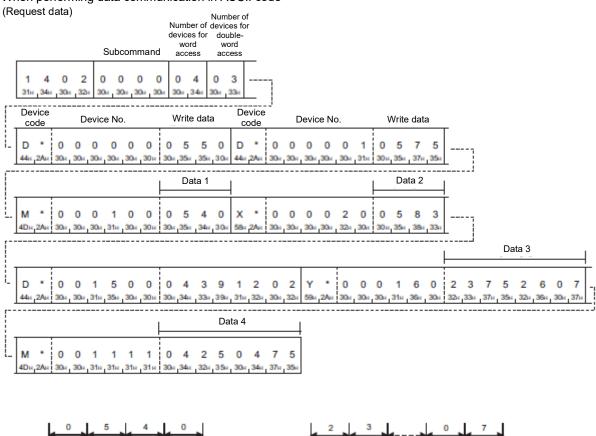

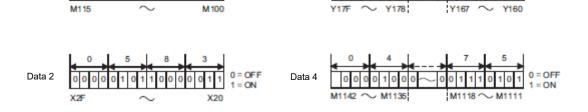

Data 3

• When performing data communication in binary code (Request data)

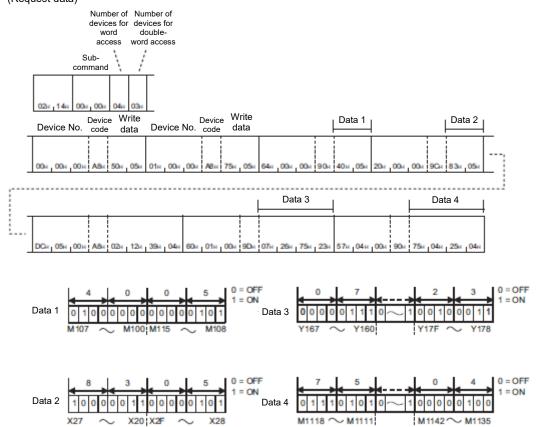

#### 3.5.7.2.6. Accessing CPU Buffer Memory Access Devices

Access RCPU buffer memory.

#### ■ Request data

For Read (Command: 0401), refer to the following example. For other commands, with the exception of device codes, start device numbers, and device numbers, access based on the format for each command.

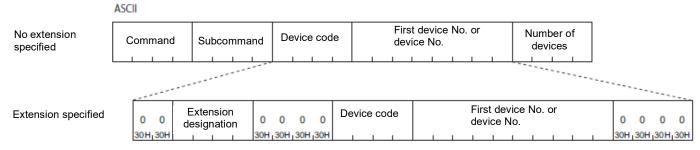

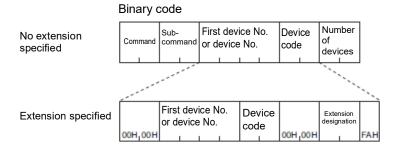

CPU module access device and request data compatibility is as follows.

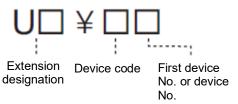

#### • Command

Access is possible with the following commands.

| ·        | Command      |         |
|----------|--------------|---------|
| Category | Operation    | Command |
| Device   | Read         | 0401    |
|          | Write        | 1401    |
|          | Read Random  | 0403    |
|          | Write Random | 1402    |

# • Subcommand

| ASCII code                 | Binary code |  |  |  |  |  |  |  |  |  |
|----------------------------|-------------|--|--|--|--|--|--|--|--|--|
| 0 0 8 2<br>30H 30H 38H 32H | 82H, 00H    |  |  |  |  |  |  |  |  |  |

# • Extension designation

Specify the CPU module start I/O number.

| ASCII code                                                                                                    | Binary code                                                                                                    |
|----------------------------------------------------------------------------------------------------|----------------------------------------------------------------------------------------------------|
| Specify the start I/O number in hexadecimal (3 ASCII code digits). When the start I/O number is expressed with 4 digits, specify with the first 3 digits.  U 3 E □  55H, 33H, 45H, | Specify the start I/O number in hexadecimal (2 bytes). When the start I/O number is expressed with 4 digits, specify with the first 3 digits. |

The start I/O numbers for the specified CPU modules are as follows.

| CPU module CPU No. | Start I/O number |
|--------------------|------------------|
| CPU No.1           | 03E0H            |
| CPU No.2           | 03E1H            |
| CPU No.3           | 03E2H            |
| CPU No.4           | 03E3H            |

#### • Device code

Specify the following device codes.

| Davisa                                   | Cotogoni | Devic         | e code      | Device No. range                                       |         |  |  |  |  |  |
|------------------------------------------|----------|---------------|-------------|--------------------------------------------------------|---------|--|--|--|--|--|
| Device                                   | Category | ASCII code *1 | Binary code |                                                        |         |  |  |  |  |  |
| CPU buffer memory                        | Word     | G***          | 00ABH       | Specify within the range of device numbers held by the | Decimal |  |  |  |  |  |
| CPU buffer<br>memory fixed<br>cycle area |          | HG** *2       | 002EH       | access destination unit.                               |         |  |  |  |  |  |

<sup>\*1:</sup> For ASCII code, specify device codes with 4 digits. For device codes with 3 digits or less, add an asterisk (\*) (ASCII code: 2AH) or a space (ASCII code: 20H) after the device code.

#### · Start device or device number

Specify the start device or device number in decimal.

Specify the subcommand 0032/0082 device number (ASCII code) with 10 bytes (10 digits).

#### ■ Response data

The same applies if no extension is specified.

#### ■ Communication example

The start I/O number accesses the 03E0H CPU module buffer memory (address: 1).

Show the request data when performing communication with ASCII code.

• When performing data communication in ASCII code (Request data)

| Subcommand Extension designation |      |       |      |     |      |      |      | Device code |      |     |     |       |      |     |     | First device No. or device No. |     |     |     |     |     |     |     |     |     |     |     |     |     |     |    |
|----------------------------------|------|-------|------|-----|------|------|------|-------------|------|-----|-----|-------|------|-----|-----|--------------------------------|-----|-----|-----|-----|-----|-----|-----|-----|-----|-----|-----|-----|-----|-----|----|
| 0                                | 0    | 8     | 2    | 0   | 0    | U    | 3    | Е           | 0    | 0   | 0   | 0     | 0    | G   |     |                                |     | 0   | 0   | 0   | 0   | 0   | 0   | 0   | 0   | 0   | 1   | 0   | 0   | 0   | 0  |
| 301                              | 1,30 | H,38H | ,32H | 30H | ,30H | 5.5H | ,33H | 45E         | 30 H | 30H | 30H | ,30 H | ,30H | 47H | 2AH | 2AH                            | 2AH | 30H | 30H | 30H | 30H | 30H | 30H | 30H | 30H | 30H | 31H | 30H | 30H | 30H | 30 |

 When performing data communication in binary code (Request data)

| Subcommand      | First device No. or device No. | Device<br>code | -                    | e Extension designation |     |  |  |  |  |  |  |
|-----------------|--------------------------------|----------------|----------------------|-------------------------|-----|--|--|--|--|--|--|
| 82H,00H 00H,00H | 01H,00H,00H,00H                | ABH OOH        | 00H <sub>1</sub> 00H | E0H,03H                 | FAH |  |  |  |  |  |  |

<sup>\*2:</sup> When the CR800-Q controller is used, the HG devices cannot be used as SLMP-compatible devices.

#### 3.5.7.3. Self Test (Loopback Test) (Command: 0619)

Perform a test to determine whether communication between external devices and Ethernet-equipped modules is normal. By performing a loopback test, it is possible to confirm whether the connection with the external device is correct, and whether data communication is functioning properly.

\* Loopback tests can only be performed for Ethernet-equipped modules connected to external devices. Loopback tests cannot be used for other station modules connected via a network.

#### ■ Request data

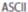

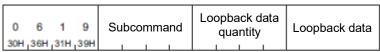

#### Binary code

| Sub-<br>command | Loopback<br>data<br>quantity | Loopback data |  |
|-----------------|------------------------------|---------------|--|
|-----------------|------------------------------|---------------|--|

#### Subcommand

| Subcommand                 |             |  |  |  |
|----------------------------|-------------|--|--|--|
| ASCII code                 | Binary code |  |  |  |
| 0 0 0 0<br>30H 30H 30H 30H | 00H I 00H   |  |  |  |

#### · Loopback data quantity

Specify the "Loopback data" quantity in bytes. The range that can be specified is 1 to 960 bytes.

#### Example

When the loopback data quantity is 5 bytes

When using ASCII, convert the number of bytes to 4 ASCII code digits (hexadecimal), and send them in the order from higher-order byte to lower-order byte.

When using binary code, send the number of 2-byte characters indicating the number of bytes in the order from lower-order byte to higher-order byte.

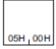

## · Loopback data

Specify the data sent and received when performing a loopback test.

When performing data communication in ASCII code, specify a 1-byte character string ("0" to "9", "A" to "F") for data with maximum of 960 characters, and send from the start.

When performing data communication in binary code, convert the 1-byte character ("0" to "9", "A" to "F") code to a 1-byte numerical value, and send data with maximum of 960 bytes from the starting character code.

## Request data

The same content as that in the "Loopback data quantity" and "Loopback data" specified in the request message is stored.

**ASCII** 

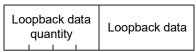

# Binary code

| Loopback<br>data<br>quantity | Loopback data |
|------------------------------|---------------|
| 1 1                          |               |

#### ■ Communication example

Perform a loopback test with loopback data "ABCDE".

 When performing data communication in ASCII code (Request data)

|     |     |     |     | Sı  | Subcommand |     |     |     | Loopback data quantity |     |     | Loopback data |     |     |     |     |
|-----|-----|-----|-----|-----|------------|-----|-----|-----|------------------------|-----|-----|---------------|-----|-----|-----|-----|
| 0   | 6   | 1   | 9   | 0   | 0          | 0   | 0   | 0   | 0                      | 0   | 5   | Α             | В   | С   | D   | E   |
| 30H | 36H | 31H | 39H | 30H | 30H        | 30H | 30H | 30H | 30H                    | 30H | 35H | 41H           | 42H | 43H | 44H | 45H |

# (Response data)

#### Loopback data

|     | qua | ntity |     | .   | Loop | bacl | k dat | а   |
|-----|-----|-------|-----|-----|------|------|-------|-----|
|     |     |       |     |     |      |      |       |     |
| 0   | 0   | 0     | 5   | Α   | В    | С    | D     | Е   |
| 30H | 30H | 30H   | 35H | 41H | 42H  | 43H  | 44H   | 45H |

 When performing data communication in binary code (Request data)

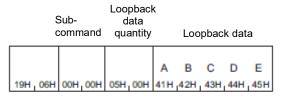

# (Response data)

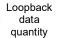

Quantity Loopback data

A B C D E
05H,00H 41H,42H,43H,44H,45H

# 3.5.8. End Code

The following is a list of stored end codes.

| Code category      | End code | Description                                                                                                    | Processing details                                                      |
|--------------------|----------|----------------------------------------------------------------------------------------------------|-------------------------------------------------------------------------|
| Processing success | 0000H    | The request was successfully processed.                                                                                                    | Indicates that the request was correctly processed.                     |
| Standard error     |          | <ul> <li>The command or subcommand is specified incorrectly.</li> <li>A command other than the prescribed sequence was received.</li> </ul> | Review the command and subcommand, and send again.                      |
|                    | C05CH    | The request message has an error.                                                                                                    | Review the request content, and send again.                             |
|                    | C061H    | The request data length is inconsistent with the number of data.                                                                            | Review the request data content or request data length, and send again. |
|                    | CEE1H    | The request message size exceeds the allowable range.                                                                                       | Review the request content, and send again.                             |
|                    | CEE2H    | The response message size exceeds the allowable range.                                                                                      | Review the request content, and send again.                             |

# 3.6. CC-Link IE Field Network Basic function

#### 3.6.1. Overview

The CR800 series supports this function. It is not supported by the CR750/CR751 series.

CC-Link IE Field Network Basic is an FA network to which general-purpose Ethernet was applied.

For the MELFA FR series, CC-Link IE Field Network Basic slave stations are supported, and the signals and registers of robot controllers can be input and output via regular communications (cyclic correspondence) with a PLC, computer, or other master station.

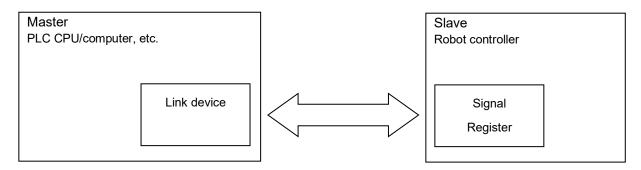

PLC CPUs in the MELSEC iQ-R/iQ-F/Q/L series and robot controllers in the MELFA FR series have Ethernet built-in as standard, so they do not require dedicated options. This allows system construction with minimal configuration, thereby saving space and reducing the cost.

Because CC-Link IE Field Network Basic has application software that runs on a general-purpose Ethernet protocol stack, TCP/IP transmissions can intermingle. Therefore, the products that support CC-Link IE Field Network Basic and the products that support Ethernet can be connected by a single cable, which makes it easy to construct the system however you want.

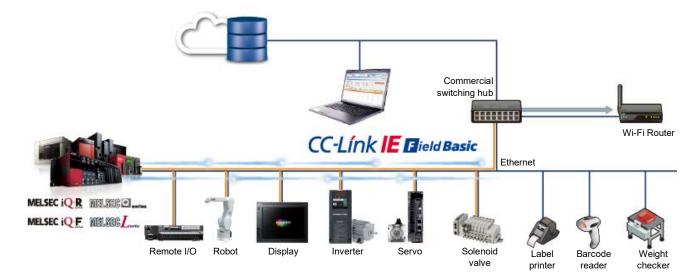

3.6.2. Supported version

| Controller type | Version      | Remarks                               |
|-----------------|--------------|---------------------------------------|
| CR800-R         | A1d or later | CR75x-Q and CR75x-D are not supported |
| CR800-D         |              | Cition Q and Cition 2 are necesposed  |
| CR800-Q         | A2 or later  |                                       |

| Computer support<br>SW | Version        | Remarks |
|------------------------|----------------|---------|
| RT ToolBox3            | 1.10L or later |         |

# 3.6.3. Specifications

The communication specifications of CC-Link IE Field Network Basic are described below.

#### 3.6.3.1. Communication specifications

The communication specifications of the robot are as follows.

| The communication specifications of the ropot are as follows. |                           |                                                            |  |  |  |
|---------------------------------------------------------------|---------------------------|------------------------------------------------------------|--|--|--|
|                                                               | Item                      | Description                                                |  |  |  |
| Transmission sp                                               | peed                      | 100Mbps                                                    |  |  |  |
| Communication                                                 | method                    | UDP/IP                                                     |  |  |  |
| Port number                                                   |                           | 61450                                                      |  |  |  |
| IP address                                                    |                           | 192.168.0.20 (initial value, set with NETIP parameters)    |  |  |  |
| Number of occu                                                | pied stations             | Up to four slave stations                                  |  |  |  |
| Connection cab                                                | le                        | Standard Ethernet cable, category 5e or higher (STP cable) |  |  |  |
| CC-Link IE Field                                              | d version                 | 2.00                                                       |  |  |  |
| Maximum                                                       | Remote input, RX (*1)     | Number of occupied stations×64 points                      |  |  |  |
| number of link                                                |                           |                                                            |  |  |  |
| points                                                        |                           |                                                            |  |  |  |
|                                                               | Remote output, RY (*2)    | Number of occupied stations×64 points                      |  |  |  |
|                                                               | Remote register, RWr (*3) | Number of occupied stations×32 points                      |  |  |  |
|                                                               | Remote register, RWw (*4) | Number of occupied stations×32 points                      |  |  |  |

- (\*1) Remote input, RX: Information input from slave to master through bitwise operations.
- (\*2) Remote output, RY: Information output from master to slave through bitwise operations.
- (\*3) Remote register, RWr: Information input from slave to master through 16-bit (1 word) operations.
- (\*4) Remote register, RWw: Information output from master to slave through 16-bit (1 word) operations.

### 3.6.4. Parameters

Specify settings with the following parameters.

| Parameter                                                                 | Parameter name | No. of arrays | Description                                                                                                    | Factory setting |
|---------------------------------------------------------------------------|----------------|---------------|----------------------------------------------------------------------------------------------------|-----------------|
| CC-Link IE Field Network Basic function, switch enable/disable            | CCLBENA        | Integer 1     | Enable the CC-Link IE Field Network Basic function.  0: Disable / 1: Enable                                                                                                  | 0 (disable)     |
| CC-Link IE Field Network<br>Basic function, setting at<br>data link error | CCLBCLR        | Integer 1     | When the data link malfunctions, specify whether the input status of CC-Link IE Field Network Basic is cleared to OFF or 0 or is retained.  0: Clear input / 1: Retain input | 0 (clear input) |

### 3.6.5. Support of robot I/O signals and link devices

The support of robot I/O signals and link devices for RX/RY and RWr/RWw are indicated here.

As shown below, the link relays RX/RY and link registers RWr/RWw of a master station's link device interacts with the I/O signals (6000 to max. 6255) and I/O registers (6000 to max. 6127) of each robot. Even if the station number changes, the I/O signals of the robot are the same. Also, the number of stations occupied by a robot can be set from 1 to 4, designated by the setting for number of stations occupied by master stations.

| Number of            |        | Bitwise device |                |                                  |        | 1 word device |                                   |              |      |
|----------------------|--------|----------------|----------------|----------------------------------|--------|---------------|-----------------------------------|--------------|------|
| stations             | Input  |                | 1.1            | I/O s <u>i</u> gnal              |        |               | Points Link register RWr/RWw (*2) | I/O register |      |
| occupied<br>by robot | Output | Points         | Points         | Link relay  RX/RY (*1) Start End | Points | Start         |                                   | End          |      |
|                      | Input  | 64             | RY0 to<br>RY3F | 6000                             | 6063   | 32            | RWw0 to<br>RWw1F                  | 6000         | 6031 |
| 1                    | Output | 64             | RX0 to<br>RX3F | 6000                             | 6063   | 32            | RWr0 to RWr1F                     | 6000         | 6031 |
| 2                    | Input  | 128            | RY0 to<br>RY7F | 6000                             | 6127   | 64            | RWw0 to<br>RWw3F                  | 6000         | 6063 |
|                      | Output | 128            | RX0 to<br>RX7F | 6000                             | 6127   | 64            | RWr0 to RWr3F                     | 6000         | 6063 |
| 3                    | Input  | 192            | RY0 to<br>RYBF | 6000                             | 6191   | 96            | RWw0 to<br>RWw5F                  | 6000         | 6095 |
|                      | Output | 192            | RX0 to<br>RXBF | 6000                             | 6191   | 96            | RWr0 to RWr5F                     | 6000         | 6095 |
|                      | Input  | 256            | RY0 to<br>RYFF | 6000                             | 6255   | 128           | RWw0 to<br>RWw7F                  | 6000         | 6127 |
| 4                    | Output | 256            | RX0 to<br>RXFF | 6000                             | 6255   | 128           | RWr0 to RWr7F                     | 6000         | 6127 |

<sup>(\*1)</sup> Remote input, RX: Information input from slave to master through bitwise operations.

Remote output, RY: Information output from master to slave through bitwise operations.

Remote register, RWw: Information output from master to slave through 16-bit (1 word) operations.

<sup>(\*2)</sup> Remote register, RWr: Information input from slave to master through 16-bit (1 word) operations.

### 3.6.6. Setup procedure

The steps up to using the CC-Link IE Field Network Basic function are indicated here.

The system configuration used as an example in this description has MELSEC PLC R16CPU as the master station and FR series robot FV-4FR-D as the slave station.

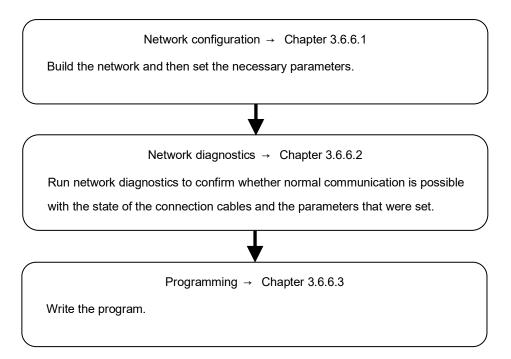

Confirm the operation by using the General Purpose Signal window and Register window on RT ToolBox3. Refer to the instruction manual of RT ToolBox3 for how to use signal monitoring, how to operate the robot program, and so on.

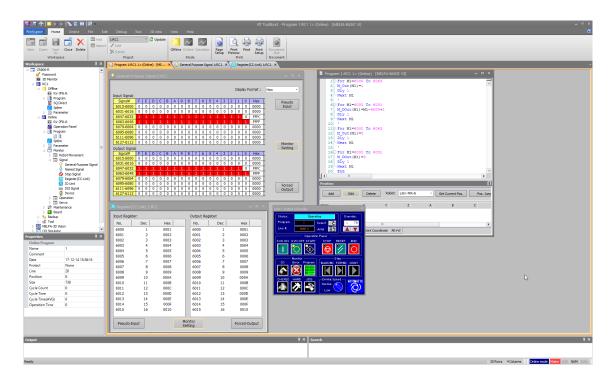

#### 3.6.6.1. Network configuration

Build the network like in the following figure using 100BASE-TX Ethernet cables, and then set the necessary parameters.

Here the master station is a PLC, and the slave station is a robot, with one of each.

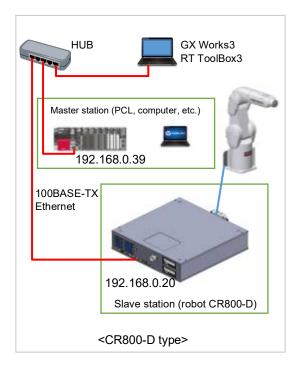

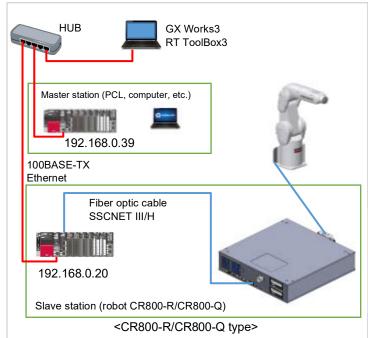

(1) Master station

IP address of PLC R16CPU: 192.168.0.39 / Subnet mask: 255.255.255.0

(2) Slave station

IP address of robot controller: 192.168.0.20 / Subnet mask: 255.255.255.0

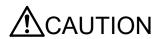

- For the CR800-R/CR800-Q type, the Ethernet connector is used with the R16RTCPU/Q172DSRCPU unit. An Ethernet connector cannot be used with the CR800-R/CR800-Q robot controller.
- The PLC CPU acting as the master station must have a firmware version that supports the CC-Link IE Field Network Basic function. Refer to the website or manual of each device for details.

Download the profile (csp+ file) of the robot controllers from the website of the CC-Link Partner Association (Products).

https://www.cc-link.org/

https://www.cc-link.org/en/products/index.html

- Slave station parameter settings
- In RT ToolBox3, open "Online" → "Parameter" → "Ethernet", and set the IP address of the robot.
   Here, the initial value 192.168.0.20 is being used. If you do not change the initial value, it is not necessary to press Write.

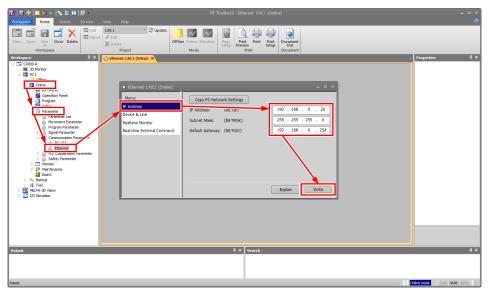

2. Next, open "Online" → "Parameter" → "Field Network Parameter" → "CC-Link IE Field Basic", and change the function selection to "Enable". Lastly, press "Write" and then reset the power of the robot controller.

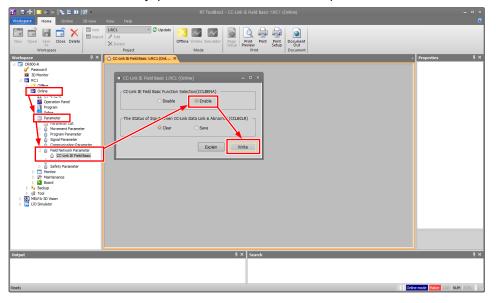

### 3 Description of functions

- Master station parameter settingsSet the parameters as follows.
- In GX Works3, open "Parameter" → "Module Parameter" → "Own Node Settings". Then set the IP address of
  PLC R16CPU under "IP Address", and press "Apply" to finalize the settings. Next, go to "Online" → "Write to
  PLC" to write the parameters and establish Ethernet communication. Finally, reset the power and restart.

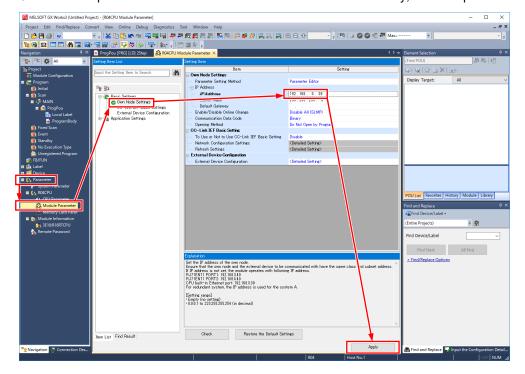

2. In GX Works3, go to "CC-Link IEF Basic Setting" in "Module Parameter" and set "Enable" for whether to use or not to use the CC-Link IEF Basic Setting. Then open "<Detailed Setting>" beside the network configuration settings. Here select "Detect Now". When the automatic detection is complete, the detected slave stations will be displayed. In the following example, STA#1 for CR800-R is added.

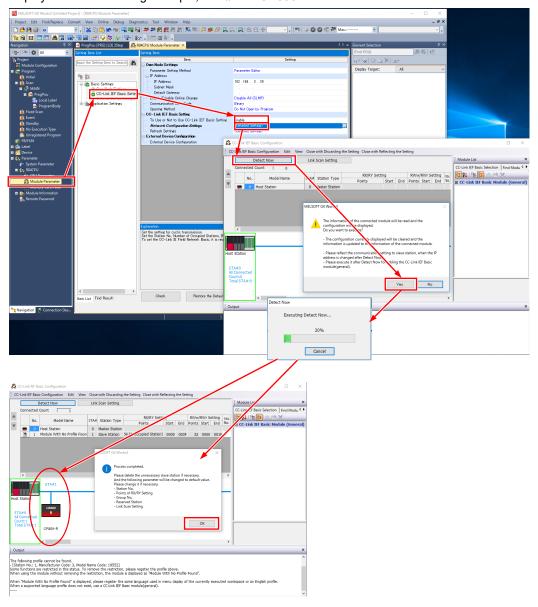

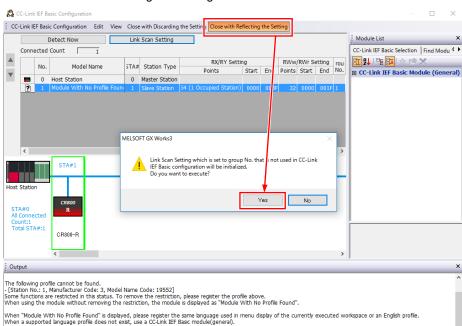

3. Press "Close with Reflecting the Setting" and then select "Yes" on the confirmation dialog box that is displayed.

#### 4. Refresh the settings.

Here the RX/RY/RWr/RWw devices on the link side are assigned to the desired devices on the CPU side. In the following example RX0 to RX3F (64 points) is assigned to B0 to B3F; RY0 to RY3F (64 points) is assigned to B1000 to B103F; RWr0 to RWr1F (32 points) is assigned to W0 to W1F; and RWw0 to RWw1F (32 points) is assigned to W1000 to W101F.

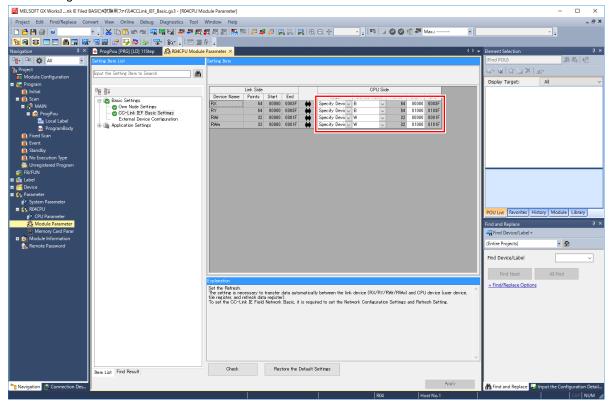

Finally, go to the menu bar's "Online" → "Write to PLC", and press "Execute" to write the parameters to the PLC
 CPU. When the writing is complete, reset the power and restart.

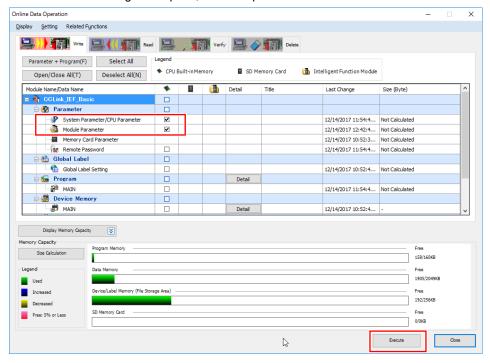

The settings are now complete. Next, run network diagnostics to confirm whether normal communications are possible.

### 3.6.6.2. Network diagnostics

By using CC-Link IEF Basic Diagnostics, confirm whether normal communication is possible with the state of the connection cables and the parameters that were set.

In GX Works3, select "Diagnostics" → "CC-Link IEF Basic Diagnostics" to open the diagnostics screen.

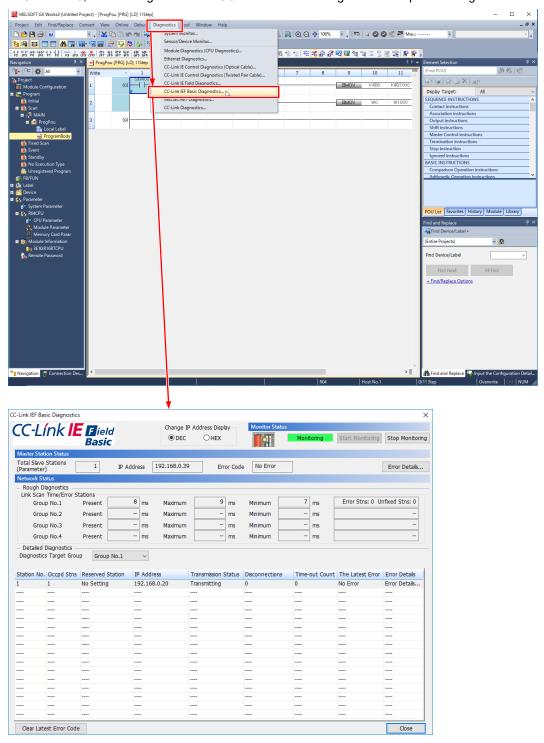

After the robot slave station has established proper communication with the master station, if the master station goes down or the wiring becomes disconnected and communication with the master station is blocked, error 7870 is issued on the robot controller.

The error number of the robot controller and its details can be checked on the error monitor screen of RT ToolBox3.

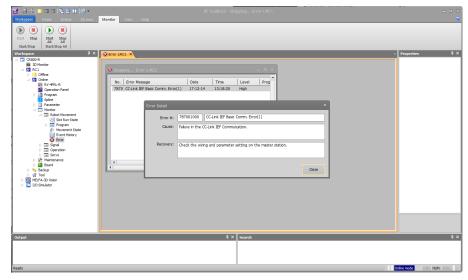

For the PLC CPU master station, the station with the error can be confirmed in the network status section of the CC-Link IEF Basic Diagnostics screen in GX Works3.

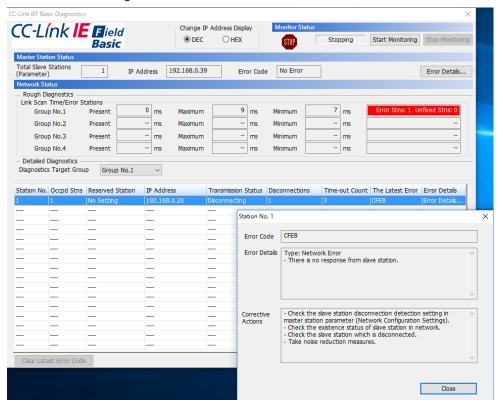

### 3.6.6.3. Programming

Write the program.

In the following example, the signal and register value output by the robot program of the robot controller is returned by the PLC CPU's ladder program and reflected in the robot's input signal and register.

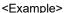

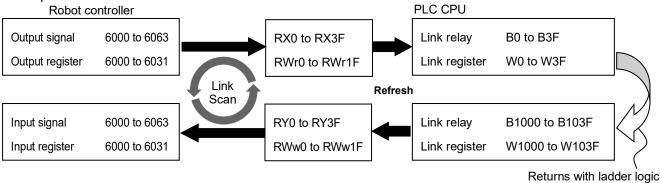

(1) Robot controller: Robot program example

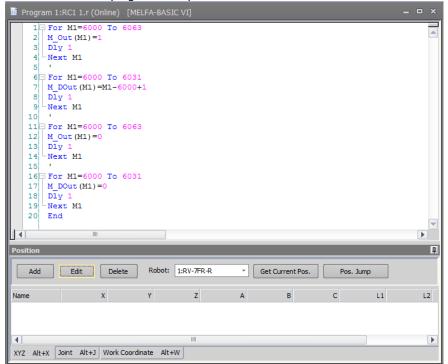

(2) PLC CPU: Ladder program example

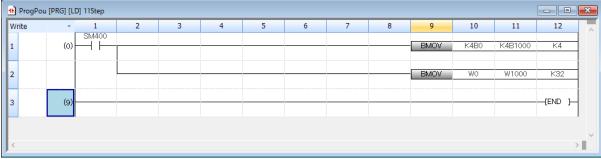

# 4. Appendix

## 4.1. Error list

The errors which occur only when the Ethernet function is used are listed as follows.

| Error No. | Error causes and remedies                                                                                                    |
|-----------|----------------------------------------------------------------------------------------------------|
| 7810      | Parameter ***** setting error of Ethernet interface parameter.  Cause) ***** parameter is wrongly set. (The parameter name is input in *****.)  Measures) Check the setting content of the parameter.                                                                                                    |
| 7820      | <ul> <li>MXT Command time out.</li> <li>Cause) The time set in parameter MXTTOUT was exceeded.</li> <li>Measures) Check parameter MXTTOUT.</li> </ul>                                                                                                    |
| 7840      | <ul> <li>Received MXT command data illegal.</li> <li>Cause) The command argument and data type do not match.</li> <li>Measures) Check the contents of the command and the communication data packet to be transmitted.</li> </ul>                                                                               |
| 7860      | <ul> <li>Setting error of SLMP parameter.</li> <li>Cause) The communication port numbers (parameter: SLMPPORT) overlap with another function.</li> <li>Measures) Change the parameters so that the communication port numbers to not overlap with another function.</li> </ul>                                  |
| 7870      | <ul> <li>CC-Link IE Field Network Basic communication error.</li> <li>Cause) Communication using CC-Link IE Field Network Basic has been disconnected.</li> <li>Measures) Check whether the network cable is connected, and check the settings for time out on the master side and other parameters.</li> </ul> |

For the other errors except these, refer to the errors list of the instruction manual of the controller.

### 4.2. Sample program

This is the sample program of the Ethernet function.

### 4.2.1. Sample program of data link

The sample program to do the data link with Microsoft Visual Studio Express Visual Basic (hereafter written as VB) is herein described.

The program creation is briefly introduced with the following procedure.

For details of VB operation and application producing method, refer to the instruction manual of this software.

- (1) Preparation of Winsock control
- (2) Production of form screen
- (3) Program (Form1.frm)

There is the program following 2 passages. Use either according to the customer's system.

- 1) Program for the clients (when using the personal computer as the client and using the controller as the server).
- 2) Program for the server (when using the personal computer as the server and using the controller as the client).
- \* About the work of 1) 2), the client and the server are the same.

### (1) Preparation of project

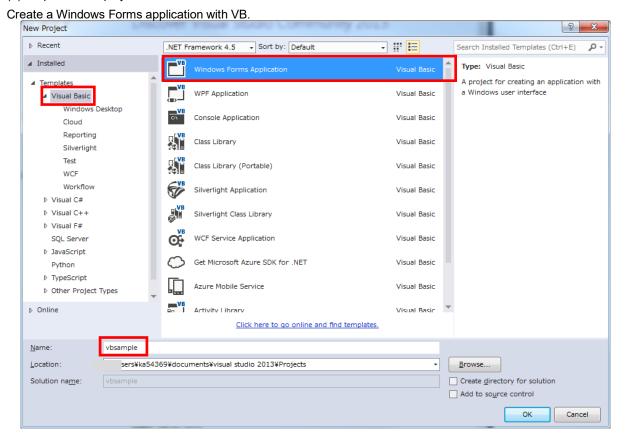

(2) Sample is a form of figure (Created by copying the sample)

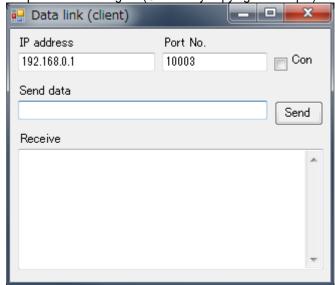

Copy files to vbsample folder.

- Form1.Designer.vb
- Form1.vb

Be careful not to confuse the client and the server.

Each text files saved from pdf manual.

```
■ Form1.Designer.vb (Form for the client)
 <Global.Microsoft.VisualBasic.CompilerServices.DesignerGenerated()>_
 Partial Class Form1
      Inherits System.Windows.Forms.Form
      'Form overrides dispose to clean up the component list.
      <System.Diagnostics.DebuggerNonUserCode()> _
      Protected Overrides Sub Dispose(ByVal disposing As Boolean)
          Try
              If disposing AndAlso components IsNot Nothing Then
                  components.Dispose()
              End If
          Finally
              MyBase.Dispose(disposing)
          End Try
      End Sub
      'Required by the Windows Form Designer
      Private components As System.ComponentModel.IContainer
      'NOTE: The following procedure is required by the Windows Form Designer
      'It can be modified using the Windows Form Designer.
      'Do not modify it using the code editor.
      <System.Diagnostics.DebuggerStepThrough()> _
      Private Sub InitializeComponent()
          Me.components = New System.ComponentModel.Container
          Me.Button1 = New System.Windows.Forms.Button
          Me.Check1 = New System.Windows.Forms.CheckBox
```

Me.Text4 = New System.Windows.Forms.TextBox Me.Text3 = New System.Windows.Forms.TextBox Me.Text2 = New System.Windows.Forms.TextBox

```
Me.Text1 = New System.Windows.Forms.TextBox
Me.Label4 = New System.Windows.Forms.Label
Me.Label3 = New System.Windows.Forms.Label
Me.Label2 = New System.Windows.Forms.Label
Me.Label1 = New System.Windows.Forms.Label
Me.Timer1 = New System.Windows.Forms.Timer(Me.components)
Me.SuspendLayout()
'Button1
Me.Button1.BackColor = System.Drawing.SystemColors.Control
Me.Button1.Cursor = System.Windows.Forms.Cursors.Default
Me.Button1.ForeColor = System.Drawing.SystemColors.ControlText
Me.Button1.Location = New System.Drawing.Point(264, 72)
Me.Button1.Name = "Button1"
Me.Button1.RightToLeft = System.Windows.Forms.RightToLeft.No
Me.Button1.Size = New System.Drawing.Size(49, 25)
Me.Button1.TabIndex = 16
Me.Button1.Text = "Send"
Me.Button1.UseVisualStyleBackColor = False
'Check1
Me.Check1.BackColor = System.Drawing.SystemColors.Control
Me.Check1.Cursor = System.Windows.Forms.Cursors.Default
Me.Check1.ForeColor = System.Drawing.SystemColors.ControlText
Me.Check1.Location = New System.Drawing.Point(264, 24)
Me.Check1.Name = "Check1"
Me.Check1.RightToLeft = System.Windows.Forms.RightToLeft.No
Me.Check1.Size = New System.Drawing.Size(49, 25)
Me.Check1.TabIndex = 14
Me.Check1.Text = "Connection"
Me.Check1.UseVisualStyleBackColor = False
'Text4
Me.Text4.AcceptsReturn = True
Me.Text4.AcceptsTab = True
Me.Text4.BackColor = System.Drawing.SystemColors.Window
Me.Text4.Cursor = System.Windows.Forms.Cursors.IBeam
Me.Text4.ForeColor = System.Drawing.SystemColors.WindowText
Me.Text4.Location = New System.Drawing.Point(8, 120)
Me.Text4.MaxLength = 0
Me.Text4.Multiline = True
Me.Text4.Name = "Text4"
Me.Text4.RightToLeft = System.Windows.Forms.RightToLeft.No
Me.Text4.ScrollBars = System.Windows.Forms.ScrollBars.Vertical
Me.Text4.Size = New System.Drawing.Size(305, 121)
Me.Text4.TabIndex = 17
'Text3
Me.Text3.AcceptsReturn = True
Me.Text3.BackColor = System.Drawing.SystemColors.Window
Me.Text3.Cursor = System.Windows.Forms.Cursors.IBeam
Me.Text3.ForeColor = System.Drawing.SystemColors.WindowText
Me.Text3.Location = New System.Drawing.Point(8, 72)
Me.Text3.MaxLength = 0
Me.Text3.Name = "Text3"
Me.Text3.RightToLeft = System.Windows.Forms.RightToLeft.No
Me.Text3.Size = New System.Drawing.Size(249, 19)
```

```
Me.Text3.TabIndex = 15
'Text2
Me.Text2.AcceptsReturn = True
Me.Text2.BackColor = System.Drawing.SystemColors.Window
Me.Text2.Cursor = System.Windows.Forms.Cursors.IBeam
Me.Text2.ForeColor = System.Drawing.SystemColors.WindowText
Me.Text2.Location = New System.Drawing.Point(152, 24)
Me.Text2.MaxLength = 0
Me.Text2.Name = "Text2"
Me.Text2.RightToLeft = System.Windows.Forms.RightToLeft.No
Me.Text2.Size = New System.Drawing.Size(105, 19)
Me.Text2.TabIndex = 13
Me.Text2.Text = "10003"
'Text1
Me.Text1.AcceptsReturn = True
Me.Text1.BackColor = System.Drawing.SystemColors.Window
Me.Text1.Cursor = System.Windows.Forms.Cursors.IBeam
Me.Text1.ForeColor = System.Drawing.SystemColors.WindowText
Me.Text1.Location = New System.Drawing.Point(8, 24)
Me.Text1.MaxLength = 0
Me.Text1.Name = "Text1"
Me.Text1.RightToLeft = System.Windows.Forms.RightToLeft.No
Me.Text1.Size = New System.Drawing.Size(137, 19)
Me.Text1.TabIndex = 12
Me.Text1.Text = "192.168.0.1"
'Label4
Me.Label4.BackColor = System.Drawing.SystemColors.Control
Me.Label4.Cursor = System.Windows.Forms.Cursors.Default
Me.Label4.ForeColor = System.Drawing.SystemColors.ControlText
Me.Label4.Location = New System.Drawing.Point(8, 104)
Me.Label4.Name = "Label4"
Me.Label4.RightToLeft = System.Windows.Forms.RightToLeft.No
Me.Label4.Size = New System.Drawing.Size(65, 13)
Me.Label4.TabIndex = 19
Me.Label4.Text = "Receive data"
'Label3
Me.Label3.BackColor = System.Drawing.SystemColors.Control
Me.Label3.Cursor = System.Windows.Forms.Cursors.Default
Me.Label3.ForeColor = System.Drawing.SystemColors.ControlText
Me.Label3.Location = New System.Drawing.Point(8, 56)
Me.Label3.Name = "Label3"
Me.Label3.RightToLeft = System.Windows.Forms.RightToLeft.No
Me.Label3.Size = New System.Drawing.Size(65, 13)
Me.Label3.TabIndex = 18
Me.Label3.Text = "Send data"
'Label2
Me.Label2.BackColor = System.Drawing.SystemColors.Control
Me.Label2.Cursor = System.Windows.Forms.Cursors.Default
Me.Label2.ForeColor = System.Drawing.SystemColors.ControlText
Me.Label2.Location = New System.Drawing.Point(152, 8)
Me.Label2.Name = "Label2"
```

```
Me.Label2.RightToLeft = System.Windows.Forms.RightToLeft.No
   Me.Label2.Size = New System.Drawing.Size(65, 13)
   Me.Label2.TabIndex = 11
   Me.Label2.Text = "Port No."
   'Label1
   Me.Label1.BackColor = System.Drawing.SystemColors.Control
   Me.Label1.Cursor = System.Windows.Forms.Cursors.Default
   Me.Label1.ForeColor = System.Drawing.SystemColors.ControlText
   Me.Label1.Location = New System.Drawing.Point(8, 8)
   Me.Label1.Name = "Label1"
   Me.Label1.RightToLeft = System.Windows.Forms.RightToLeft.No
   Me.Label1.Size = New System.Drawing.Size(73, 17)
   Me.Label1.TabIndex = 10
   Me.Label1.Text = "IP address"
   'Timer1
   Me.Timer1.Interval = 50
    'Form1
   Me.AutoScaleDimensions = New System.Drawing.SizeF(6.0!, 12.0!)
   Me.AutoScaleMode = System.Windows.Forms.AutoScaleMode.Font
   Me.ClientSize = New System.Drawing.Size(320, 253)
   Me.Controls.Add(Me.Button1)
   Me.Controls.Add(Me.Check1)
   Me.Controls.Add(Me.Text4)
   Me.Controls.Add(Me.Text3)
   Me.Controls.Add(Me.Text2)
   Me.Controls.Add(Me.Text1)
   Me.Controls.Add(Me.Label4)
   Me.Controls.Add(Me.Label3)
   Me.Controls.Add(Me.Label2)
   Me.Controls.Add(Me.Label1)
   Me.Name = "Form1"
   Me.Text = "Data link (client)"
   Me.ResumeLayout(False)
   Me.PerformLayout()
End Sub
Public WithEvents Button1 As System.Windows.Forms.Button
Public WithEvents Check1 As System.Windows.Forms.CheckBox
Public WithEvents Text4 As System.Windows.Forms.TextBox
Public WithEvents Text3 As System.Windows.Forms.TextBox
Public WithEvents Text2 As System.Windows.Forms.TextBox
Public WithEvents Text1 As System.Windows.Forms.TextBox
Public WithEvents Label4 As System.Windows.Forms.Label
Public WithEvents Label3 As System.Windows.Forms.Label
Public WithEvents Label2 As System.Windows.Forms.Label
Public WithEvents Label1 As System.Windows.Forms.Label
Friend WithEvents Timer1 As System.Windows.Forms.Timer
```

**End Class** 

```
■ Form1.vb (Program for the client)
 Imports System
 Imports System.Net.Sockets
 Public Class Form1
     Private Client As TcpClient
     Private Sub Check1 CheckStateChanged(ByVal sender As System.Object, ByVal e As System.EventArgs)
     Handles Check1.CheckStateChanged
          ' Process for Connect or Disconnect
          Try
              If Check1.CheckState = CheckState.Checked Then
                  Client = New TcpClient()
                  Client.Connect(Text1.Text, Convert.ToInt32(Text2.Text)) 'Connect
                  Button1.Enabled = Client.Connected
                  Timer1.Enabled = Client.Connected
              Else
                  Timer1.Enabled = False
                  Button1.Enabled = False
                  Client.GetStream().Close()
                                               'Disconnect
                  Client.Close()
              End If
          Catch ex As Exception
              Check1.Checked = False
              MessageBox.Show(ex.Message, Me.Text, MessageBoxButtons.OK, MessageBoxIcon.Error,
              MessageBoxDefaultButton.Button1)
          End Try
     End Sub
     Private Sub Button1_Click(ByVal sender As System.Object, ByVal e As System.EventArgs) Handles Button1.Click
          'Send process
          Try
              Dim SendBuf As Byte() = System.Text.Encoding.Default.GetBytes(Text3.Text)
              Dim Stream As NetworkStream = Client.GetStream()
              Stream.Write(SendBuf, 0, SendBuf.Length)
          Catch ex As Exception
              Client = Nothing
              Timer1.Enabled = False
              Button1.Enabled = False
              Check1.Checked = False
              MessageBox.Show(ex.Message, Me.Text, MessageBoxButtons.OK, MessageBoxIcon.Error,
              MessageBoxDefaultButton.Button1)
          End Try
     End Sub
     Private Sub Timer1 Tick(ByVal sender As System.Object, ByVal e As System.EventArgs) Handles Timer1.Tick
          'Receive process
          Try
              Dim Stream As NetworkStream = Client.GetStream()
              If Stream. DataAvailable Then
                  Dim bytes(1000) As Byte
                  Dim strReceivedData As String = ""
                  Dim datalength = Stream.Read(bytes, 0, bytes.Length)
                  strReceivedData = System.Text.Encoding.Default.GetString(bytes).Substring(0, datalength)
                  Text4.AppendText(strReceivedData)
                  Text4.AppendText(System.Environment.NewLine)
              End If
          Catch ex As Exception
```

```
Client = Nothing
              Timer1.Enabled = False
             Button1.Enabled = False
             Check1.Checked = False
             MessageBox.Show(ex.Message, Me.Text, MessageBoxButtons.OK, MessageBoxIcon.Error,
             MessageBoxDefaultButton.Button1)
         End Try
     End Sub
 End Class
■ Form1.Designer.vb (Form for the server)
 <Global.Microsoft.VisualBasic.CompilerServices.DesignerGenerated()>
 Partial Class Form1
     Inherits System.Windows.Forms.Form
     'Form overrides dispose to clean up the component list.
     <System.Diagnostics.DebuggerNonUserCode()> _
     Protected Overrides Sub Dispose(ByVal disposing As Boolean)
              If disposing AndAlso components IsNot Nothing Then
                  components.Dispose()
             End If
         Finally
             MyBase.Dispose(disposing)
         End Try
     End Sub
     'Required by the Windows Form Designer
     Private components As System.ComponentModel.IContainer
         'NOTE: The following procedure is required by the Windows Form Designer
         'It can be modified using the Windows Form Designer.
         'Do not modify it using the code editor.
         <System.Diagnostics.DebuggerStepThrough()> _
         Private Sub InitializeComponent()
             Me.components = New System.ComponentModel.Container
             Me.Button1 = New System.Windows.Forms.Button
             Me.Check1 = New System.Windows.Forms.CheckBox
             Me.Text4 = New System.Windows.Forms.TextBox
             Me.Text3 = New System.Windows.Forms.TextBox
             Me.Text2 = New System.Windows.Forms.TextBox
             Me.Text1 = New System.Windows.Forms.TextBox
             Me.Label4 = New System.Windows.Forms.Label
             Me.Timer1 = New System.Windows.Forms.Timer(Me.components)
             Me.Label3 = New System.Windows.Forms.Label
             Me.Label2 = New System.Windows.Forms.Label
             Me.Label1 = New System.Windows.Forms.Label
             Me.SuspendLayout()
             'Button1
             Me.Button1.BackColor = System.Drawing.SystemColors.Control
             Me.Button1.Cursor = System.Windows.Forms.Cursors.Default
             Me.Button1.ForeColor = System.Drawing.SystemColors.ControlText
             Me.Button1.Location = New System.Drawing.Point(264, 72)
             Me.Button1.Name = "Button1"
             Me.Button1.RightToLeft = System.Windows.Forms.RightToLeft.No
             Me.Button1.Size = New System.Drawing.Size(49, 25)
```

```
Me.Button1.TabIndex = 26
Me.Button1.Text = "Send"
Me.Button1.UseVisualStyleBackColor = False
'Check1
Me.Check1.BackColor = System.Drawing.SystemColors.Control
Me.Check1.Cursor = System.Windows.Forms.Cursors.Default
Me.Check1.ForeColor = System.Drawing.SystemColors.ControlText
Me.Check1.Location = New System.Drawing.Point(264, 24)
Me.Check1.Name = "Check1"
Me.Check1.RightToLeft = System.Windows.Forms.RightToLeft.No
Me.Check1.Size = New System.Drawing.Size(49, 25)
Me.Check1.TabIndex = 24
Me.Check1.Text = "Connection"
Me.Check1.UseVisualStyleBackColor = False
'Text4
Me.Text4.AcceptsReturn = True
Me.Text4.BackColor = System.Drawing.SystemColors.Window
Me.Text4.Cursor = System.Windows.Forms.Cursors.IBeam
Me.Text4.ForeColor = System.Drawing.SystemColors.WindowText
Me.Text4.Location = New System.Drawing.Point(8, 120)
Me.Text4.MaxLength = 0
Me.Text4.Multiline = True
Me.Text4.Name = "Text4"
Me.Text4.RightToLeft = System.Windows.Forms.RightToLeft.No
Me.Text4.ScrollBars = System.Windows.Forms.ScrollBars.Vertical
Me.Text4.Size = New System.Drawing.Size(305, 121)
Me.Text4.TabIndex = 27
'Text3
Me.Text3.AcceptsReturn = True
Me.Text3.BackColor = System.Drawing.SystemColors.Window
Me.Text3.Cursor = System.Windows.Forms.Cursors.IBeam
Me.Text3.ForeColor = System.Drawing.SystemColors.WindowText
Me.Text3.Location = New System.Drawing.Point(8, 72)
Me.Text3.MaxLength = 0
Me.Text3.Name = "Text3"
Me.Text3.RightToLeft = System.Windows.Forms.RightToLeft.No
Me.Text3.Size = New System.Drawing.Size(249, 19)
Me.Text3.TabIndex = 25
'Text2
Me.Text2.AcceptsReturn = True
Me.Text2.BackColor = System.Drawing.SystemColors.Window
Me.Text2.Cursor = System.Windows.Forms.Cursors.IBeam
Me.Text2.ForeColor = System.Drawing.SystemColors.WindowText
Me.Text2.Location = New System.Drawing.Point(152, 24)
Me.Text2.MaxLength = 0
Me.Text2.Name = "Text2"
Me.Text2.RightToLeft = System.Windows.Forms.RightToLeft.No
Me.Text2.Size = New System.Drawing.Size(105, 19)
Me.Text2.TabIndex = 23
Me.Text2.Text = "10003"
'Text1
```

```
Me.Text1.AcceptsReturn = True
Me.Text1.BackColor = System.Drawing.SystemColors.Window
Me.Text1.Cursor = System.Windows.Forms.Cursors.IBeam
Me.Text1.ForeColor = System.Drawing.SystemColors.WindowText
Me.Text1.Location = New System.Drawing.Point(8, 24)
Me.Text1.MaxLength = 0
Me.Text1.Name = "Text1"
Me.Text1.RightToLeft = System.Windows.Forms.RightToLeft.No
Me.Text1.Size = New System.Drawing.Size(137, 19)
Me.Text1.TabIndex = 22
'Label4
Me.Label4.BackColor = System.Drawing.SystemColors.Control
Me.Label4.Cursor = System.Windows.Forms.Cursors.Default
Me.Label4.ForeColor = System.Drawing.SystemColors.ControlText
Me.Label4.Location = New System.Drawing.Point(8, 104)
Me.Label4.Name = "Label4"
Me.Label4.RightToLeft = System.Windows.Forms.RightToLeft.No
Me.Label4.Size = New System.Drawing.Size(65, 13)
Me.Label4.TabIndex = 29
Me.Label4.Text = "Receive data"
'Timer1
Me.Timer1.Interval = 50
'Label3
Me.Label3.BackColor = System.Drawing.SystemColors.Control
Me.Label3.Cursor = System.Windows.Forms.Cursors.Default
Me.Label3.ForeColor = System.Drawing.SystemColors.ControlText
Me.Label3.Location = New System.Drawing.Point(8, 56)
Me.Label3.Name = "Label3"
Me.Label3.RightToLeft = System.Windows.Forms.RightToLeft.No
Me.Label3.Size = New System.Drawing.Size(65, 13)
Me.Label3.TabIndex = 28
Me.Label3.Text = "Send data"
'Label2
Me.Label2.BackColor = System.Drawing.SystemColors.Control
Me.Label2.Cursor = System.Windows.Forms.Cursors.Default
Me.Label2.ForeColor = System.Drawing.SystemColors.ControlText
Me.Label2.Location = New System.Drawing.Point(152, 8)
Me.Label2.Name = "Label2"
Me.Label2.RightToLeft = System.Windows.Forms.RightToLeft.No
Me.Label2.Size = New System.Drawing.Size(65, 13)
Me.Label2.TabIndex = 21
Me.Label2.Text = "Port No."
'Label1
Me.Label1.BackColor = System.Drawing.SystemColors.Control
Me.Label1.Cursor = System.Windows.Forms.Cursors.Default
Me.Label1.ForeColor = System.Drawing.SystemColors.ControlText
Me.Label1.Location = New System.Drawing.Point(8, 8)
Me.Label1.Name = "Label1"
Me.Label1.RightToLeft = System.Windows.Forms.RightToLeft.No
Me.Label1.Size = New System.Drawing.Size(73, 17)
Me.Label1.TabIndex = 20
```

```
Me.Label1.Text = "IP address"
             'Form1
             Me.AutoScaleDimensions = New System.Drawing.SizeF(6.0!, 12.0!)
             Me.AutoScaleMode = System.Windows.Forms.AutoScaleMode.Font
             Me.ClientSize = New System.Drawing.Size(320, 253)
             Me.Controls.Add(Me.Button1)
             Me.Controls.Add(Me.Check1)
             Me.Controls.Add(Me.Text4)
             Me.Controls.Add(Me.Text3)
             Me.Controls.Add(Me.Text2)
             Me.Controls.Add(Me.Text1)
             Me.Controls.Add(Me.Label4)
             Me.Controls.Add(Me.Label3)
             Me.Controls.Add(Me.Label2)
             Me.Controls.Add(Me.Label1)
             Me.Name = "Form1"
             Me.Text = "Data link (server)"
             Me.ResumeLayout(False)
             Me.PerformLayout()
         End Sub
         Public WithEvents Button1 As System.Windows.Forms.Button
         Public WithEvents Check1 As System.Windows.Forms.CheckBox
         Public WithEvents Text4 As System.Windows.Forms.TextBox
         Public WithEvents Text3 As System.Windows.Forms.TextBox
         Public WithEvents Text2 As System.Windows.Forms.TextBox
         Public WithEvents Text1 As System.Windows.Forms.TextBox
         Public WithEvents Label4 As System.Windows.Forms.Label
         Friend WithEvents Timer1 As System.Windows.Forms.Timer
         Public WithEvents Label3 As System.Windows.Forms.Label
         Public WithEvents Label2 As System.Windows.Forms.Label
         Public WithEvents Label1 As System.Windows.Forms.Label
     End Class
■ Form1.vb (Program for the server)
 Imports System
 Imports System.Net
 Imports System.Net.Sockets
 Imports System.Net.NetworkInformation
 Imports System.Text
 Public Class Form1
     Private Listener As TcpListener
     Private Client As TcpClient
     Private Sub Form1_Load(ByVal sender As System.Object, ByVal e As System.EventArgs) Handles MyBase.Load
         Text1.Enabled = False
                                 'Disable IP address
         Text3.Enabled = False
                                 'Disable Send data
         Button1.Enabled = False 'Disable Send button
     Private Sub Check1_CheckStateChanged (ByVal sender As System.Object, ByVal e As System.EventArgs)
     Handles Check1.CheckStateChanged
         'Process for Connect
```

Try

```
If Check1.CheckState = CheckState.Checked Then
            Dim interfaces As NetworkInterface()
            Dim currentInterface As NetworkInterface
            'Get local IP address
            interfaces = NetworkInterface.GetAllNetworkInterfaces
            For Each NetworkInterface As NetworkInterface In interfaces
                 If NetworkInterface.Name = "Local Area Connection" Then
                      currentInterface = NetworkInterface
                     Dim properties As IPInterfaceProperties
                     properties = _currentInterface.GetIPProperties
                     If properties. UnicastAddresses. Count > 0 Then
                         For Each info As UnicastIPAddressInformation In properties. UnicastAddresses
                              Text1.Text = info.Address.ToString
                         Next
                     End If
                 End If
            Next
            'Wait connection from client
            Listener = New TcpListener(IPAddress.Parse(Text1.Text), Convert.ToInt32(Text2.Text))
            Timer1.Start()
            Listener.Start()
        Else
            Client = Nothing
            Timer1.Stop()
            Button1.Enabled = False 'Disable send button
            Text3.Enabled = False
            Listener.Stop()
                                    'Stop listen
        End If
    Catch ex As Exception
        MessageBox.Show(ex.Message, Me.Text, MessageBoxButtons.OK, MessageBoxIcon.Error,
        MessageBoxDefaultButton.Button1)
    End Try
End Sub
Private Sub Button1 Click(ByVal sender As System.Object, ByVal e As System.EventArgs) Handles Button1.Click
    'Send text
    Try
        Dim SendBuf As Byte() = System.Text.Encoding.Default.GetBytes(Text3.Text)
        Dim Stream As NetworkStream = Client.GetStream()
        Stream.Write(SendBuf, 0, SendBuf.Length)
    Catch ex As Exception
        'Disconnect
        Client = Nothing
        MessageBox.Show(ex.Message, Me.Text, MessageBoxButtons.OK, MessageBoxIcon.Error,
        MessageBoxDefaultButton.Button1)
    End Try
End Sub
Private Sub Timer1 Tick(ByVal sender As System.Object, ByVal e As System.EventArgs) Handles Timer1.Tick
    'Receive process
    Try
        If Client Is Nothing Then
            If Listener.Pending = False Then
                 Text1.Enabled = False
                                         'Disable IP address edit
                 Text3.Enabled = False
                                         'Disable send text edit
```

```
Button1.Enabled = False 'Disable send button
           Else
               Client = Listener.AcceptTcpClient() 'Connect with client
               Button1.Enabled = True 'Enable send button
           End If
       Else
           'Receive data
           Try
               Dim Stream As NetworkStream = Client.GetStream
               If Stream.DataAvailable Then
                  Dim bytes(1000) As Byte
                  Dim strReceivedData As String = ""
                  Dim datalength = Stream.Read(bytes, 0, bytes.Length)
                  strReceivedData = System.Text.Encoding.Default.GetString(bytes).Substring(0, datalength)
                  Text4.AppendText(strReceivedData)
                  Text4.AppendText(System.Environment.NewLine)
           Catch ex As Exception
               'Disconnect
               Client = Nothing
               MessageBox.Show(ex.Message, Me.Text, MessageBoxButtons.OK, MessageBoxIcon.Error,
               MessageBoxDefaultButton.Button1)
           End Try
       End If
   Catch ex As Exception
       MessageBox.Show(ex.Message, Me.Text, MessageBoxButtons.OK, MessageBoxIcon.Error,
        MessageBoxDefaultButton.Button1)
   End Try
End Sub
```

**End Class** 

### 4.2.2. Sample program for real-time external control function

A sample program that establishes a data link using Microsoft Visual Studio Express Visual C++ (hereinafter VC) is shown below.

The procedures for creating the program are briefly explained below.

Refer to the software manuals for details on operating VC and creating the application.

Start VC, and create a new project. Set the name to Win32 Console Application.

users¥ka54369¥documents¥visual studio 2013¥Projects

- (1) Create new project
- (2) Create program sample.cpp/strdef.h
- (1) Create new project

<u>N</u>ame:

Location:

sample

New Project ▶ Recent → Sort by: Default .NET Framework 4.5 - # 1≣ Search Installed Templates (Ctrl+E) ▲ Installed Type: Visual C++ A project for creating a Win32 console ■ Templates ä Win32 Project Visual C++ application ■ Visual Basic Windows Desktop Empty Project Visual C++ Cloud Reporting Makefile Project Visual C++ Silverlight Test WCF Visual C# ■ Visual C++ CLR General Test Win32 Visual F# ▶ Online Click here to go online and find templates.

Browse...

Create directory for solution
Add to source control

Cancel

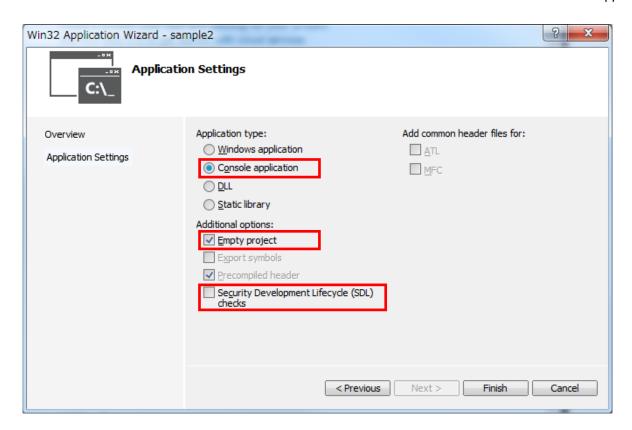

Using the project setting, add wsock32.lib to the object/library module.

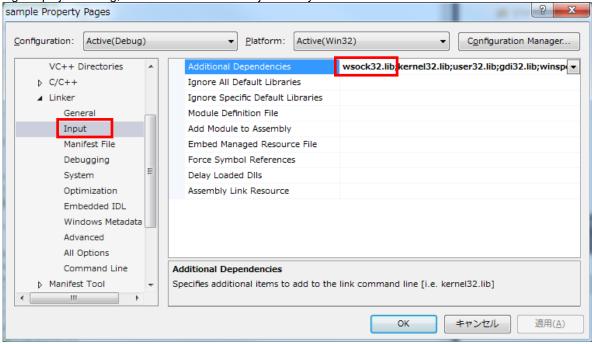

Copy files to sample folder.

- strdef.h
- · sample.cpp

Each text files saved from pdf manual.

```
■ Header file strdef.h
 // Real-time control sample program
 // Communication packet data structure definition header file
 // strdef.h
 #define VER H7
 /* Joint coordinate system (Set unused axis to 0)
                                                            */
 /* Refer to the instruction manual enclosed
 /* with each robot for details on each element.
 typedef struct{
     float
                                    // J1 axis angle (radian)
                 j1;
     float
                 j2;
                                    // J2 axis angle (radian)
     float
                 j3;
                                    // J3 axis angle (radian)
     float
                 j4;
                                    // J4 axis angle (radian)
     float
                 j5;
                                    // J5 axis angle (radian)
     float
                 j6;
                                    // J6 axis angle (radian)
     float
                 j7;
                                    // Additional axis 1 (J7 axis angle) (radian)
     float
                j8;
                                    // Additional axis 2 (J8 axis angle) (radian)
 } JOINT;
 /* XYZ coordinate system (Set unused axis to 0)
                                                            */
 /* Refer to the instruction manual enclosed
                                                            */
 /* with each robot for details on each element.
 typedef struct{
     float
                                    // X axis coordinate value (mm)
                 x;
     float
                                    // Y axis coordinate value (mm)
                 y;
     float
                 z;
                                    // Z axis coordinate value (mm)
     float
                 a;
                                    // A axis coordinate value (radian)
     float
                 b;
                                    // B axis coordinate value (radian)
     float
                 C;
                                    // C axis coordinate value (radian)
     float
                 11;
                                    // Additional axis 1 (mm or radian)
                                    // Additional axis 2 (mm or radian)
     float
                 12;
 } WORLD;
 typedef struct{
     WORLD w;
     unsigned intsflg1;
                                    // Structural flag 1
     unsigned intsflg2;
                                    // Structural flag 2
 } POSE:
 /* Pulse coordinate system (Set unused axis to 0)
 /* These coordinates express each joint
                                                             */
 /* with a motor pulse value.
 typedef struct{
     long p1; // Motor 1 axis
     long p2; // Motor 2 axis
     long p3; // Motor 3 axis
     long p4; // Motor 4 axis
     long p5; // Motor 5 axis
     long p6; // Motor 6 axis
     long p7; // Additional axis 1 (Motor 7 axis)
```

```
long p8; // Additional axis 2 (Motor 8 axis)
} PULSE;
/* Real-time function communication data packet
typedef struct enet rtcmd str {
    unsigned short Command;
                                       // Command
#define MXT_CMD_NULL
                               0
                                       // Real-time external command invalid
#define MXT_CMD_MOVE
                               1
                                       // Real-time external command valid
#define MXT_CMD_END
                               255
                                       // Real-time external command end
                                       // Command data type designation
    unsigned short
                    SendType;
    unsigned short
                    RecvType;
                                       // Monitor data type designation
                                       ///////// Command or monitor data type ///
#define MXT TYP NULL
                               0
                                       // No data
                                       #define MXT TYP POSE
                                       // XYZ data
#define MXT TYP JOINT
                               2
                                       // Joint data
#define MXT_TYP_PULSE
                               3
                                       // pulse data
                                       ////////// For position related monitor ///
#define MXT_TYP_FPOSE
                               4
                                       // XYZ data (after filter process)
#define MXT_TYP_FJOINT
                               5
                                       // Joint data (after filter process)
#define MXT_TYP_FPULSE
                               6
                                       // Pulse data (after filter process)
#define MXT_TYP_FB_POSE
                               7
                                       // XYZ data (Encoder feedback value)
#define MXT_TYP_FB_JOINT
                               8
                                       // Joint data (Encoder feedback value)
#define MXT_TYP_FB_PULSE
                                       // Pulse data (Encoder feedback value)
                                       #define MXT TYP CMDCUR
                               10
                                       // Electric current command
#define MXT_TYP_FBKCUR
                               11
                                       // Electric current feedback
    union rtdata {
                                       // Command data
                                       // XYZ type [mm/rad]
         POSE pos;
         JOINT jnt;
                                       // Joint type [rad]
         PULSE pls;
                                       // Pulse type [pls]
         long Ing1[8];
                                       // Integer type [% / non-unit]
    } dat;
    unsigned short SendIOType;
                                       // Send input/output signal data designation
    unsigned short RecvIOType;
                                       // Return input/output signal data designation
#define MXT_IO_NULL
                               0
                                       // No data
#define MXT_IO_OUT
                                       // Output signal
                               1
                               2
#define MXT_IO_IN
                                       // Input signal
    unsigned short
                    BitTop;
                                       // Head bit No.
    unsigned short
                    BitMask;
                                       // Transmission bit mask pattern designation (0x0001-0xffff)
    unsigned short
                    IoData;
                                       // Input/output signal data (0x0000-0xffff)
    unsigned short
                    TCount;
                                       // Timeout time counter value
    unsigned long
                    CCount;
                                       // Transmission data counter value
    unsigned short
                                       // Reply data-type specification 1
                    RecvType1;
    union rtdata1 {
                                       // Monitor data 1
         POSE pos1;
                                       // XYZ type [mm/rad]
         JOINT jnt1;
                                       // JOINT type [mm/rad]
         PULSE pls1;
                                       // PULSE type [mm/rad]
                                       // Integer type [% / non-unit]
         long
                 Ing1[8];
    } dat1;
    unsigned short RecvType2;
                                       // Reply data-type specification 2
```

```
// Monitor data 2
     union rtdata2 {
          POSE pos2;
                                           // XYZ type [mm/rad]
           JOINT
                                           // JOINT type [mm/rad]
                  jnt2;
           PULSE pls2;
                                           // PULSE type [mm/rad] or Integer type [% / non-unit]
          long
                   Ing2[8];
                                           // Integer type [% / non-unit]
     } dat2;
     unsigned short
                      RecvType3;
                                           // Reply data-type specification 3
     union rtdata3 {
                                           // Monitor data 3
          POSE pos3;
                                           // XYZ type [mm/rad]
          JOINT jnt3;
                                           // JOINT type [mm/rad]
          PULSE pls3;
                                           // PULSE type [mm/rad] or Integer type [% / non-unit]
                                           // Integer type [% / non-unit]
                   Ing3[8];
          long
     } dat3;
 } MXTCMD;
■ Source file sample.cpp
 // sample.cpp
 // Change the definition in the "strdef.h" file by the S/W version of the controller.
 // Refer to the "strdef.h" file for details.
 //
 #define CRT SECURE NO WARNINGS
 #include <windows.h>
 #include <iostream>
 #include <winsock.h>
 #include <stdio.h>
 #include <conio.h>
 #include <string.h>
 #include <math.h>
 #include "strdef.h"
 #define NO_FLAGS_SET 0
 #define MAXBUFLEN 512
 using namespace std;
 INT main(VOID)
 {
     WSADATA Data;
     SOCKADDR IN destSockAddr;
     SOCKET destSocket;
     unsigned long destAddr;
     int status:
     int numsnt:
     int numrcv:
     char sendText[MAXBUFLEN];
     char recvText[MAXBUFLEN];
     char dst_ip_address[MAXBUFLEN];
     unsigned short port;
     char msg[MAXBUFLEN];
     char buf[MAXBUFLEN];
     char type,type_mon[4];
     unsigned short IOSendType=0;
                                          // Send input/output signal data designation
     unsigned short IORecvType=0;
                                          // Reply input/output signal data designation
     unsigned short IOBitTop=0;
```

```
unsigned short IOBitMask=0xffff;
    unsigned short IOBitData=0;
    cout << " Input connection destination IP address (192.168.0.20) ->";
    cin.getline(dst_ip_address, MAXBUFLEN);
    if(dst ip address[0]==0)
                                 strcpy(dst ip address, "192.168.0.20");
    cout << " Input connection destination port No. (10000) -> ";
    cin.getline(msg, MAXBUFLEN);
    if(msg[0]!=0)
                      port=atoi(msg);
    else
                                            port=10000;
    cout << " Use input/output signal?([Y] / [N])-> ";
    cin.getline(msg, MAXBUFLEN);
    if(msg[0]!=0 \&\& (msg[0]=='Y' || msg[0]=='y')) {
          cout << " What is target? Input signal/output signal([I]nput / [O]utput)-> ";
          cin.getline(msg, MAXBUFLEN);
          switch(msg[0]) {
           case 'O':
                                            // Set target to output signal
           case 'o':
                 IOSendType = MXT IO OUT;
                 IORecvType = MXT IO OUT;
                 break:
           case II:
                                            // Set target to input signal
           case 'i':
           default:
                 IOSendType = MXT IO NULL;
                 IORecvType = MXT_IO_IN;
                 break;
    }
    cout << " Input head bit No. (0 to 32767)-> ";
    cin.getline(msg, MAXBUFLEN);
    if(msg[0]!=0)
                      IOBitTop = atoi(msg);
    else
                      IOBitTop = 0;
    if(IOSendType==MXT IO OUT) {
                                           // Only for output signal
            cout << " Input bit mask pattern for output as hexadecimal (0000 to FFFF)-> ";
            cin.getline(msg, MAXBUFLEN);
                                   sscanf(msg,"%4x",&IOBitMask);
           if(msg[0]!=0)
                                   IOBitMask = 0:
           cout << " Input bit data for output as hexadecimal (0000 to FFFF)-> ";
           cin.getline(msg, MAXBUFLEN);
                                   sscanf(msg,"%4x",&IOBitData);
           if(msg[0]!=0)
           else
                                   IOBitData = 0;
    }
cout << "--- Input the data type of command. ---\u00e4n";
cout << "[0: None / 1: XYZ / 2:JOINT / 3: PULSE]\u00e4n";
cout << "-- please input the number -- [0] - [3]-> ";
cin.getline(msg, MAXBUFLEN);
type = atoi(msg);
for(int k=0; k<4; k++) {
    sprintf(msg,"--- input the data type of monitor ( %d-th ) ---\u2247n", k);
    cout << msq;
    cout << "[0: None]\u00e4n";
    cout << "[1: XYZ / 2:JOINT / 3: PULSE] ......... Command value¥n";
    cout << "[4: XYZ/ 5: JOINT/ 6: PULSE] .......... Command value after the filter process¥n";
    cout << "[7: XYZ/ 5:JOINT/ 6:PULSE] ...... Feedback value.\(\mathbf{\text{y}}\)";
    cout << "[10: Electric current value / 11: Electric current feedback] ... Electric current value.¥n";
```

```
cout << "Input the numeral [0] to [11] -> ";
    cin.getline(msg, MAXBUFLEN);
    type_mon[k] = atoi(msg);
sprintf(msg, "IP=%s / PORT=%d / Send Type=%d / Monitor Type0/1/2/3=%d/%d/%d/%d", dst_ip_address, port , type,
type_mon[0], type_mon[1], type_mon[2], type_mon[3]);
cout << msg << endl;
cout << "[Enter]= End / [d]= Monitor data display";
cout << "[z/x]= Increment/decrement first command data transmitted by the delta amount. ";
cout << " Is it all right? [Enter] / [Ctrl+C] ";
cin.getline(msg, MAXBUFLEN);
// Windows Socket DLL initialization
status=WSAStartup(MAKEWORD(1, 1), &Data);
if (status != 0)
cerr << "ERROR: WSAStartup unsuccessful" << endl;
// IP address, port, etc., setting
memset(&destSockAddr, 0, sizeof(destSockAddr));
destAddr=inet_addr(dst_ip_address);
memcpy(&destSockAddr.sin_addr, &destAddr, sizeof(destAddr));
destSockAddr.sin port=htons(port);
destSockAddr.sin_family=AF_INET;
// Socket creation
destSocket=socket(AF INET, SOCK DGRAM, 0);
if (destSocket == INVALID_SOCKET) {
    cerr << "ERROR: socket unsuccessful" << endl;
    status=WSACleanup();
    if (status == SOCKET ERROR)
           cerr << "ERROR: WSACleanup unsuccessful" << endl;
    return(1);
}
MXTCMD
                     MXTsend;
MXTCMD
                     MXTrecv;
JOINT
                     int now;
POSE
                     pos now;
PULSE
                     pls_now;
unsigned long
                     counter = 0;
int loop = 1;
int disp = 0;
int disp_data = 0;
int ch;
float delta=(float)0.0;
long ratio=1;
int retry;
                                          // Socket group used with select
    fd set
                     SockSet;
    timeval
                     sTimeOut:
                                          // For timeout setting
memset(&MXTsend, 0, sizeof(MXTsend));
memset(&jnt_now, 0, sizeof(JOINT));
memset(&pos now, 0, sizeof(POSE));
memset(&pls now, 0, sizeof(PULSE));
while(loop)
                     {
    memset(&MXTsend, 0, sizeof(MXTsend));
```

```
memset(&MXTrecv, 0, sizeof(MXTrecv));
// Transmission data creation
if(loop==1) {
                // Only first time
      MXTsend.Command = MXT_CMD_NULL;
      MXTsend.SendType = MXT TYP NULL;
      MXTsend.RecvType = type;
      MXTsend.SendIOType = MXT_IO_NULL;
      MXTsend.RecvIOType = IOSendType;
      MXTsend.CCount = counter = 0;
}
else {
                                    // Second and following times
      MXTsend.Command = MXT_CMD_MOVE;
      MXTsend.SendType = type;
      MXTsend.RecvType = type mon[0];
      MXTsend.RecvType1= type mon[1];
      MXTsend.RecvType2= type mon[2];
      MXTsend.RecvType3= type mon[3];
      switch(type) {
           case MXT TYP JOINT:
                  memcpy(&MXTsend.dat.jnt, &jnt_now, sizeof(JOINT));
                  MXTsend.dat.jnt.j1 += (float)(delta*ratio*3.141592/180.0);
           case MXT_TYP_POSE:
                  memcpy(&MXTsend.dat.pos, &pos_now, sizeof(POSE));
                  MXTsend.dat.pos.w.x += (delta*ratio);
           case MXT_TYP_PULSE:
                  memcpy(&MXTsend.dat.pls, &pls_now, sizeof(PULSE));
                  MXTsend.dat.pls.p1 += (long)((delta*ratio)*10);
                  break;
           default:
                  break;
      MXTsend.SendIOType = IOSendType;
      MXTsend.RecvIOType = IORecvType;
      MXTsend.BitTop = IOBitTop;
      MXTsend.BitMask =IOBitMask;
      MXTsend.loData = IOBitData;
      MXTsend.CCount = counter;
}
// Keyboard input
// [Enter]=End / [d]= Display the monitor data, or none / [0/1/2/3]= Change of monitor data display
// [z/x]=Increment/decrement first command data transmitted by the delta amount
while(_kbhit()!=0) {
      ch=_getch();
      switch(ch) {
           MXTsend.Command = MXT_CMD_END;
           loop = 0;
           break:
      case 'Z':
      case 'z':
           delta += (float)0.1;
           break;
      case 'X':
      case 'x':
           delta -= (float)0.1;
           break;
      case 'C':
```

```
case 'c':
           delta = (float)0.0;
           break;
      case 'd':
           disp = \sim disp;
           break;
      case '0': case '1':
                            case '2': case '3':
           disp data = ch - '0';
           break;
      }
}
memset(sendText, 0, MAXBUFLEN);
memcpy(sendText, &MXTsend, sizeof(MXTsend));
if(disp) {
      sprintf(buf, "Send
                           (%ld):",counter);
      cout << buf << endl;
}
numsnt=sendto(destSocket, sendText, sizeof(MXTCMD), NO_FLAGS_SET, (LPSOCKADDR) &destSockAddr,
sizeof(destSockAddr)):
if (numsnt != sizeof(MXTCMD)) {
      cerr << "ERROR: sendto unsuccessful" << endl;
      status=closesocket(destSocket);
      if (status == SOCKET ERROR)
           cerr << "ERROR: closesocket unsuccessful" << endl;
      status=WSACleanup();
      if (status == SOCKET ERROR)
           cerr << "ERROR: WSACleanup unsuccessful" << endl;
           return(1);
}
memset(recvText, 0, MAXBUFLEN);
retry = 1;
                                    // No. of reception retries
while(retry) {
      FD ZERO(&SockSet);
                                     // SockSet initialization
      FD SET(destSocket, &SockSet); // Socket registration
      sTimeOut.tv sec = 1;
                                    // Transmission timeout setting (sec)
      sTimeOut.tv usec = 0;
                                                                   (micro sec)
      status = select(0, &SockSet, (fd set *)NULL, (fd set *)NULL, &sTimeOut);
      if(status == SOCKET_ERROR) {
           return(1);
      if((status > 0) && (FD_ISSET(destSocket, &SockSet) != 0)) { // If it receives by the time-out
           numrcv=recvfrom(destSocket, recvText, MAXBUFLEN, NO FLAGS SET, NULL, NULL);
           if (numrcv == SOCKET ERROR) {
                  cerr << "ERROR: recvfrom unsuccessful" << endl;
           status=closesocket(destSocket);
           if (status == SOCKET ERROR)
                  cerr << "ERROR: closesocket unsuccessful" << endl;
           status=WSACleanup();
           if (status == SOCKET ERROR)
                  cerr << "ERROR: WSACleanup unsuccessful" << endl;
           return(1);
      memcpy(&MXTrecv, recvText, sizeof(MXTrecv));
      char str[10];
      if(MXTrecv.SendIOType==MXT_IO_IN) sprintf(str,"IN%04x", MXTrecv.IoData);
      else if(MXTrecv.SendIOType==MXT IO OUT) sprintf(str,"OT%04x", MXTrecv.IoData);
                                                                   sprintf(str,"----");
      else
```

```
int DispType;
void *DispData;
switch(disp data) {
                    case 0:
                                               DispType = MXTrecv.RecvType;
                                                DispData = &MXTrecv.dat;
                                               break;
                    case 1:
                                               DispType = MXTrecv.RecvType1;
                                                DispData = &MXTrecv.dat1;
                                              break:
                    case 2:
                                               DispType = MXTrecv.RecvType2;
                                               DispData = &MXTrecv.dat2;
                                              break;
                    case 3:
                                              DispType = MXTrecv.RecvType3;
                                              DispData = &MXTrecv.dat3;
                                              break:
                    default:
                                              break:
}
switch(DispType) {
                    case MXT_TYP_JOINT:
                    case MXT_TYP_FJOINT:
                    case MXT_TYP_FB_JOINT:
                                              if(loop==1) {
                                                                         memcpy(&jnt_now, DispData, sizeof(JOINT));
                                              if(disp) {
                                                                         JOINT *j=(JOINT*)DispData;
                                                                         sprintf(buf, "Receive (%ld): TCount=%d
                                                                                                          Type(JOINT)=%d\(\frac{4}{n}\) \%7.2f,\%7.2f,
                                                                                                          ,MXTrecv.CCount,MXTrecv.TCount,DispType
                                                                                                          ,j->j1, j->j2, j->j3 ,j->j4, j->j5, j->j6, j->j7, j->j8, str);
                                                                         cout << buf << endl;
                                              }
                                              break:
                    case MXT TYP POSE:
                    case MXT_TYP_FPOSE:
                    case MXT_TYP_FB_POSE:
                                              if(loop==1) {
                                                                         memcpy(&pos_now, &MXTrecv.dat.pos, sizeof(POSE));
                                                                         loop = 2;
                                              if(disp) {
                                                                         POSE *p=(POSE*)DispData;
                                                                         sprintf(buf, "Receive (%ld): TCount=%d
                                                                                                          Type(POSE)=%d\(\frac{1}{2}\)n \(\%7.2\)f,\(\%7.2\)f,\(\
                                                                                                          ,MXTrecv.CCount,MXTrecv.TCount,DispType
                                                                                                          ,p->w.x, p->w.y, p->w.z, p->w.a, p->w.b, p->w.c, p->sflg1, p->sflg2, str);
                                                                         cout << buf << endl;
                                              break;
                    case MXT TYP PULSE:
                    case MXT TYP FPULSE:
                    case MXT TYP FB PULSE:
                    case MXT TYP CMDCUR:
                    case MXT_TYP_FBKCUR:
```

```
if(loop==1) {
                                    memcpy(&pls_now, &MXTrecv.dat.pls, sizeof(PULSE));
                                    loop = 2;
                             if(disp) {
                                    PULSE *I=(PULSE*)DispData;
                                    sprintf(buf, "Receive (%ld): TCount=%d
                                             Type(PULSE/OTHER)=%d\u00e4n %ld,%ld,%ld,%ld,%ld,%ld,%ld,%ld,%ld (%s)"
                                             ,MXTrecv.CCount,MXTrecv.TCount,DispType
                                             ,I->p1, I->p2, I->p3, I->p4, I->p5, I->p6, I->p7, I->p8, str);
                                    cout << buf << endl;
                             break;
                      case MXT_TYP_NULL:
                             if(loop==1) {
                                    loop = 2;
                             if(disp) {
                                    sprintf(buf, "Receive (%Id): TCount=%d Type(NULL)=%d\u00e4n (%s)"
                                             ,MXTrecv.CCount,MXTrecv.TCount, DispType, str);
                                    cout << buf << endl;
                             break;
                      default:
                             cout << "Bad data type.\u00e4n" << endl;
                             break;
                }
                counter++;
                                                // Count up only when communication is successful
                retry=0;
                                                // Leave reception loop
         }
         else {
                                                // Reception timeout
                cout << "... Receive Timeout!
                                               <Push [Enter] to stop the program>" << endl;
                                                // No. of retries subtraction
                retry--;
                if(retry==0) loop=0;
                                                // End program if No. of retries is 0
     } /* while(retry) */
} /* while(loop) */
// End
cout << "/// End /// ";
sprintf(buf, "counter = %ld", counter);
cout << buf << endl;
// Close socket
status=closesocket(destSocket);
if (status == SOCKET_ERROR)
     cerr << "ERROR: closesocket unsuccessful" << endl;
status=WSACleanup();
if (status == SOCKET_ERROR)
     cerr << "ERROR: WSACleanup unsuccessful" << endl;
return 0;
```

}

# MITSUBISHI ELECTRIC CORPORATION

HEAD OFFICE: TOKYO BUILDING, 2-7-3, MARUNOUCHI, CHIYODA-KU, TOKYO 100-8310, JAPAN NAGOYA WORKS: 5-1-14, YADA-MINAMI, HIGASHI-KU NAGOYA 461-8670, JAPAN Authorised representative:

Mitsubishi Electric Europe B.V. FA - European Business Group Mitsubishi-Electric-Platz 1, D-40882 Ratingen, Germany
Tel: +49(0)2102-4860